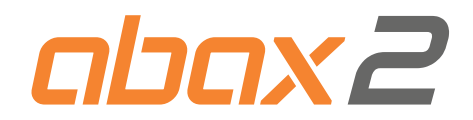

# Контроллер беспроводной системы ABAX 2 **ACU-220 RU**

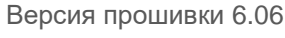

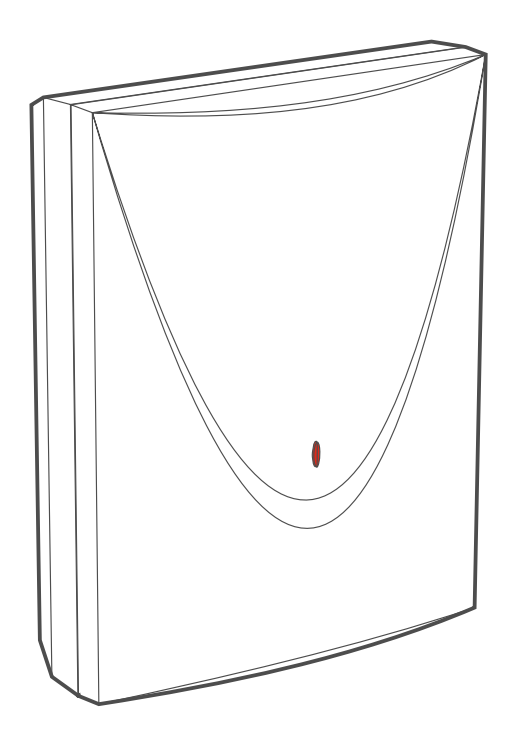

# CEHI

acu-220\_ru 12/22

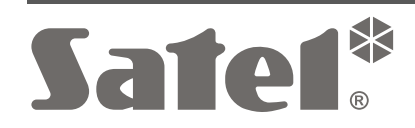

SATEL sp. z o.o. • ул. Budowlanych 66 • 80-298 Gdańsk • POLAND тел. +48 58 320 94 00 **www.satel.pl**

# **ВНИМАНИЕ**

Установка устройства должна производиться квалифицированными специалистами.

Перед началом установки необходимо ознакомиться с настоящим руководством, чтобы избежать ошибок, которые могут привести к неполадкам в работе устройства или даже к его повреждению.

Все электросоединения должны производиться только при отключенном электропитании.

Запрещается вносить в конструкцию устройства какие-либо неавторизованные производителем изменения и самостоятельно производить его ремонт, так как это однозначно с потерей гарантийных прав.

Этикетка устройства находится на корпусе.

- $\mathcal{C}\mathsf{F}$  Устройство соответствует требованиям директив, действующих на территории Европейского союза.
	- Устройство предназначено для установки в помещениях.
	- Устройство нельзя выбрасывать с другими коммунальными отходами. Его необходимо утилизировать согласно действующим нормам по защите окружающей среды (устройство введено в товарооборот после 13 августа 2005 г.).
- Устройство соответствует требованиям технических регламентов Таможенного союза ЕАЭС.

Компания SATEL ставит своей целью постоянное совершенствование качества своих изделий, что может приводить к изменениям в технических характеристиках и программном обеспечении. Информацию о введенных изменениях Вы можете найти на веб-сайте: https://support.satel.pl

**Настоящим компания SATEL sp. z o.o. заявляет, что тип радиоустройства ACU-220 соответствует Директиве Совета Европы 2014/53/EU. Полный текст декларации о соответствии ЕС находится на сайте: www.satel.pl/ce**

В руководстве используются следующие обозначения:

- 
- примечание;
- важная информация предупредительного характера.

### **Изменения, введенные в версии прошивки 6.05**

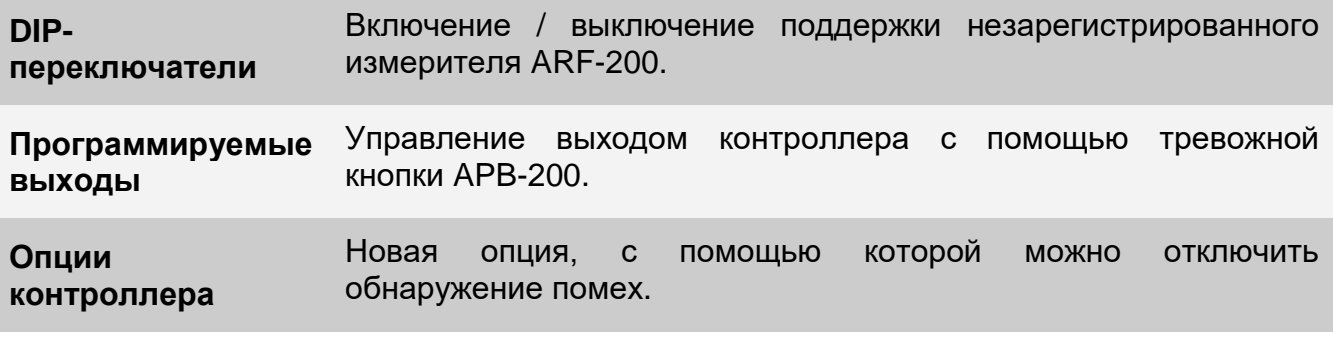

# **Изменения, введенные в версии прошивки 6.06**

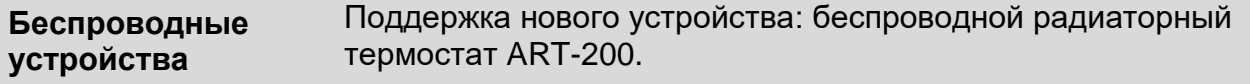

# СОДЕРЖАНИЕ

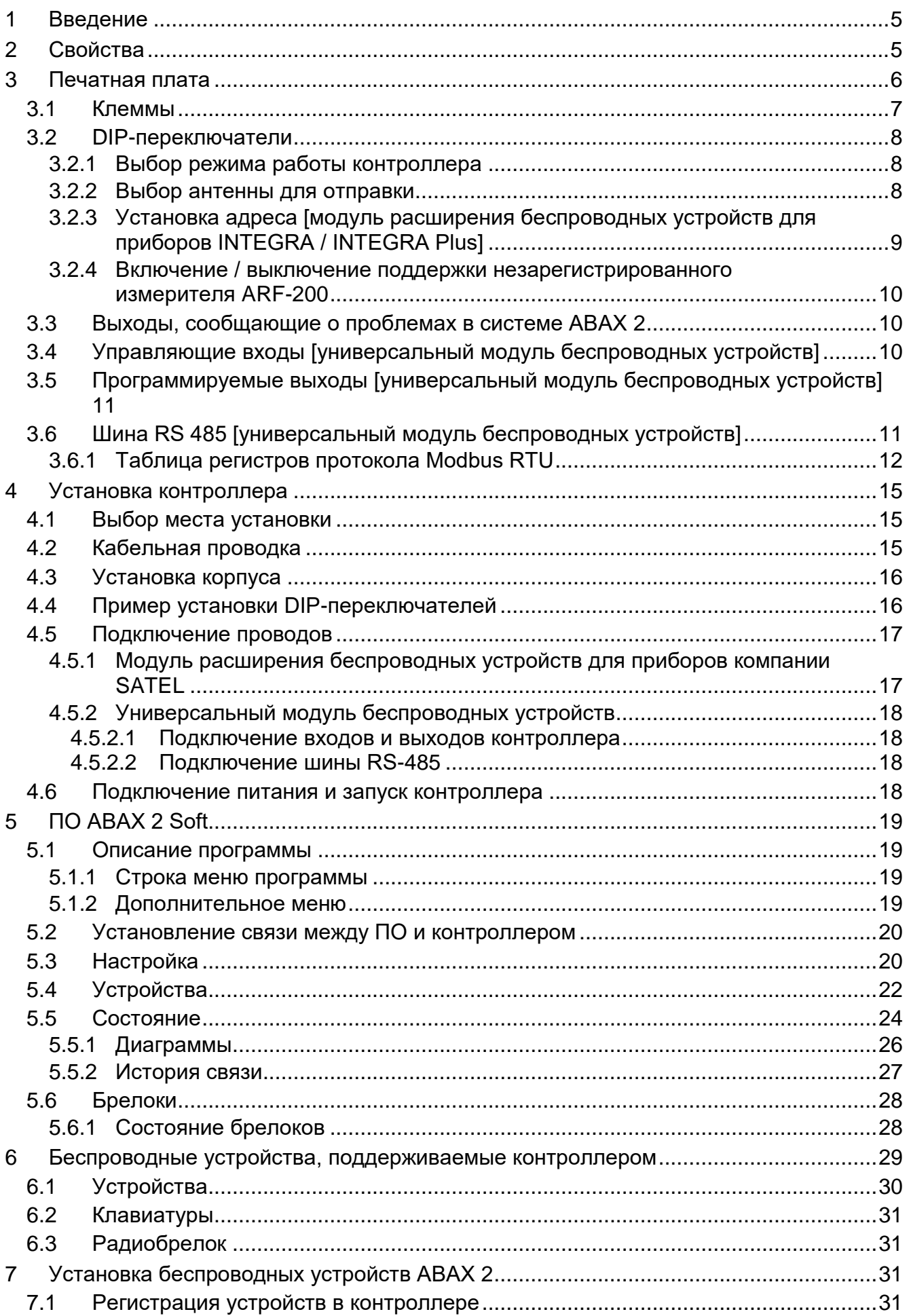

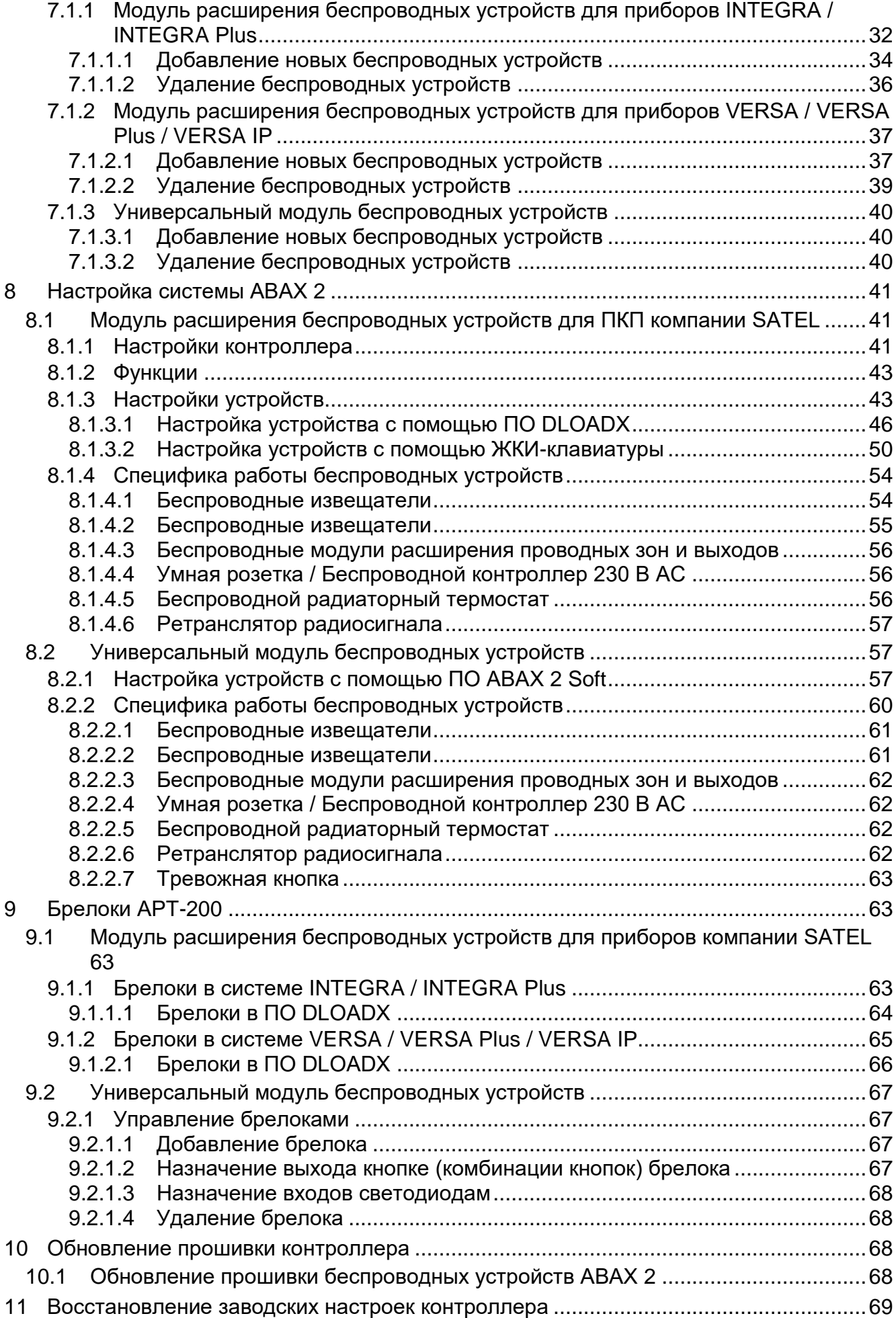

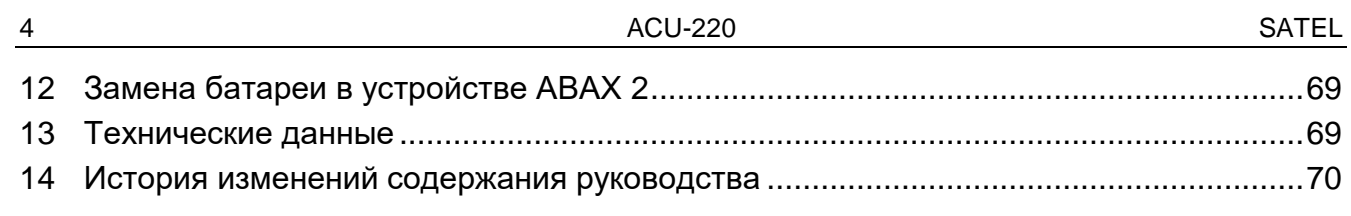

# <span id="page-6-0"></span>**1 Введение**

Контроллер ACU-220 позволяет расширить систему охранной сигнализации или автоматики беспроводными устройствами ABAX 2. Он может работать как:

- модуль расширения беспроводных устройств для приборов компании SATEL:
	- INTEGRA и INTEGRA Plus (версия прошивки 1.21 или выше),
	- VERSA, VERSA Plus и VERSA IP (версия прошивки 1.09 или выше).
- универсальный модуль беспроводных устройств.

*Контроллер не поддерживает беспроводные устройства ABAX.*

Система АВАХ 2 работает по принципу двухсторонней связи. Прием всех отправляемых сигналов подтверждается, что обеспечивает надежную доставку информации и позволяет в режиме реального времени отслеживать наличие устройств в системе. Настройка, тестирование и обновление прошивки беспроводных устройств осуществляется по радиоканалу и не требует демонтажа корпуса.

# <span id="page-6-1"></span>**2 Свойства**

- Поддержка до 48 беспроводных устройств системы ABAX 2 (число поддерживаемых устройств зависит от конфигурации).
- Поддержка беспроводных клавиатур ABAX 2 [модуль расширения беспроводных устройств для приборов SATEL]:
	- до 4 беспроводных клавиатур INT-KWRL2,
	- до 6 беспроводных клавиатур VERSA-KWRL2.
- Поддержка радиобрелоков APT-200:
	- модуль расширения беспроводных устройств для приборов компании SATEL количество поддерживаемых брелоков зависит от максимального количества пользователей прибора,
	- универсальный модуль беспроводных устройств до 256 брелоков.
- Шифруемая двухсторонняя радиосвязь 868 МГц (стандарт AES).
- 4 канала для автоматического выбора оптимального канала по качеству связи. Это позволяет осуществлять связь без помех, вызванных другими сигналами 868 МГц.
- Поляризационное разнесение антенн автоматический выбор антенны, которая должна использоваться для приема сигналов, в зависимости от уровня принимаемого радиосигнала.
- 4 выхода типа OC для сообщения о проблемах в системе ABAX 2:
	- саботаж устройства,
	- отсутствие связи с беспроводным устройством,
	- глушение,
	- авария питания беспроводного устройства.
- 4 входа для управления работой беспроводных устройств [универсальный модуль беспроводных устройств].
- 8 выходов типа OC [универсальный модуль беспроводных устройств]:
	- сообщение о состоянии беспроводных устройств (например, о тревоге от извещателя, о запуске сигнализации в оповещателе и т. д.),
	- возможность управления с помощью брелоков и тревожных кнопок.
- Возможность работы с любой системой охранной сигнализации или системой автоматики благодаря входам и выходам [универсальный модуль беспроводных устройств].
- Возможность работы с любой системой охранной сигнализации или системой автоматики благодаря входам и выходам [универсальный модуль беспроводных устройств].
- Шина связи RS-485, позволяющая интегрировать контроллер, например, с системами автоматики и сбора данных измерений [универсальный модуль беспроводных устройств].
- Возможность обновления прошивки контроллера.
- Возможность удаленного обновления прошивки беспроводных устройств (за исключением беспроводного извещателя дыма ASD-250).
- Тамперный контакт, реагирующий на вскрытие корпуса.
- Тамперный вход.

# <span id="page-7-0"></span>**3 Печатная плата**

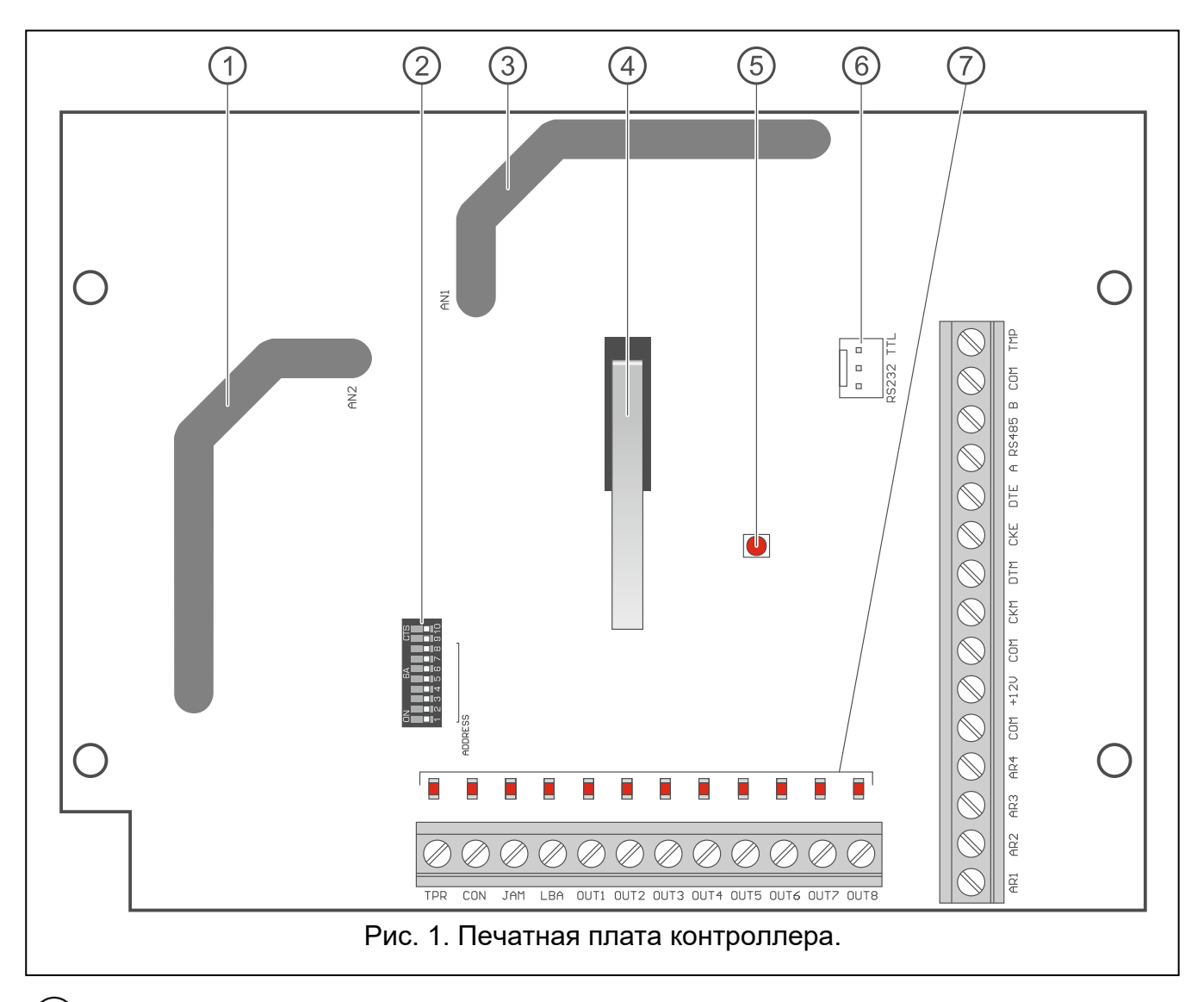

антенна 2 (вытравленная на плате и обозначенная символом AN2).

DIP-переключатели.

 $\overline{1}$ 

- 3 антенна 1 (вытравленная на плате и обозначенная символом AN1).
- A тамперный контакт
- $\widehat{5}$ светодиод, сообщающий о состоянии связи с приемно-контрольным прибором: горит – нет связи с прибором,

мигает – связь с прибором ОК.

- $\bigcirc$ порт RS-232 (стандарт TTL)
- 7 светодиоды, сообщающие о состоянии выходов: не горят – разомкнуты, горят – замкнуты на массу.

#### <span id="page-8-0"></span>**3.1 Клеммы**

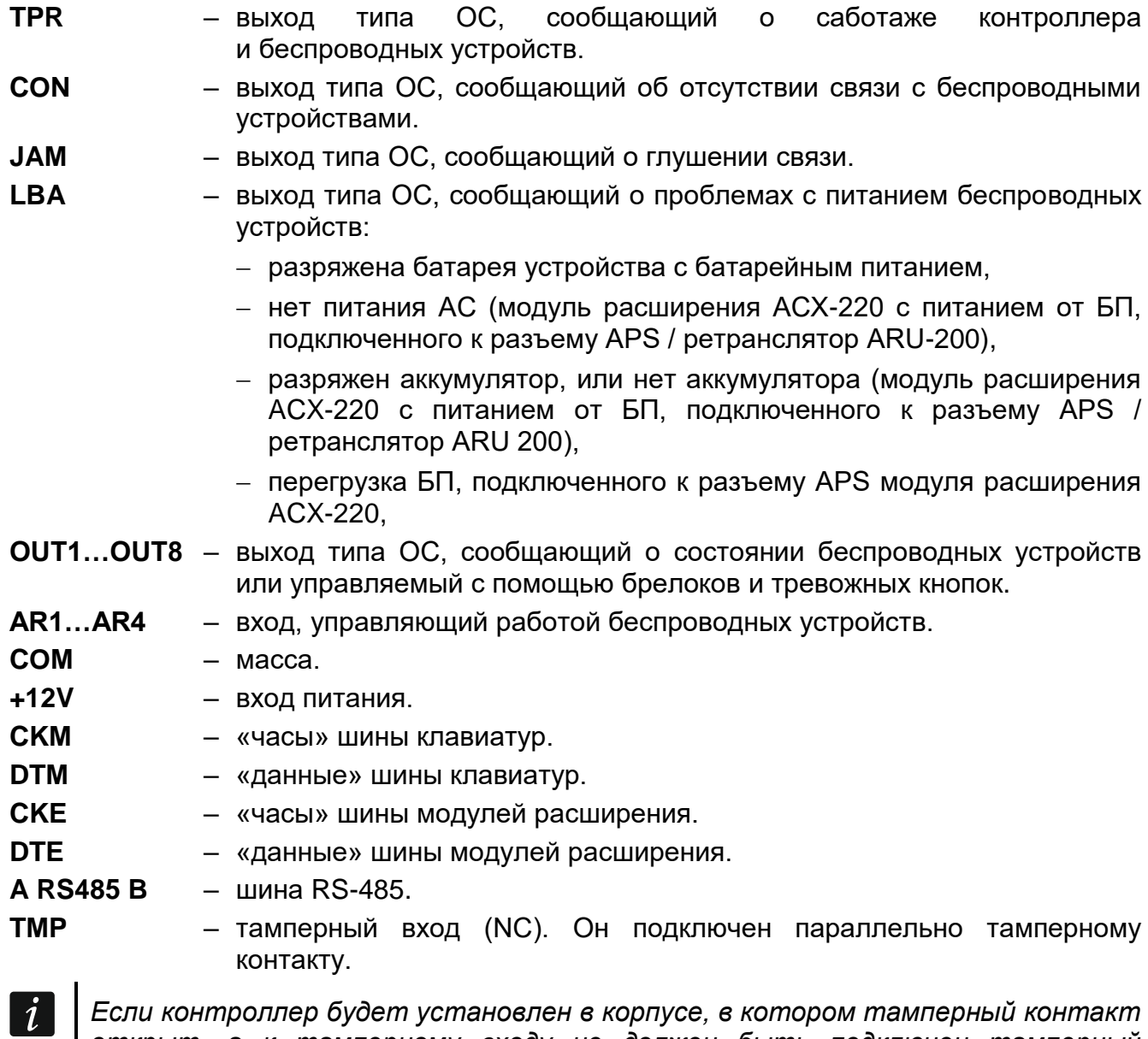

*открыт, а к тамперному входу не должен быть подключен тамперный контакт корпуса, то клемму TMP подключите к клемме COM контроллера.*

# <span id="page-9-0"></span>**3.2 DIP-переключатели**

С помощью DIP-переключателей можно:

- определить режим работы контроллера,
- выбрать антенну для отправки данных,
- установить адрес контроллера (режим работы: модуль расширения беспроводных устройств для приборов INTEGRA / INTEGRA Plus)
- включить/выключить поддержку измерителя уровня радиосигнала ARF-200, который не зарегистрирован в контроллере.

# <span id="page-9-1"></span>**3.2.1 Выбор режима работы контроллера**

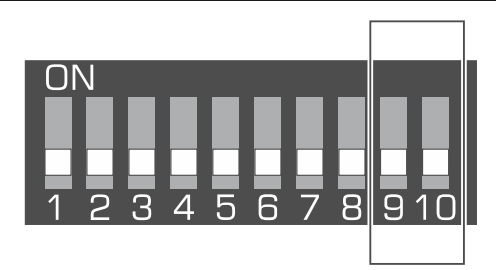

<span id="page-9-3"></span>Рис. 2. Переключатели для определения режима работы контроллера.

**Переключатели 9 и 10** (рис. [2\)](#page-9-3) предназначены для установки режима работы контроллера – см. таблицу [1.](#page-9-4)

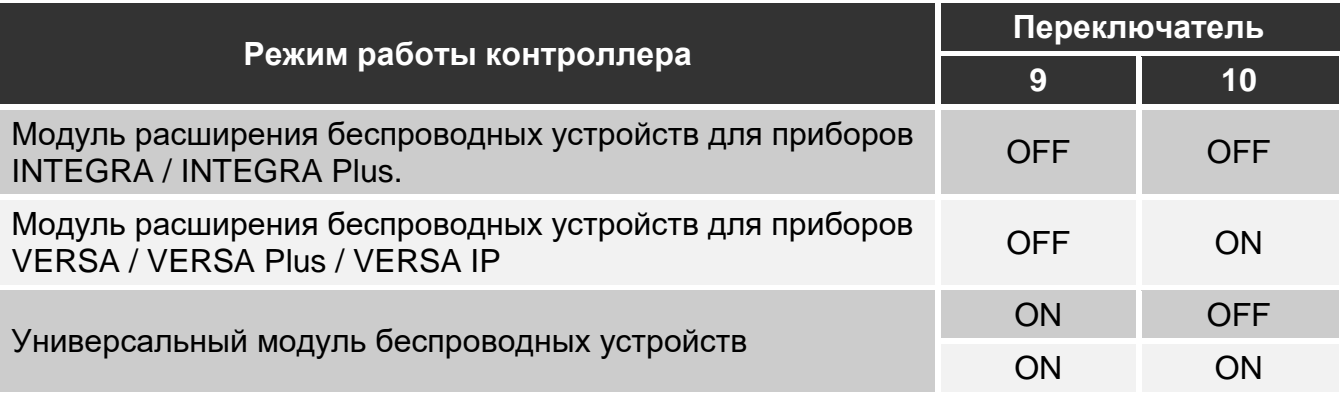

<span id="page-9-4"></span>Таблица 1.

# <span id="page-9-2"></span>**3.2.2 Выбор антенны для отправки**

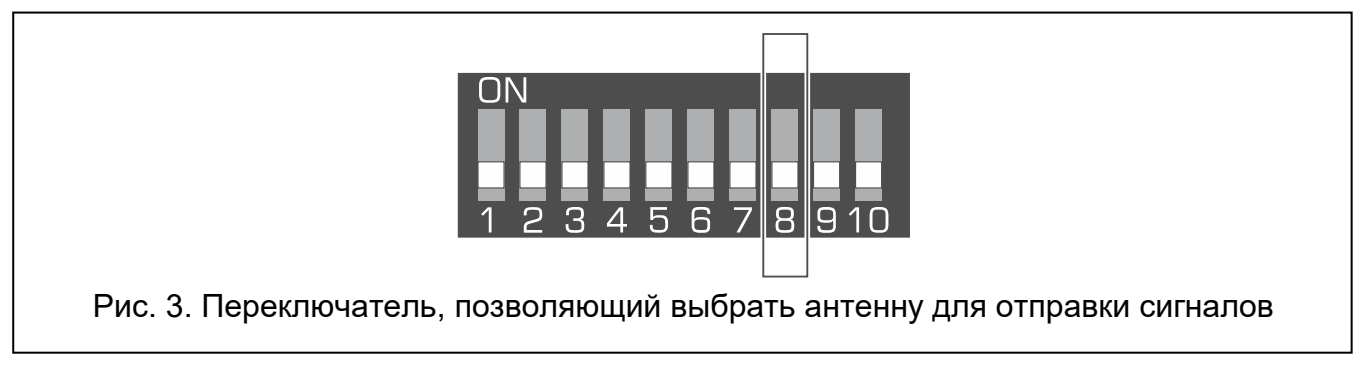

<span id="page-9-5"></span>**Переключатель 8** (рис. [3\)](#page-9-5) позволяет определить антенну, которая должна использоваться для отправки:

положение OFF – антенна 1 (AN1),

положение ON – антенна 2 (AN2).

Это позволяет выбрать антенну, поляризация которой соответствует поляризации антенн в беспроводных устройствах, установленных в системе. Это влияет на качество радиосигнала.

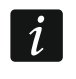

*Протестируйте и выберите антенну, которая обеспечивает лучшее качество связи с беспроводными устройствами, зарегистрированными в контроллере.*

### <span id="page-10-0"></span>**3.2.3 Установка адреса [модуль расширения беспроводных устройств для приборов INTEGRA / INTEGRA Plus]**

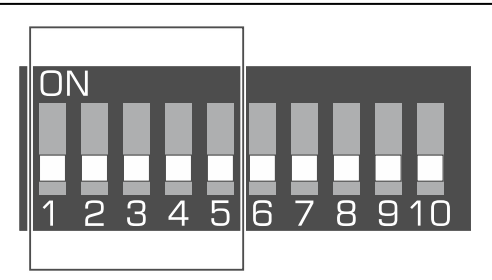

<span id="page-10-1"></span>Рис. 4. Переключатели, предназначенные для установки адреса, если контроллер подключен к прибору INTEGRA / INTEGRA Plus.

**Переключатели 1-5** (рис. [4\)](#page-10-1) предназначены для настройки адреса, если контроллер подключен к прибору INTEGRA / INTEGRA Plus (в остальных режимах работы установка переключателей 1-5 не имеет значения). Каждому переключателю назначено числовое значение. В положении OFF – это 0. Числовые значения, назначенные отдельным переключателям в положении ON, представлены в таблице [2.](#page-10-2) Чтобы определить адрес устройства, следует сложить значения, установленные на переключателях 1-5. Установленный адрес должен отличаться от адресов, установленных в остальных устройствах, подключенных к шине модулей расширения приемно-контрольного прибора.

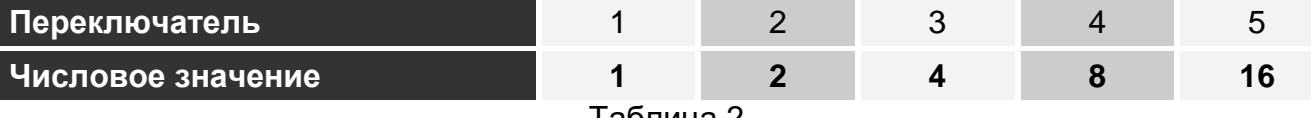

<span id="page-10-2"></span>Таблица 2.

 $\boldsymbol{i}$ 

*В случае подключения контроллера к прибору, который в данный момент уже работает с контроллером системы ABAX 2 / ABAX, рекомендуется установить в новом контроллере более высокий адрес, чем установленный в контроллере, который был подключен к прибору раньше.* 

# <span id="page-11-0"></span>**3.2.4 Включение / выключение поддержки незарегистрированного измерителя ARF-200**

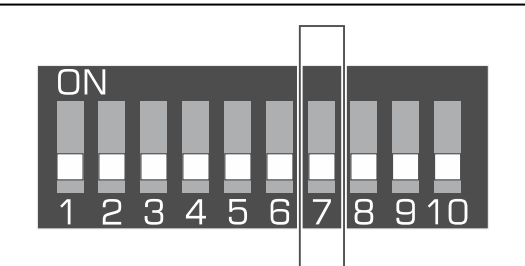

<span id="page-11-3"></span>Рис. 5. DIP-переключатель, предназначенный для включения / выключения поддержки незарегистрированного измерителя ARF-200.

**Переключатель 7** (рис. [5\)](#page-11-3) предназначен для включения / выключения поддержки измерителя ARF-200, который не зарегистрирован в контроллере:

положение OFF – поддержка выключена (контроллер поддерживает измеритель ARF-200 только после его регистрации в системе),

положение ON – поддержка включена.

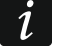

*Не забудьте выключить поддержку незарегистрированного измерителя ARF-200 после завершения тестов.*

# <span id="page-11-1"></span>**3.3 Выходы, сообщающие о проблемах в системе ABAX 2**

 $\boldsymbol{i}$ *Если контроллер работает как модуль расширения беспроводных устройств для приборов компании SATEL, информация о проблемах отправляется на прибор по шине. Функция выходов будет в таком случае исключительно вспомогательной.*

4 выхода типа OC предназначены для сообщения о проблемах в системе ABAX 2: TPR, CON, JAM и LBA. Эти выходы можно запрограммировать как NO (в нормальном состоянии разомкнуты) или NC (в нормальном состоянии замкнуты на массу).

Выходы можно подключить, например, к зонам прибора или они могут управлять устройствами для сигнализации.

# <span id="page-11-2"></span>**3.4 Управляющие входы [универсальный модуль беспроводных устройств]**

4 входа (AR1...AR4) для управления работой беспроводных устройств. В зависимости от типа устройства вход:

- беспроводные извещатели управляет режимом работы:
	- активный вход активный режим,
	- вход в нормальном состоянии пассивный режим.
- беспроводные оповещатели управляет сигнализацией:
	- активный вход сигнализация включена,
	- вход в нормальном состоянии сигнализация выключена.
- модули расширения проводных входов и выходов управляет выходами модуля расширения:
	- активный вход выход включен,
	- вход в нормальном состоянии выход выключен.
- беспроводной контроллер 230 В АС управляет реле (питанием 230 В АС):
	- активный вход реле включено (питание включено),
	- вход в нормальном состоянии реле выключено (питание выключено).
- беспроводные радиаторные термостаты управляет режимом работы:
	- активный вход режим «Комфортная температура»,
	- вход в нормальном состоянии режим «Экономная температура».

Для каждого беспроводного устройства, зарегистрированного в контроллере, следует указать управляющий вход. В случае некоторых устройств (оповещатели ASP-200 и ASP-215, модули расширения ACX-210 и ACX-220, контроллер ASW-210), которые занимают несколько мест в списке устройств, управляющие входы следует указать для каждой позиции в списке. Один вход может управлять любым количеством устройств.

Управляющие входы можно запрограммировать как NO (в нормальном состоянии разомкнуты) или NC (в нормальном состоянии замкнуты на массу).

К управляющим входам можно подключить, например, выходы прибора или другого устройства.

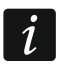

*Если контроллер интегрирован с другой системой с помощью шины RS-485 (см. [«Шина RS 485»](#page-12-1), с. [11\)](#page-12-1), то управляющие входы не поддерживаются.*

# <span id="page-12-0"></span>**3.5 Программируемые выходы [универсальный модуль беспроводных устройств]**

8 выходов типа OC (OUT1…OUT8) можно использовать для информирования о состоянии беспроводных устройств или для управления с помощью брелоков и тревожных кнопок. В зависимости от типа беспроводных устройств выход включен в случае:

- тревоги (беспроводной извещатель),
- запуска сигнализации (беспроводной оповещатель),
- аварии питания 230 В АС (ретранслятор ARU-200),
- аварии аккумулятора (ретранслятор ARU-200),
- активации входа модуля расширения (модуль расширения проводных зон и выходов),
- включения реле / активации входа контроллера ASW-210,
- включения реле / нажатия кнопки умной розетки ASW-200.

Каждое беспроводное устройство следует назначить выходу. Если устройство занимает несколько мест в списке устройств, то каждое из них следует назначить выходу. Одному выходу можно назначить любое количество устройств.

Каждая кнопка брелока и тревожная кнопка может управлять одним выходом.

Выходы можно запрограммировать как NO (в нормальном состоянии разомкнуты) или NC (в нормальном состоянии замкнуты на массу).

Выходы можно подключить, например, к зонам прибора, или они могут управлять устройствами автоматики.

# <span id="page-12-1"></span>**3.6 Шина RS 485 [универсальный модуль беспроводных устройств]**

Шина RS-485 позволяет интегрировать контроллер с другими системами (например, автоматики или сбора данных измерений), чтобы передавать им информацию о состоянии беспроводных устройств, а также получать от них управляющие команды для контроллера. Для передачи данных используется протокол связи Modbus RTU.

Контроллер является устройством типа Slave, поддерживающим две функции протокола:

**Read Holding Registers (код: 0x03 [hex], 03 [dec])** – считывание значений из одного или нескольких регистров.

**Write Multiple registers (код: 0x03 [hex], 16 [dec])** – изменение значений одного или нескольких регистров.

### <span id="page-13-0"></span>**3.6.1 Таблица регистров протокола Modbus RTU**

В таблице 3 представлен список 2-байтных регистров памяти контроллера, применяемых для связи с использованием протокола Modbus RTU. Значение всех регистров, перечисленных в таблице, можно считать с помощью функции «Read Holding Registers» (символ «R») Регистры, значение которых можно изменить с помощью функции «Write Multiple Registers», обозначены символом «W». Группа регистров состоит чаще всего из 48 регистров (например, 0x0000 – 0x002F), что соответствует максимальному количеству устройств, с которыми может работать контроллер. Если группа состоит из 48 регистров (например, 0x0000 – 0x002F), то первый регистр в этой группе назначен первому устройству в списке устройств, с которыми работает контроллер. Очередные регистры назначаются соответственно очередным устройствам, содержащимся в списке. Есть также две группы, состоящие из 4 регистров, и одна, состоящая из 8 регистров.

В столбце «Значение» указано, какие значения могут принимать регистры из различных групп. Эта информация отображается в программе ABAX 2 Soft (см. [«Состояние устройств»](#page-25-1)).

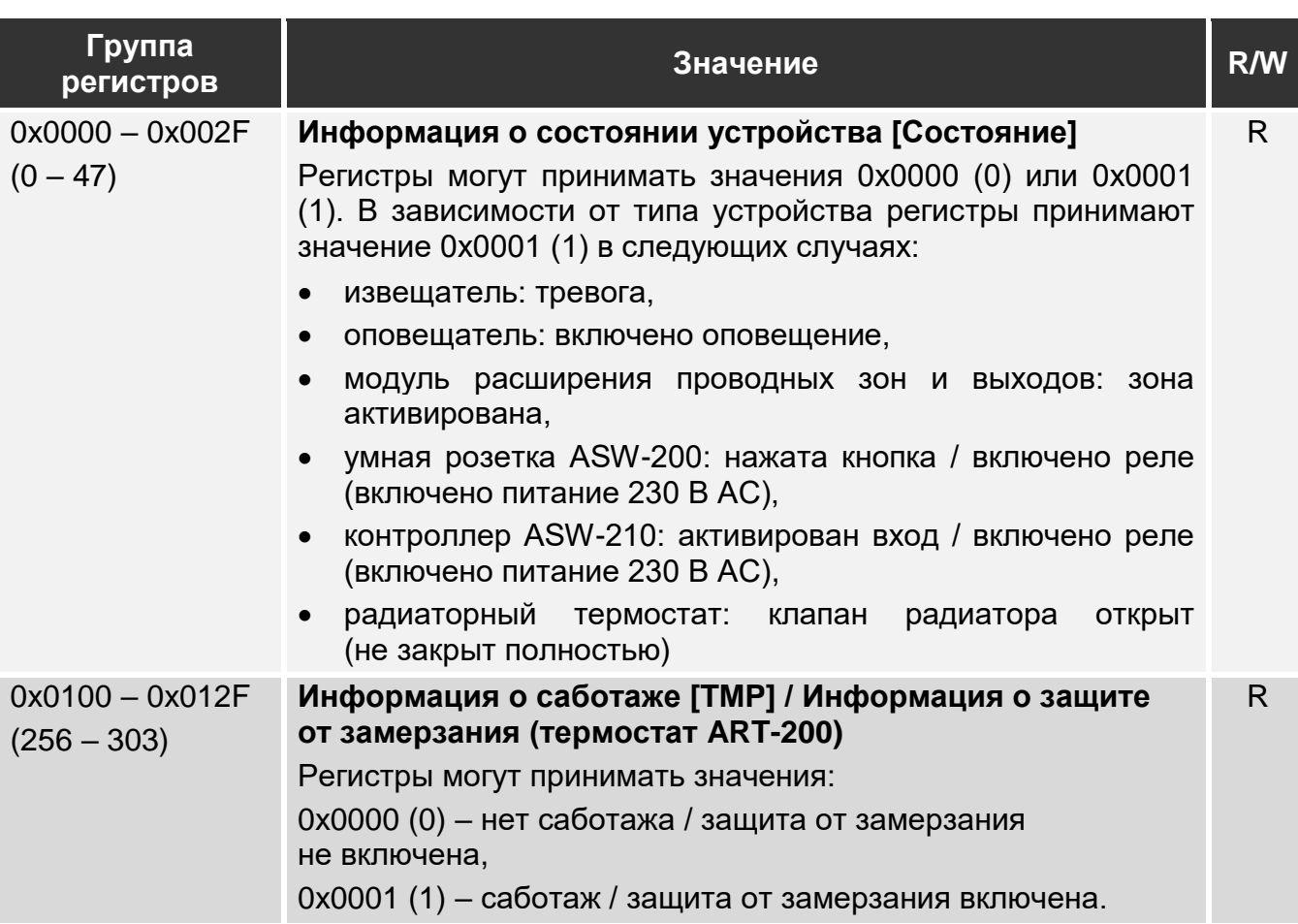

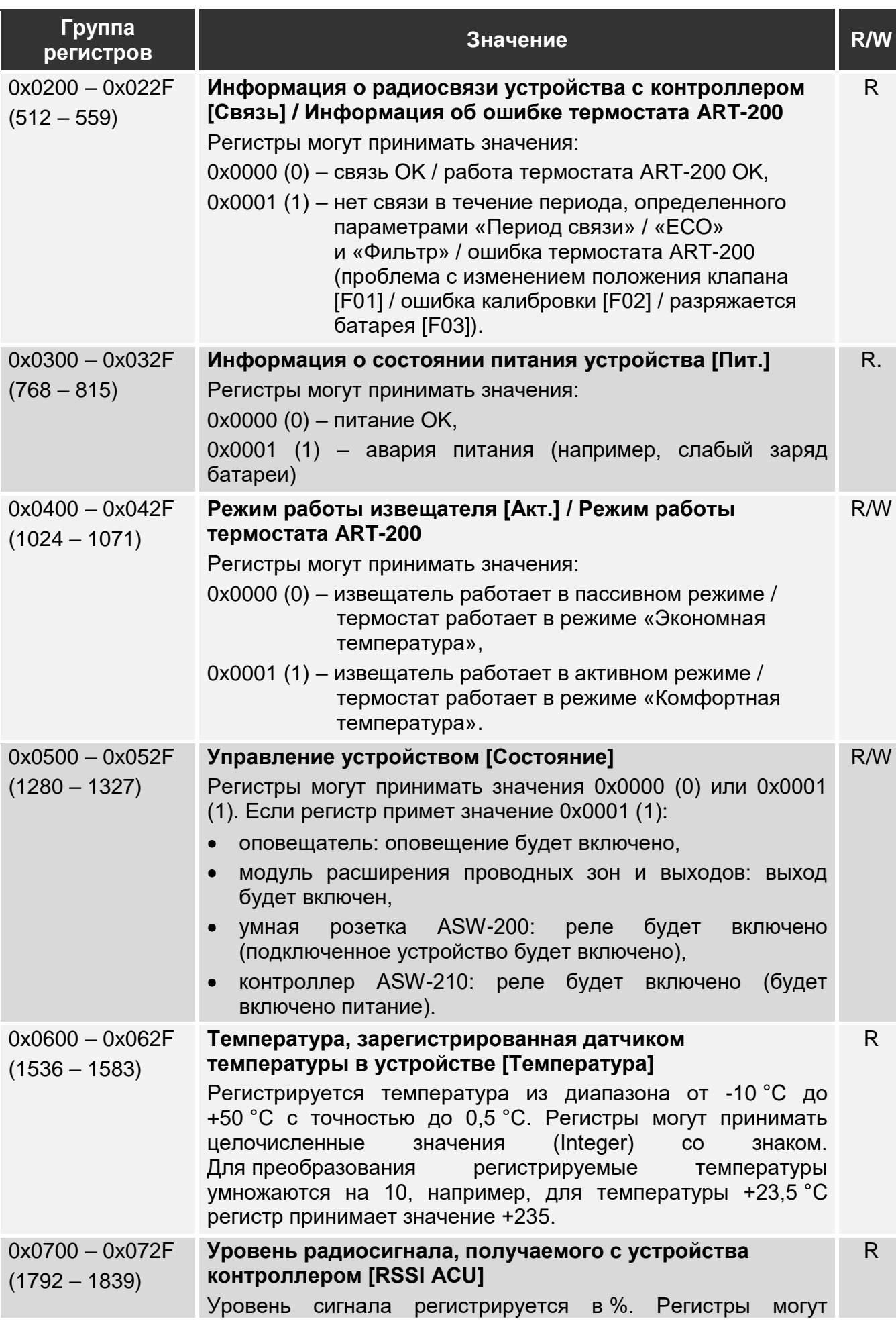

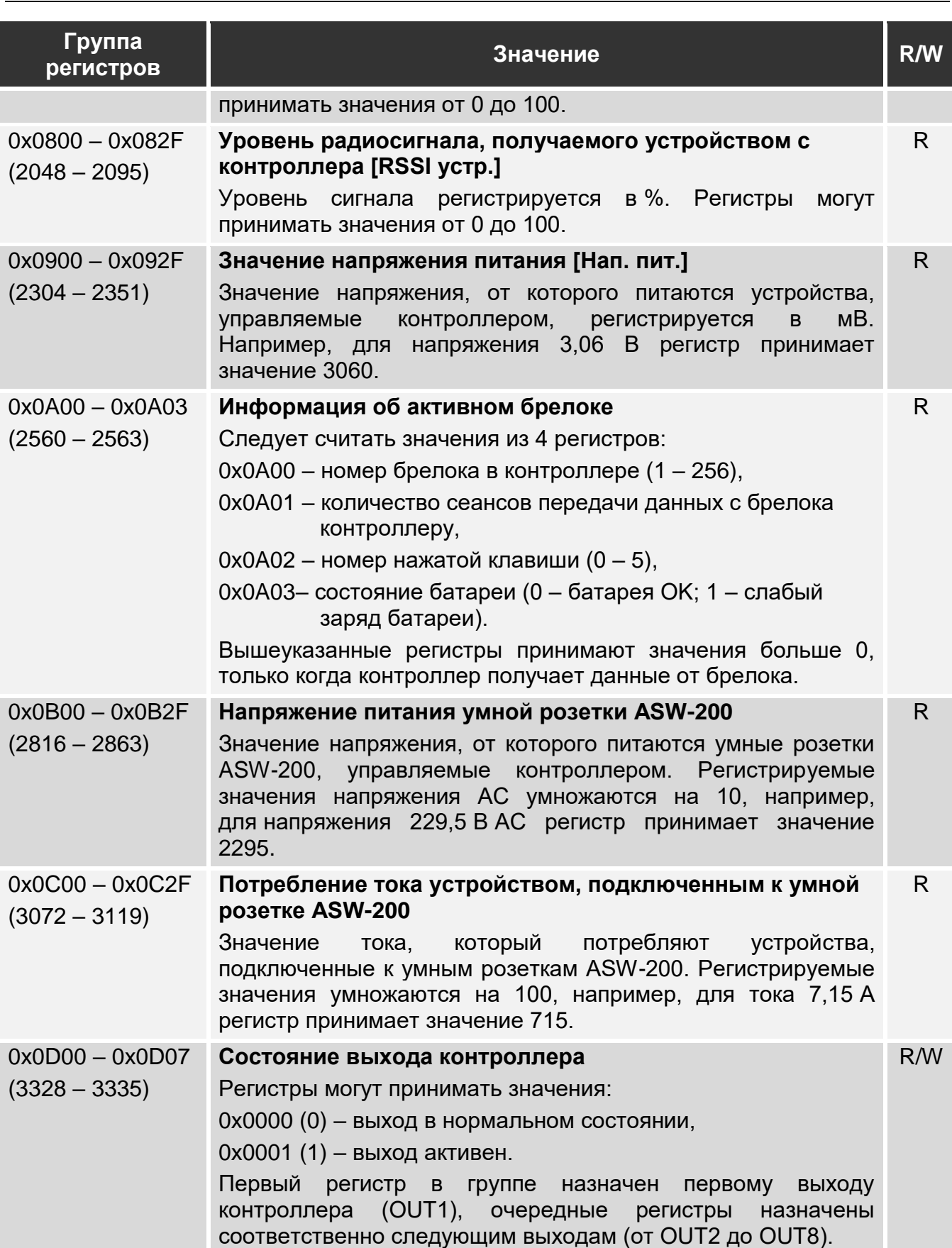

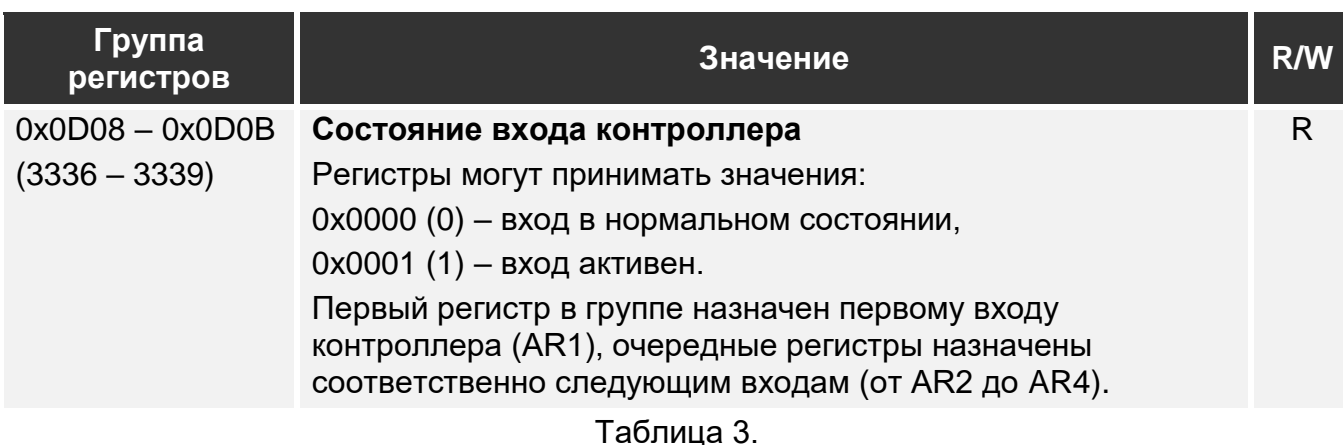

# <span id="page-16-0"></span>**4 Установка контроллера**

**Все электросоединения должны производиться только при отключенном электропитании.**

**Соблюдайте осторожность, чтобы во время установки не повредить элементы, находящиеся на печатной плате контроллера.**

# <span id="page-16-1"></span>**4.1 Выбор места установки**

Контроллер должен устанавливаться в закрытых помещениях с нормальной влажностью воздуха. Прежде чем приступить к монтажу системы, следует запланировать расположение всех устройств системы ABAX 2, которые должны поддерживаться контроллером. Место монтажа контроллера следует выбрать так, чтобы все эти устройства находились в пределах дальности его действия. Толстые стены, металлические перегородки и т. п. уменьшают зону покрытия радиосвязи. Рекомендуется устанавливать контроллер высоко, поскольку это позволяет обеспечить большую дальность радиосвязи и избежать риска случайного экранирования контроллера людьми на объекте. Не рекомендуется устанавливать устройство вблизи электрических систем, так как это может оказывать негативное влияние на дальность радиосвязи.

Несколько контроллеров ABAX 2 / ABAX могут работать в одной и той же зоне действия. Количество беспроводных устройств, которые могут работать в одной и той же зоне действия, зависит от того, насколько часто устанавливается периодическая связь. Чем чаще устанавливается связь, тем меньше устройств может работать в одной и той же зоне действия.

# <span id="page-16-2"></span>**4.2 Кабельная проводка**

К месту монтажа контроллера следует подвести кабели, с помощью которых контроллер будет подключен к прибору или к другим устройствам. В случае кабелей питания следует использовать гибкие провода с сечением 0,5-0,75 мм<sup>2</sup>. Для подключения контроллера к шине связи RS-485 используйте кабель типа «витая пара» (напр., UTP – неэкранированная витая пара). Провода не должны проводиться в непосредственной близости электрических кабелей низкого напряжения, в частности проводов питания устройств большой мощности (например, электродвигателей).

# <span id="page-17-0"></span>**4.3 Установка корпуса**

Контроллер ACU-220 поставляется в корпусе OPU-1A.

- 1. Слегка выкрутите шурупы, которыми крепится крышка корпуса, и снимите крышку (рис. 6).
- 2. Выкрутите шурупы, крепящие печатную плату, и демонтируйте ее.
- 3. Поднесите основание корпуса к стене и отметьте положение монтажных отверстий. Корпус следует устанавливать таким образом, чтобы отверстие для проведения проводов находилось снизу или на задней стенке.
- 4. Просверлите в стене отверстия под распорные дюбели.
- 5. В основании корпуса подготовьте отверстие под кабели. Диаметр отверстия должен составлять больше 10 мм. Подготовленное отверстие не должно иметь острых краев.
- 6. Проведите провода через подготовленное отверстие (провода питания, провода для подключения контроллера к прибору или к другим устройствам).

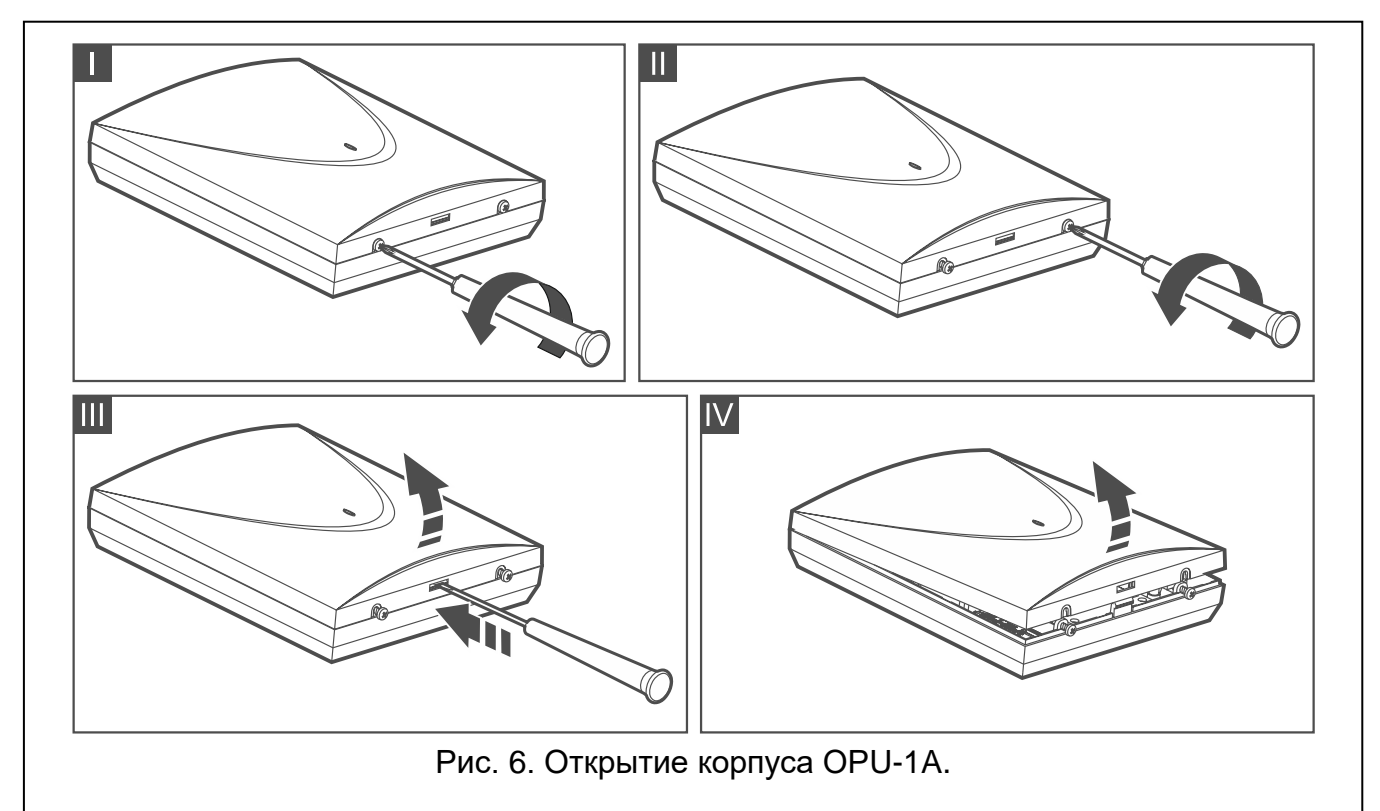

- 7. С помощью шурупов и распорных дюбелей прикрепите основание корпуса к стене. Подберите распорные дюбели соответственно монтажной поверхности (одни – для бетона или кирпича, другие – для гипса, и т. п.). Установленное устройство должно выдержать воздействие силы отрыва не менее 50 Н.
- 8. С помощью шурупов зафиксируйте печатную плату в корпусе.

# <span id="page-17-1"></span>**4.4 Пример установки DIP-переключателей**

С помощью DIP-переключателей (см. [«DIP-переключатели»](#page-9-0), с. [8\)](#page-9-0):

- 1. Определите режим работы контроллера (переключатели 9 и 10).
- 2. Выберите антенну для отправки данных (переключатель 8).
- 3. Установите адрес контроллера, если контроллер должен быть подключен к прибору INTEGRA / INTEGRA Plus (переключатели 1-5).

# <span id="page-18-0"></span>**4.5 Подключение проводов**

*Кабели следует защищать от контакта с острыми краями, чтобы предотвратить возможное повреждение изоляции проводов.*

#### <span id="page-18-1"></span>**4.5.1 Модуль расширения беспроводных устройств для приборов компании SATEL**

В зависимости от приемно-контрольного прибора, к которому должен быть подключен контроллер:

**INTEGRA / INTEGRA Plus**: клеммы CKM, DTM, CKE, DTE и COM следует подключить к соответствующим клеммам шины связи прибора (рис. [7\)](#page-18-2).

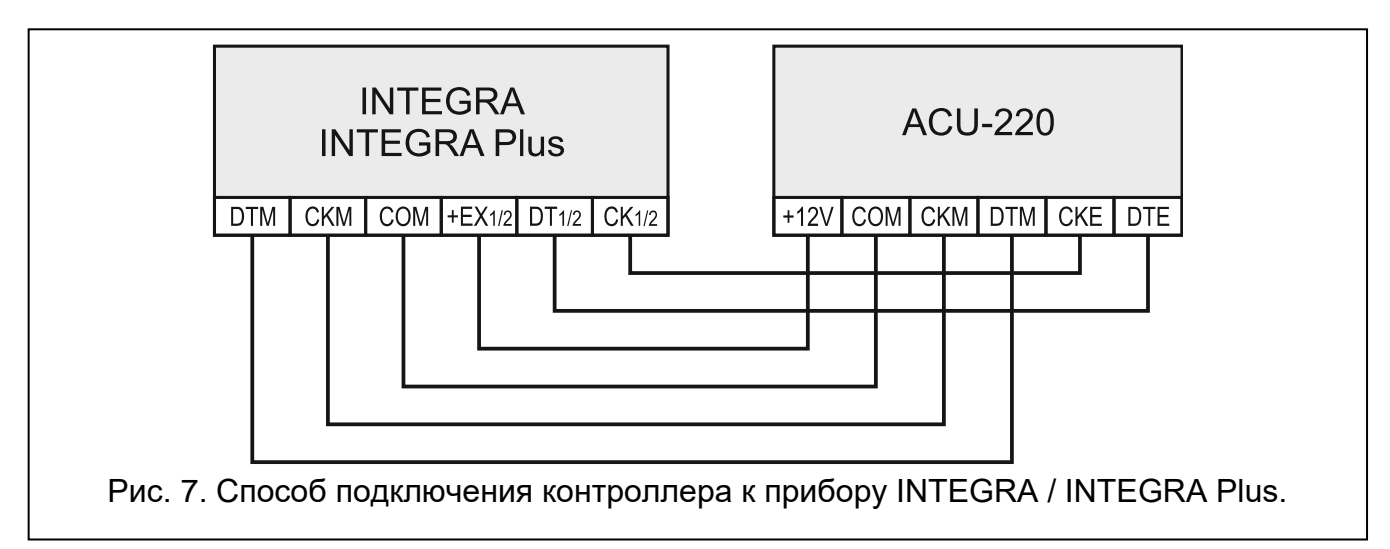

<span id="page-18-2"></span>**VERSA / VERSA Plus / VERSA IP**: клеммы CKE, DTE и COM подключите к соответствующим клеммам шины связи прибора (рис. [8\)](#page-18-3).

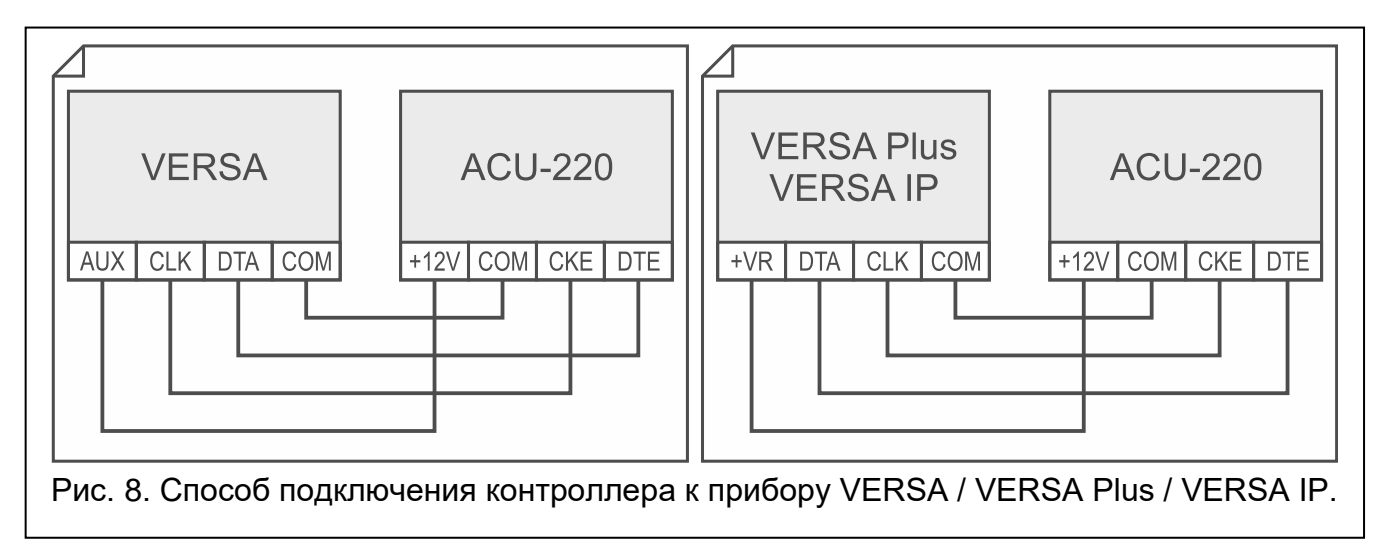

<span id="page-18-3"></span>В случае использования кабеля типа «витая пара» следует помнить, что сигналы CKM и DTM / CKE и DTE («часы» и «данные») не должны передаваться по одной витой паре проводов. Провода должны подводиться в одном кабеле.

Опционально к выходам, сообщающим о проблемах в системе ABAX 2, можно подключить устройства для сигнализации.

 $\vert i \vert$ 

# <span id="page-19-0"></span>**4.5.2 Универсальный модуль беспроводных устройств**

### <span id="page-19-1"></span>*4.5.2.1 Подключение входов и выходов контроллера*

- 1. Клеммы управляющих входов подключите к выходам прибора или к другим устройствам, которые могут управлять работой беспроводных устройств.
- 2. Клеммы программируемых выходов подключите к зонам прибора или к другим устройствам, которыми должен управлять модуль.
- 3. Клеммы выходов, сообщающих о проблемах в системе ABAX 2, подключите к зонам прибора или к другому устройству / устройствам, которым должна отправляться информация о проблемах.

### <span id="page-19-2"></span>*4.5.2.2 Подключение шины RS-485*

Клеммы A и B для подключения шины RS-485 соедините с соответствующими линиями шины. Метод подключения представлен на рисунке 9. В начале и в конце шины следует расположить резисторы со значением 100 Ом (± 10%). Клеммы COM всех устройств, подключенных к шине, следует соединить дополнительным проводом. Максимальное количество устройств типа Slave (например, ACU-220), которые можно подключить к шине, составляет n = 247.

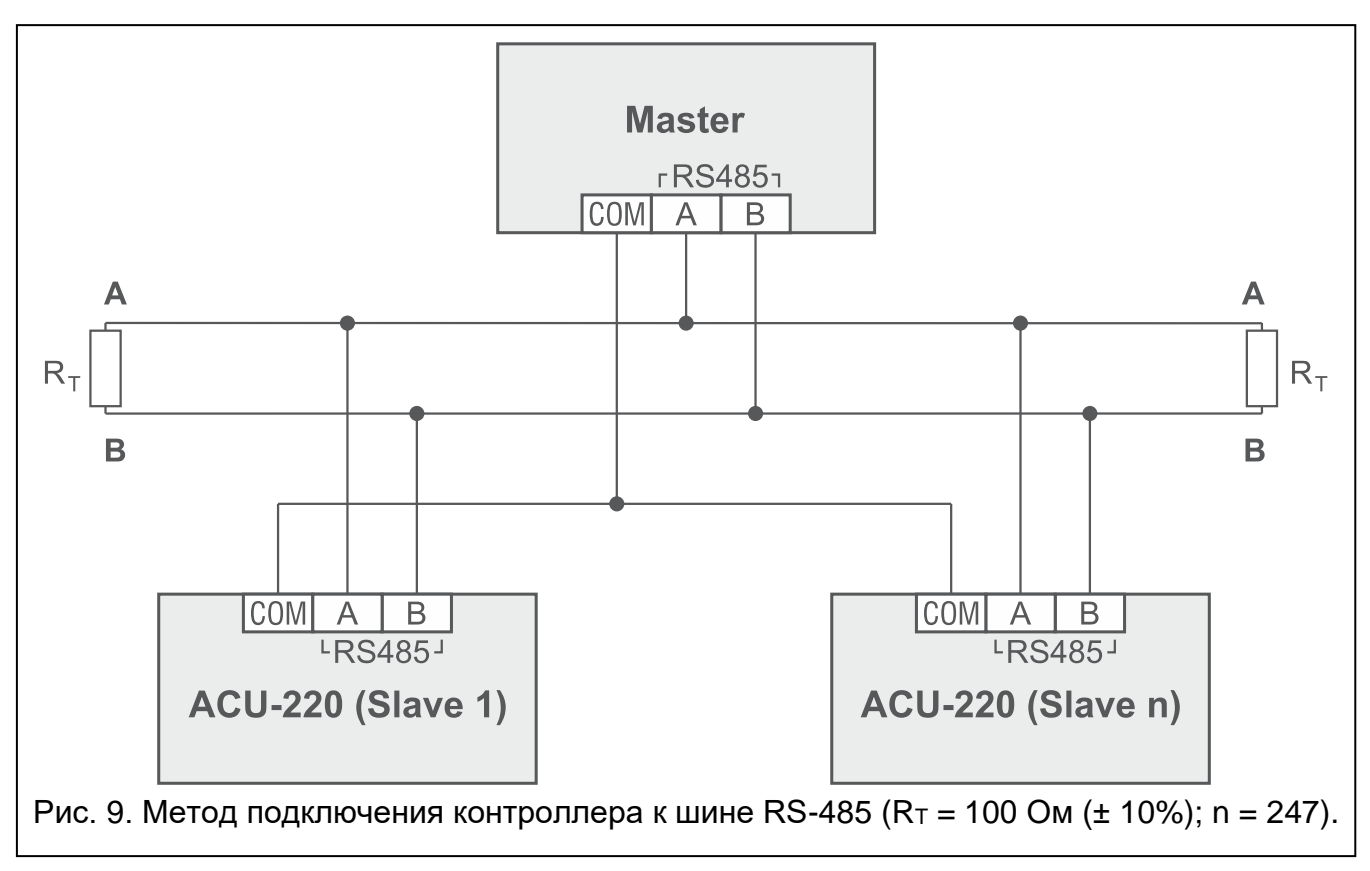

# <span id="page-19-3"></span>**4.6 Подключение питания и запуск контроллера**

- 1. Подключите провода питания к клеммам +12V и COM. Модуль может быть запитан непосредственно от ПКП или от блока питания с ограничением тока до 3 А.
- 2. Установите крышку и закрепите ее с помощью шурупов.
- 3. Включите питание. Светодиодный индикатор должен загореться.

 $\dot{i}$ 

*Если контроллер работает как модуль расширения беспроводных устройств для приборов компании SATEL, следует запустить в приборе функцию*  *идентификации (см. руководство по установке прибора). Контроллер будет идентифицирован как ACU-100.*

# <span id="page-20-0"></span>**5 ПО ABAX 2 Soft**

Программа ABAX 2 Soft позволяет осуществлять настройку и диагностику беспроводной системы, когда контроллер работает как универсальный модуль беспроводных устройств. Программа может также использоваться для диагностики системы, если контроллер работает как модуль расширения прибора компании SATEL.

Программу ABAX 2 Soft можно скачать с сайта www.satel.pl.

Необходимая версия программы: 1.03.006 (или выше).

# <span id="page-20-1"></span>**5.1 Описание программы**

### <span id="page-20-2"></span>**5.1.1 Строка меню программы**

Полоса меню отображается в верхней части окна программы.

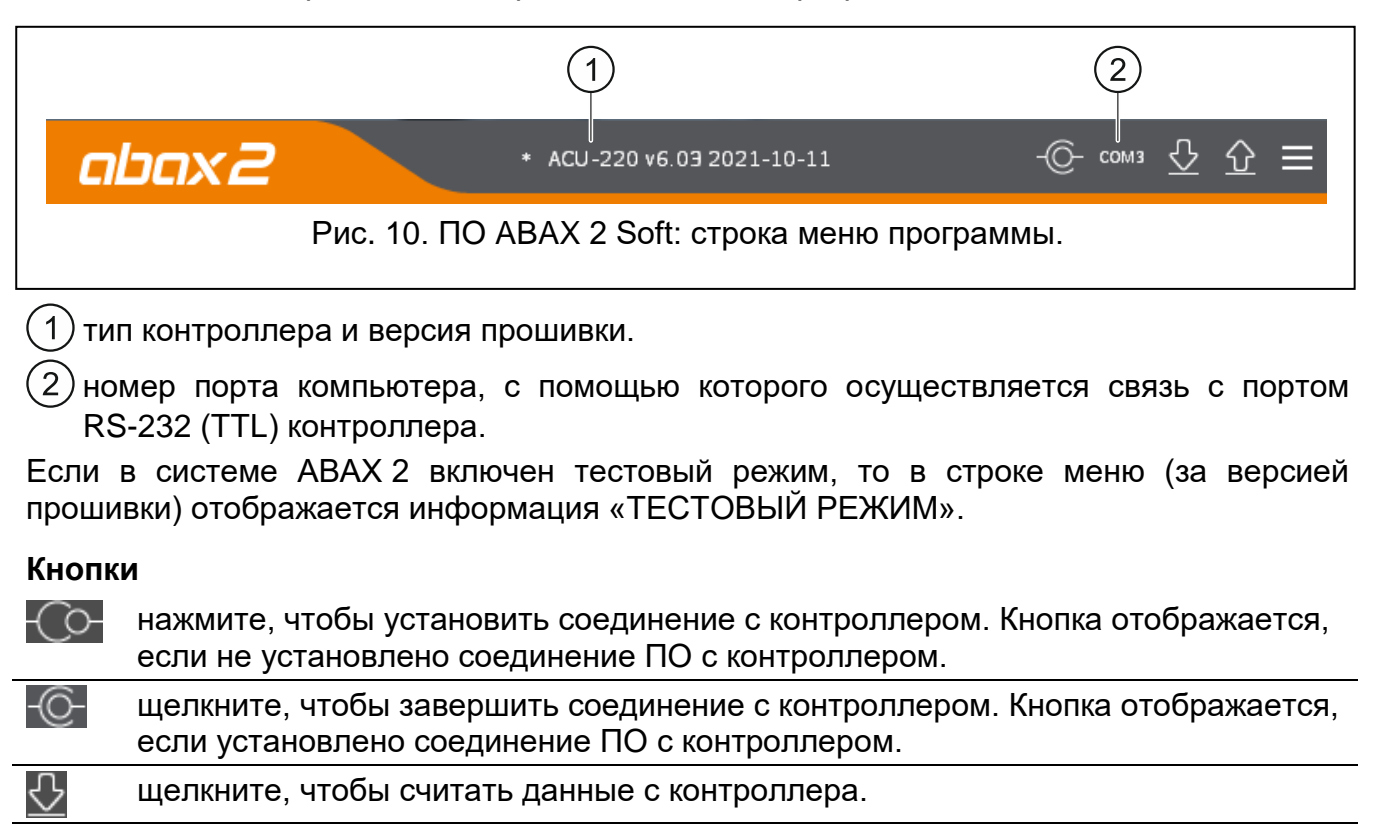

щелкните, чтобы сохранить данные в контроллер.

щелкните, чтобы отобразилось дополнительное меню.

# <span id="page-20-3"></span>**5.1.2 Дополнительное меню**

Дополнительное меню отображается по щелчку на .

**Открыть** – щелкните, чтобы открыть файл с данными контроллера.

**Сохранить** – щелкните, чтобы сохранить данные контроллера в файл.

**Настройка** – щелкните, чтобы открыть окно «Соединение».

**Язык** – щелкните, чтобы открыть окно «Язык программы».

**О программе** – щелкните, чтобы отобразилась информация о программе.

#### <span id="page-21-2"></span>**Окно «Соединение»**

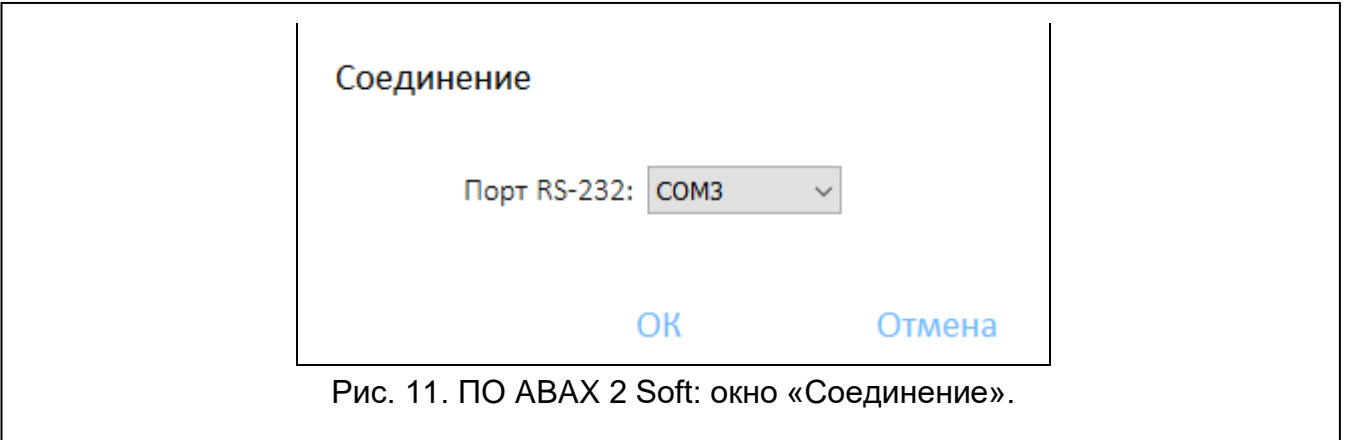

**Порт RS-232** – COM-порт компьютера для связи с контроллером через порт RS-232 (TTL).

**OK** – щелкните, чтобы подтвердить изменения.

**Отменить** – щелкните, чтобы закрыть окно без сохранения изменений.

#### **Окно «Язык программы»**

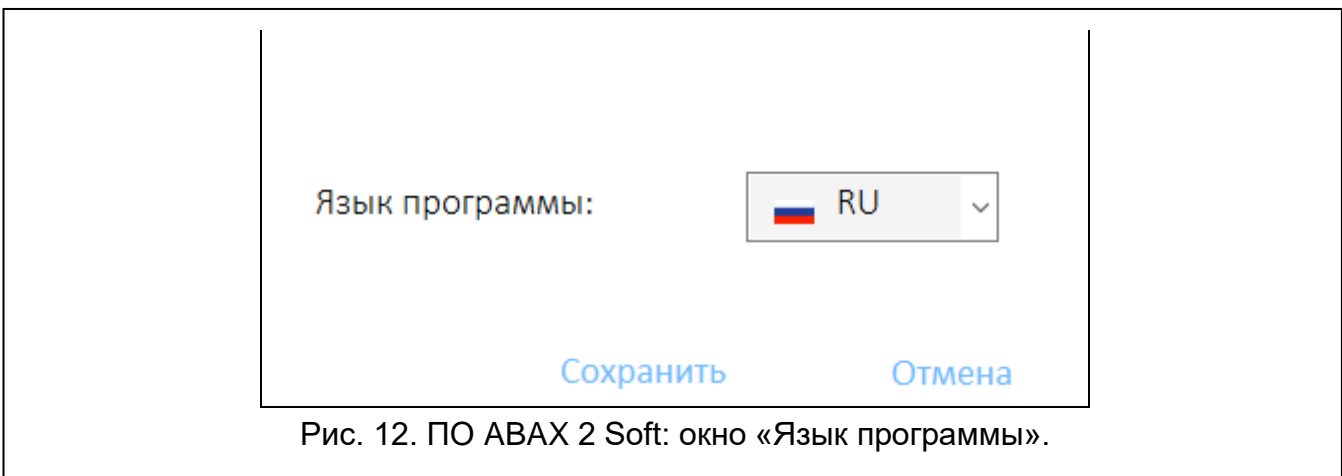

**Язык программы** – можно выбрать язык программы.

**Сохранить** – щелкните, чтобы подтвердить изменения.

**Отмена** – щелкните, чтобы закрыть окно без сохранения изменений.

# <span id="page-21-0"></span>**5.2 Установление связи между ПО и контроллером**

- 1. Подключите порт RS-232 (TTL) контроллера к порту компьютера с помощью преобразователя USB-RS компании SATEL.
- 2. Выберите COM-порт компьютера для связи с контроллером (см. [«Окно](#page-21-2)  [«Соединение»»](#page-21-2), с. [20\)](#page-21-2).
- 3. Щелкните по  $\bigodot$  на полосе меню.
- 4. После запуска соединения на полосе меню программы отобразится информация о типе контроллера и версии прошивки, а также кнопка  $\sim$ .

# <span id="page-21-1"></span>**5.3 Настройка**

### **Информация о контроллере**

**Тип модуля** – тип контроллера.

**Версия** – версия прошивки контроллера.

**Серийный номер** – серийный номер контроллера.

<span id="page-22-0"></span>**Период связи** – определите интервал времени, с каким беспроводные устройства должны соединяться с контроллером. Период связи может составлять 12, 24 или 36 секунд. Во время периодической связи устройства сообщают контроллеру о своем состоянии, а контроллер отправляет команды устройствам (переключает извещатели в активный/пассивный режим, запускает/завершает тестовый режим, меняет настройки устройств и т.д.). Период связи влияет на потребление заряда батареи беспроводными устройствами. Чем реже устанавливается связь, тем меньше потребление энергии. В случае устройств с батарейным питанием таким образом продлевается срок службы батареи. Кроме того, чем реже устанавливается связь, тем больше беспроводных устройств может работать в одной и той же зоне действия.

*Если для беспроводного устройства включить опцию «ECO», то периодическая связь этого устройства с контроллером будет устанавливаться каждые 3 минуты (параметр «Период связи» не будет влиять на работу устройства).*

*Некоторые сведения и команды требуют немедленной отправки. Поэтому в случае саботажа, тревоги и т.п. связь устанавливается дополнительно.* 

#### **Входы**

См. [«Управляющие входы»](#page-11-2), с. [10.](#page-11-2)

**NO/NC** – тип входа. Можно выбрать тип NO (активация замыканием на массу) или NC (активация размыканием). Щелкните по полю два раза, чтобы изменить его тип.

#### **Выходы**

См. [«Выходы, сообщающие о проблемах в системе ABAX](#page-11-1) 2», с. [10.](#page-11-1)

**NO/NC** – тип выхода. Можно выбрать NO (в нормальном состоянии контакты разомкнуты) или NC (в нормальном состоянии контакты замкнуты на массу). Щелкните по полю два раза, чтобы изменить его тип.

#### **Программируемые выходы**

См. [«Программируемые выходы»](#page-12-0), с. [11.](#page-12-0)

- **NO/NC** тип выхода. Можно выбрать NO (в нормальном состоянии контакты разомкнуты) или NC (в нормальном состоянии контакты замкнуты на массу). Щелкните по полю два раза, чтобы изменить его тип.
- **Время актив.** время, в течение которого выход включен. Время активности выхода короче 2 минут можно запрограммировать с точностью до 1 секунды. Более длительное время активности округляется до полных минут. Если задан 0, выход останется включенным до момента выключения.
- **Выключить автоматическое обновление беспроводных устройств** если опция включена, прошивка беспроводных устройств, зарегистрированных в контроллере, не обновляется автоматически (см. [«Обновление прошивки беспроводных устройств](#page-69-3)  [ABAX](#page-69-3) 2», с. [68\)](#page-69-3).
- **Выкл. обнаружение глушения** если опция включена, контроллер не обнаруживает глушение радиосвязи.
- **MODBUS** если опция включена, контроллер может связываться с другими системами через протокол Modbus RTU (порт RS-485 включен).

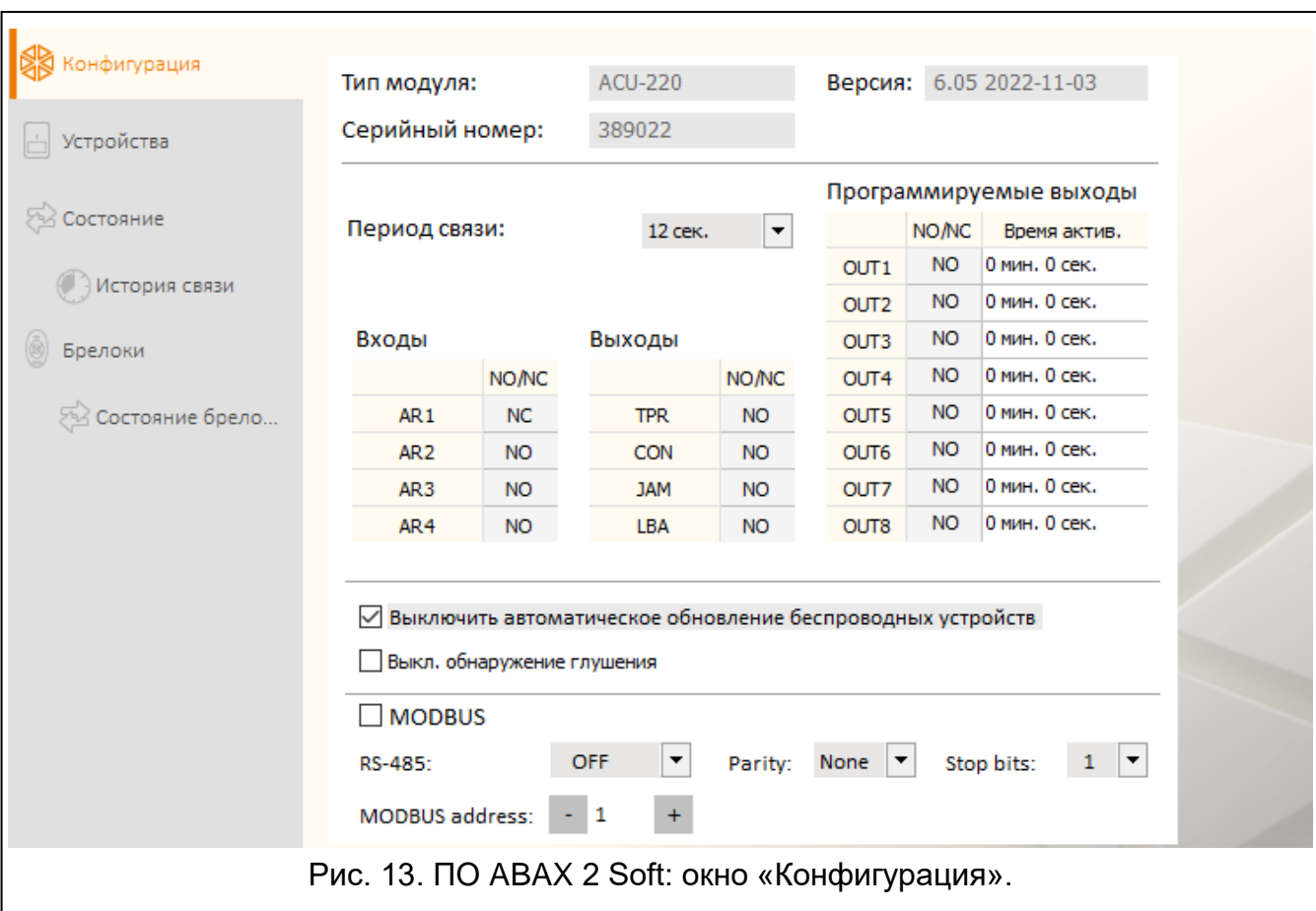

#### **MODBUS**

 $\boldsymbol{i}$ 

- **RS-485** параметры работы порта RS-485. При выборе OFF (значение по умолчанию), порт будет выключен. Если выбрана одна из скоростей передачи данных, то порт будет включен.
	- *Если порт включен:*
		- *возможна интеграция контроллера с другими системами (см. [«Шина RS](#page-12-1)  [485»](#page-12-1), с. [11\)](#page-12-1). Для связи используется протокол Modbus RTU.*
		- *управляющие входы не поддерживаются.*

**Parity** – метод контроля отправляемых данных. По умолчанию: None («Нет»).

**Stop bits** – длина стоп-бита: 1, 1,5 или 2. По умолчанию: 1.

**MODBUS address** – индивидуальный адрес контроллера на шине RS-485. Можно задать значения от 1 до 247.

#### <span id="page-23-0"></span>**5.4 Устройства**

**Название** – индивидуальное название устройства (до 16 символов). Можно ввести название, которое поможет идентифицировать устройство в системе.

**С/№** – серийный номер устройства.

- **Тип** тип беспроводного устройства. Если устройство занимает больше, чем 1 позицию в списке, то на остальных позициях отображается знак «^».
- **Выход** выход контроллера, сообщающий о состоянии устройства (см. [«Программируемые выходы»](#page-12-0), с. [11\)](#page-12-0). В колонке можно ввести номер выхода от 1 до 8.

**Вход** – вход контроллера, управляющий беспроводным устройством (см. [«Управляющие входы»](#page-11-2), с. [10\)](#page-11-2). В колонке можно ввести номер входа (от 1 до 4) или букву «z» (извещатель всегда активен). Опция «Всегда акт.» доступна для большинства беспроводных извещателей. Она позволяет переключить извещатель в постоянно активное состояние (см. [«Беспроводные извещатели»](#page-62-0), с. [61\)](#page-62-0).

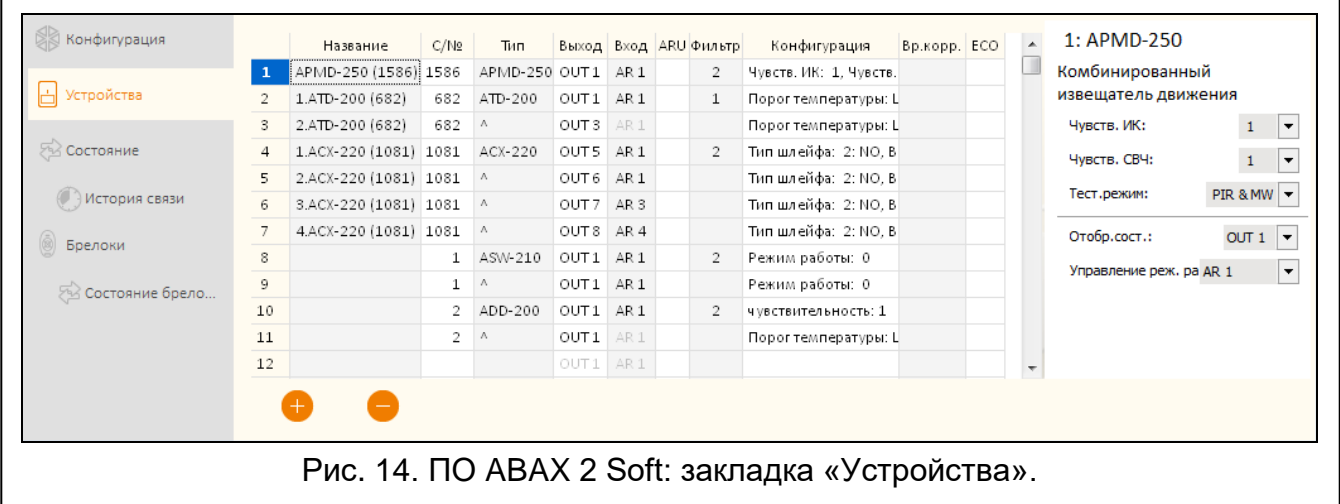

- **ARU** параметр доступен для беспроводного устройства, если в контроллере зарегистрирован ретранслятор ARU-200. Он позволяет определить, должно ли устройство соединяться с контроллером непосредственно или с помощью выбранного ретранслятора ARU-200 (в контроллере может быть зарегистрировано несколько ретрансляторов ARU-200). Поле необходимо оставить пустым, если устройство должно соединяться непосредственно с контроллером. Если устройство должно соединяться с контроллером через ретранслятор, то впишите номер места, которое занимает ретранслятор в списке беспроводных устройств (ретранслятор занимает две позиции в списке устройств – впишите номер первой позиции).
- <span id="page-24-1"></span>**Фильтр** – количество следующих друг за другом периодов связи без соединения устройства с контроллером, после которого будет сообщаться об отсутствии соединения с устройством. Можно задать значения от 0 до 255. Если задано значение 0, отключается контроль наличия устройства в системе.
- $\boldsymbol{i}$ *Если система должна соответствовать требованиям европейского стандарта EN50131 для Grade 2, то об отсутствии связи с устройством должно сообщаться не позже, чем спустя 20 минут. Поэтому, вводя значение, необходимо учесть частоту периодической связи (параметр «Период связи» или опция «ECO»).*
- **Настройка** в случае некоторых устройств можно настроить дополнительные параметры и опции (см. [«Настройка устройств с помощью ПО ABAX](#page-58-2) 2 Soft», с. [57\)](#page-58-2).
- **Вр.корр.** отправляемую устройством информацию о температуре можно скорректировать максимально на ±3,5 °C.
- <span id="page-24-0"></span>**ECO** – если опция включена, то периодическая связь с устройством осуществляется каждые 3 минуты. Благодаря этому продолжительность работы устройства от батареи можно увеличить даже в четыре раза.
- *Следует помнить, что если опция «ECO» включена для:*  $\boldsymbol{i}$

*извещателя – задержка между изменением состояния управляющего входа и переключением режима работы извещателя (активный / пассивный) может составлять 3 минуты,*

*оповещателя ASP-215 – задержка запуска / завершения сигнализации может составлять 3 минуты.*

#### **Кнопки**

- A щелкните, чтобы добавить новое устройство (см.: [«Добавление новых](#page-41-1)  [беспроводных устройств»](#page-41-1), с. [40\)](#page-41-1).
- 

щелкните, чтобы удалить выбранное устройство (см.: [«Удаление беспроводных](#page-41-2)  [устройств»](#page-41-2), с. [40\)](#page-41-2).

# <span id="page-25-0"></span>**5.5 Состояние**

#### **Состояние контроллера**

#### *Входы*

Информация о состоянии входов контроллера:

- **[зеленый цвет] вход в нормальном состоянии.**
- [красный цвет] вход активен.

#### *Радиопомехи*

Информация о глушении радиосвязи:

- $\triangle$  [желтый цвет] радиопомехи,
- $[Ce$ ерый цвет] память помех.
- **Уровень** уровень радиопомех.

**Число** – количество случаев глушения связи.

#### *Напряжение питания*

Информация о текущем напряжении питания контроллера.

#### *DIP-переключатели*

Графическая информация об установке DIP-переключателей.

#### *Выходы*

Информация о состоянии выходов контроллера:

[пустое поле] – выход в нормальном состоянии.

[красный цвет] – выход активен.

#### <span id="page-25-1"></span>**Состояние устройств**

**Название** – индивидуальное название устройства.

- **Тип** тип устройства. Если устройство занимает больше, чем 1 позицию в списке, то на остальных позициях отображается знак «^».
- **С/№** серийный номер устройства.
- **Акт.** иконка **[**зеленый цвет] сообщает:

извещатель: работает в активном режиме,

другое устройство: работает (не касается термостата ART-200).

**Состояние** – иконка [красный цвет] сообщает:

извещатель: о тревоге,

оповещатель: включено оповещение,

модуль расширения проводных зон и выходов: зона активирована,

умная розетка ASW-200: нажата кнопка / включено реле (включено питание 230 В AC),

контроллер ASW-210: активирован вход / включено реле (включено питание 230 В AC).

радиаторный термостат ART-200: клапан радиатора открыт (не закрыт полностью).

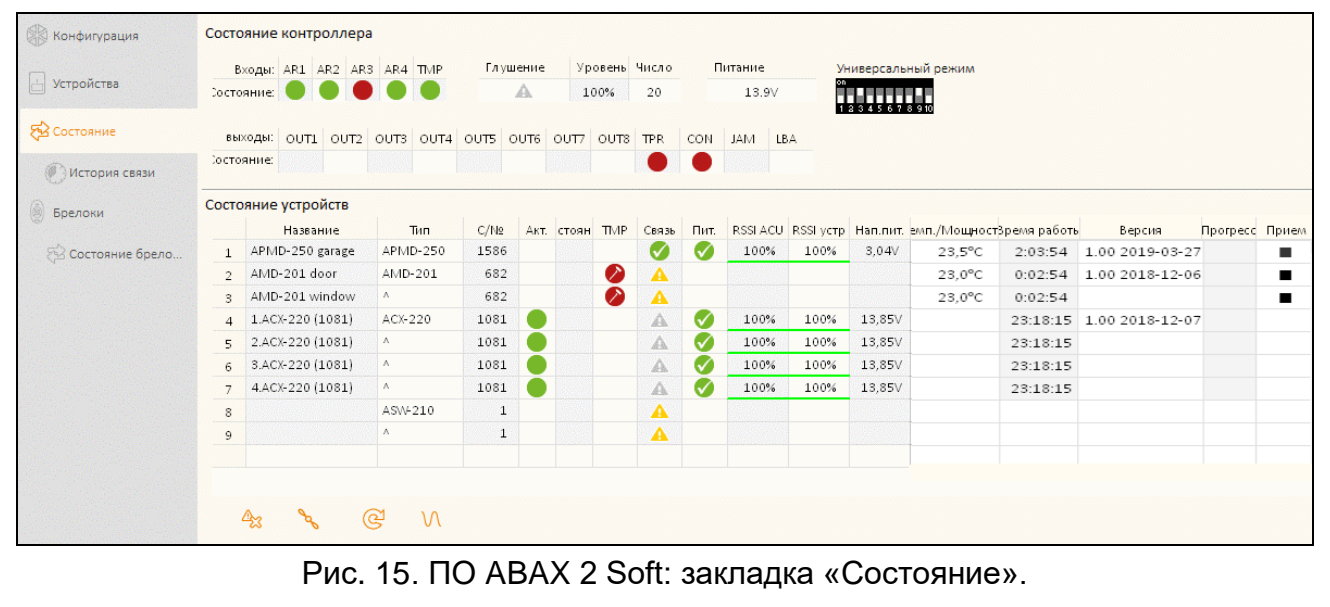

**TMP** – информация о саботаже / о защите от замерзания (термостат ART-200):

 $\bullet$  [красный цвет] – саботаж / включена защита от замерзания,

[серый цвет] – память саботажа / память включения защиты от замерзания.

**Связь** – информация о радиосвязи между устройствами и контроллером:

- **[зеленый цвет] связь ОК,**
- $\triangle$  [желтый цвет] нет связи в течение времени, определенного параметрами [«Период связи»](#page-22-0) / [«ECO»](#page-24-0) и [«Фильтр»](#page-24-1),
- **[серый цвет] память аварий.**

**Пит.** – информация о состоянии питания устройства:

- **[зеленый цвет] питание ОК,**
- $\blacktriangle$  [желтый цвет] авария питания (например, разряжена батарея),
- **[серый цвет] память аварий питания.**
- **RSSI ACU** уровень радиосигнала, получаемого контроллером от устройства. Он отображается в процентах или в единицах мощности (дБм). Щелкните по полю дважды, чтобы изменить способ отображения информации.
- **RSSI устр.** уровень радиосигнала, получаемого устройством от контроллера. Он отображается в процентах или в единицах мощности (дБм). Щелкните по полю дважды, чтобы изменить способ отображения информации.
- **Нап. пит.** значение напряжения питания.
- **Темп./Мощность** температура, зарегистрированная датчиком температуры устройства / мощность, потребляемая устройством, подключенным к умной розетке ASW-200.
- **Время работы** время работы устройства. Оно отсчитывается с момента регистрации в контроллере или перезапуска устройства.

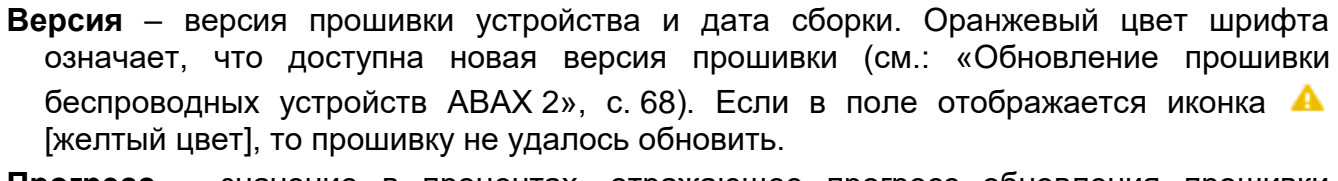

- **Прогресс** значение в процентах, отражающее прогресс обновления прошивки устройства.
- Прием иконка [черный цвет] сообщает, что контроллер только что получил сигналы от устройства.

#### **Кнопки**

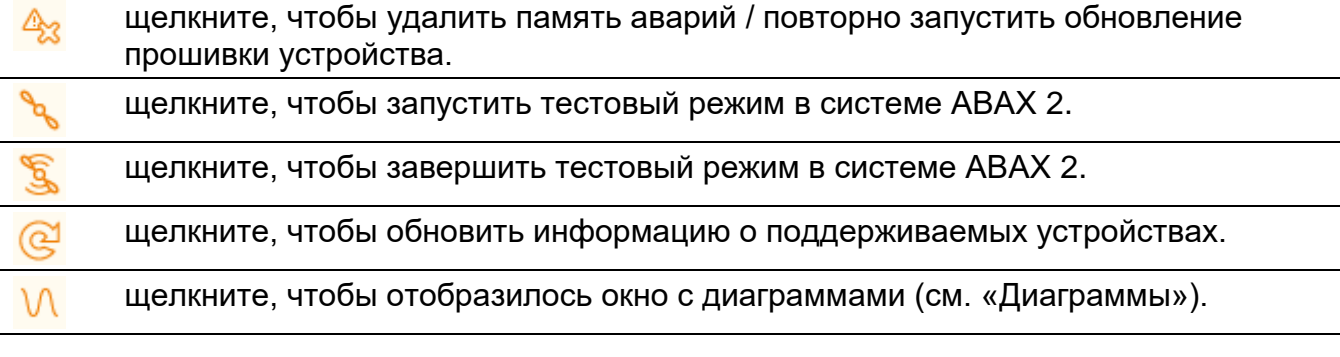

# <span id="page-27-0"></span>**5.5.1 Диаграммы**

В виде диаграмм отображается уровень радиосигнала в 4 каналах, используемых системой ABAX 2. Это позволяет проверить, работают ли на этом канале другие радиоустройства, которые могут создавать помехи, а также определить уровень шума. Если обнаруженные помехи будут на уровне или сильнее сигналов устройств системы ABAX 2, то они будут мешать работе системы. Это может привести к периодической потере связи, а также к более быстрому разряду батареи в беспроводных устройствах.

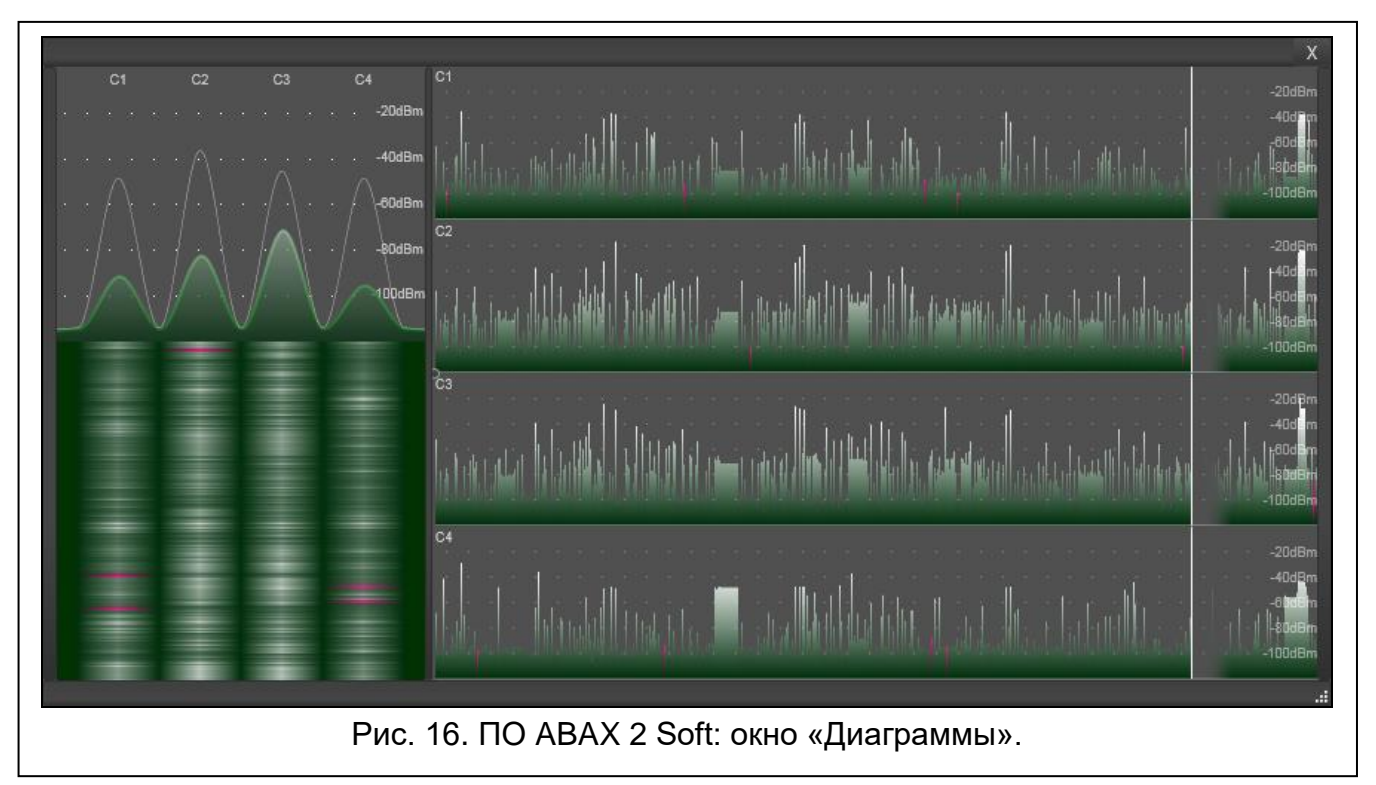

# <span id="page-28-0"></span>**5.5.2 История связи**

**Беспроводное устройство** – выберите из списка устройство, чтобы отобразилась диаграмма с историей связи между данным устройством и контроллером.

*Программа собирает данные о связи, только когда она работает.*

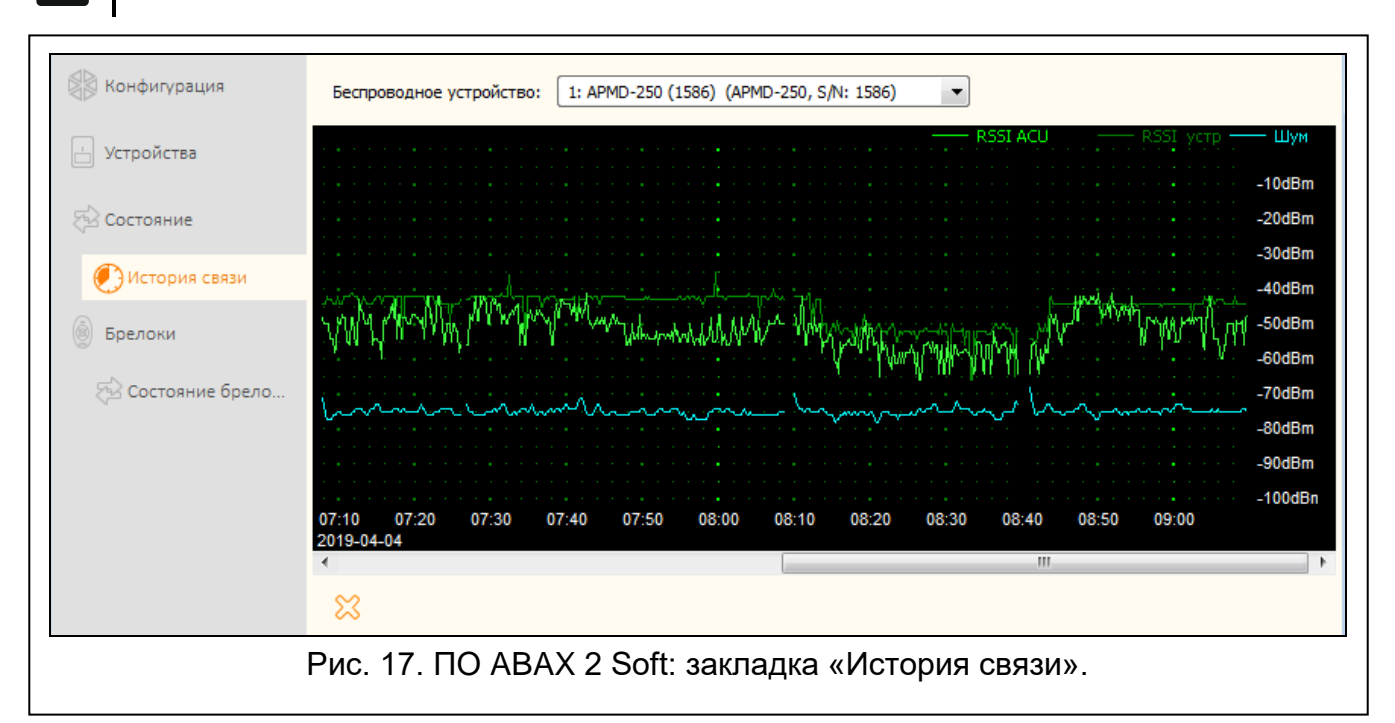

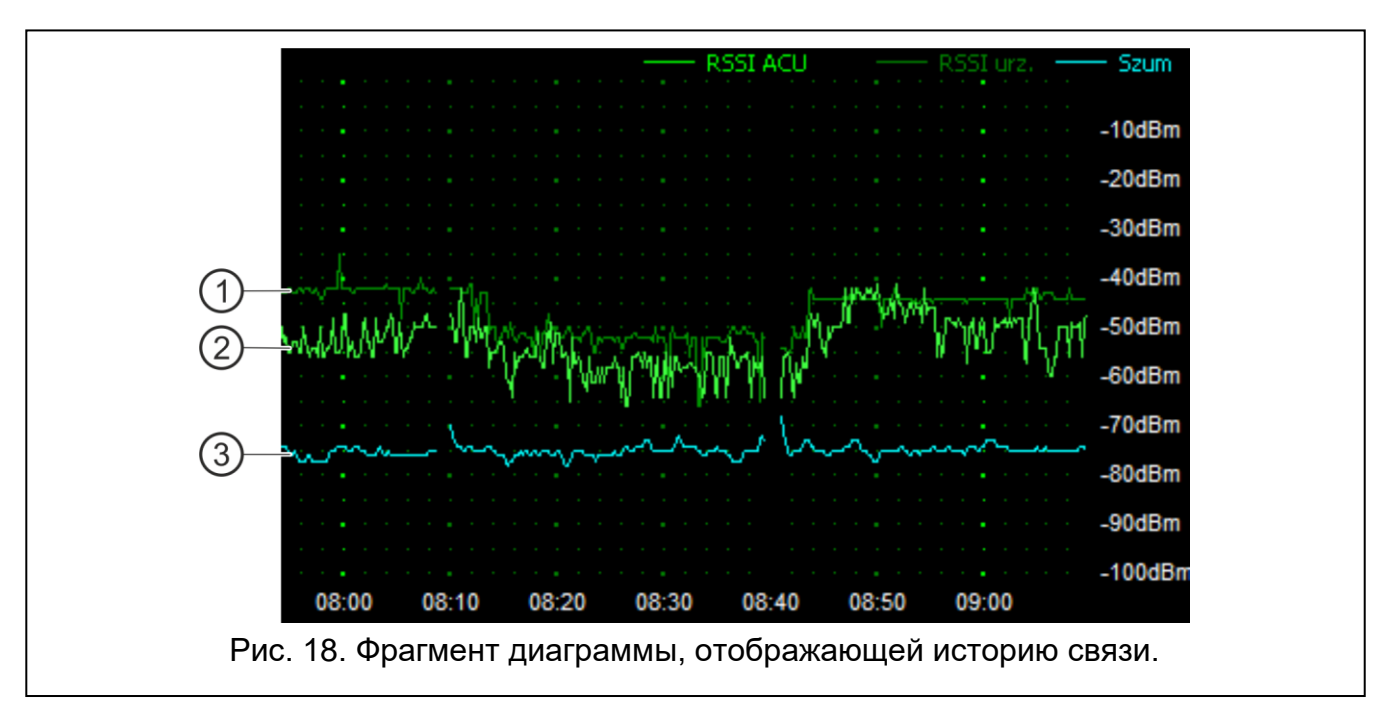

#### <span id="page-28-1"></span>Пояснения к рис. [18:](#page-28-1)

 $\overline{1}$ темно-зеленый цвет – уровень радиосигнала, получаемого устройством от контроллера.

 $\overline{2}$ светло-зеленый цвет – уровень радиосигнала, получаемый контроллером от устройства.

 $\left(3\right)$ синий цвет – уровень помех.

#### **Кнопки**

ஜ нажмите, чтобы удалить историю связи между контроллером и выбранным устройством. Откроется окно, в котором можно определить, данные за какой период нужно удалить.

# <span id="page-29-0"></span>**5.6 Брелоки**

**№** – номер брелока в списке.

**Название** – индивидуальное название брелока (до 16 символов). Можно ввести название, позволяющее идентифицировать пользователя брелока.

**С/№** – серийный номер брелока.

- **Кнопки брелока** для каждой кнопки (комбинации кнопок) можно ввести номер выхода, которым должна управлять кнопка (комбинация кнопок).
- **LED** можно ввести 3 цифры, которые соответствуют номерам входов (от 1 до 4). Состояние этих входов светодиоды будут отображать несколько секунд после нажатия любой кнопки. Это позволяет получить информацию о состоянии системы.
- **Шаблон** если опция включена, настройки брелока копируются в каждый новый брелок, зарегистрированный в контроллере. Это позволяет сократить время настройки новых брелоков.

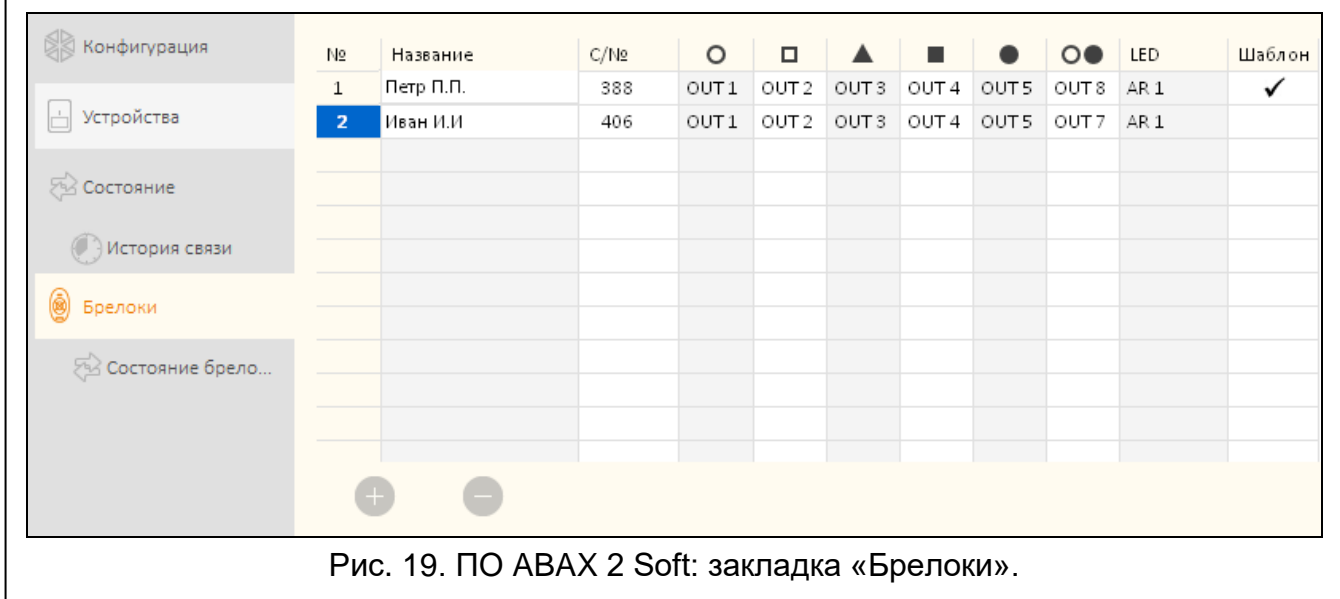

#### **Кнопки**

щелкните, чтобы добавить новый брелок (см. [«Добавление брелока»](#page-68-2), с. [67\)](#page-68-2). щелкните, чтобы удалить выбранный брелок (см. [«Удаление брелока»](#page-69-1), с. [68\)](#page-69-1).

# <span id="page-29-1"></span>**5.6.1 Состояние брелоков**

**Название** – индивидуальное название брелока.

**С/№** – серийный номер брелока.

**Бат.** – информация о состоянии батареи:

- **Гаеленый цвет]** батарея ОК,
- $\triangle$  [желтый цвет] батарея разряжена,

[серый цвет] – память разряженной батареи.

**RSSI** – уровень радиосигнала, получаемого контроллером от брелока.

**Нап. бат.** – значение напряжения батареи.

**Версия** – версия прошивки брелока и дата сборки. Оранжевый цвет шрифта означает, что доступна новая версия прошивки (см.: [«Обновление прошивки беспроводных](#page-69-3)  [устройств ABAX](#page-69-3) 2», с. [68\)](#page-69-3). Если в поле отображается иконка  $\triangle$  [желтый цвет], то прошивку не удалось обновить.

- **Прогресс** значение в процентах, отражающее прогресс обновления прошивки устройства.
- Прием иконка [черный цвет] сообщает, что контроллер только что получил сигналы от устройства.

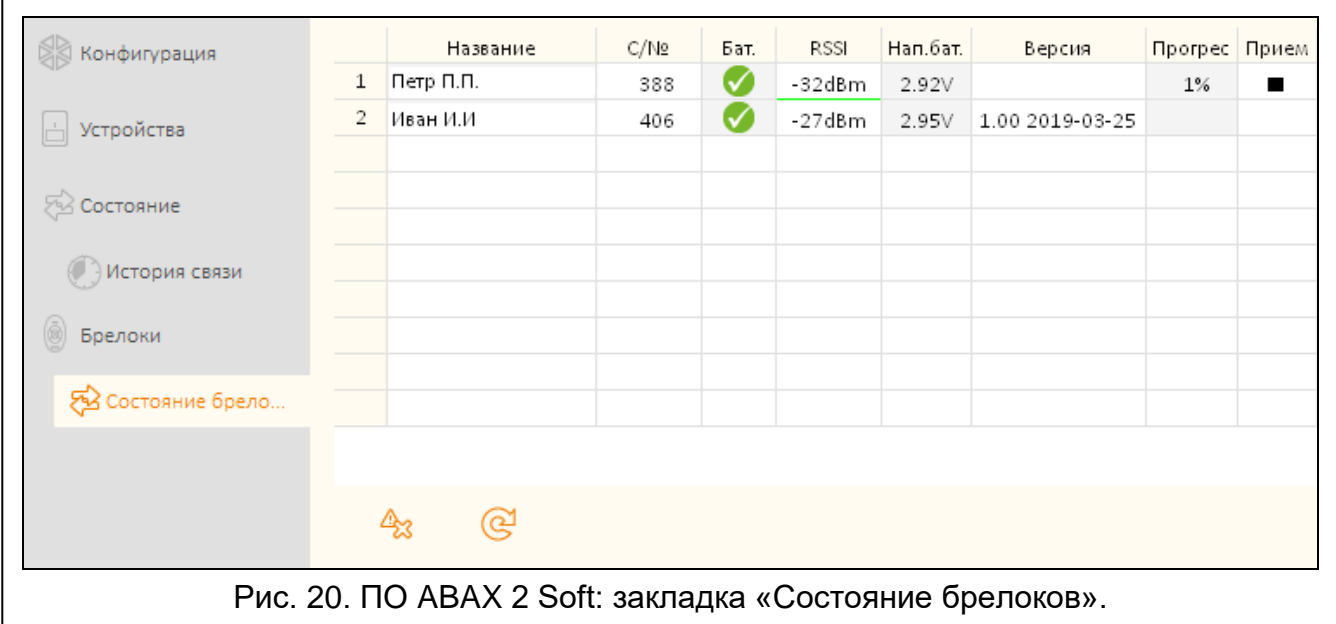

#### **Кнопки**

 $\mathbb{A}_2$ 

ල්

щелкните, чтобы удалить память аварий / повторно запустить обновление прошивки устройства.

нажмите, чтобы обновить информацию о поддерживаемых брелоках.

# <span id="page-30-0"></span>**6 Беспроводные устройства, поддерживаемые контроллером**

Беспроводные устройства ABAX 2 разделены на 3 категории:

- устройства
- клавиатуры [модуль расширения беспроводных устройств для приборов компании SATEL],
- брелоки.

Для каждой из этих категорий в контроллере выделена отдельная группа мест.

# <span id="page-31-0"></span>**6.1 Устройства**

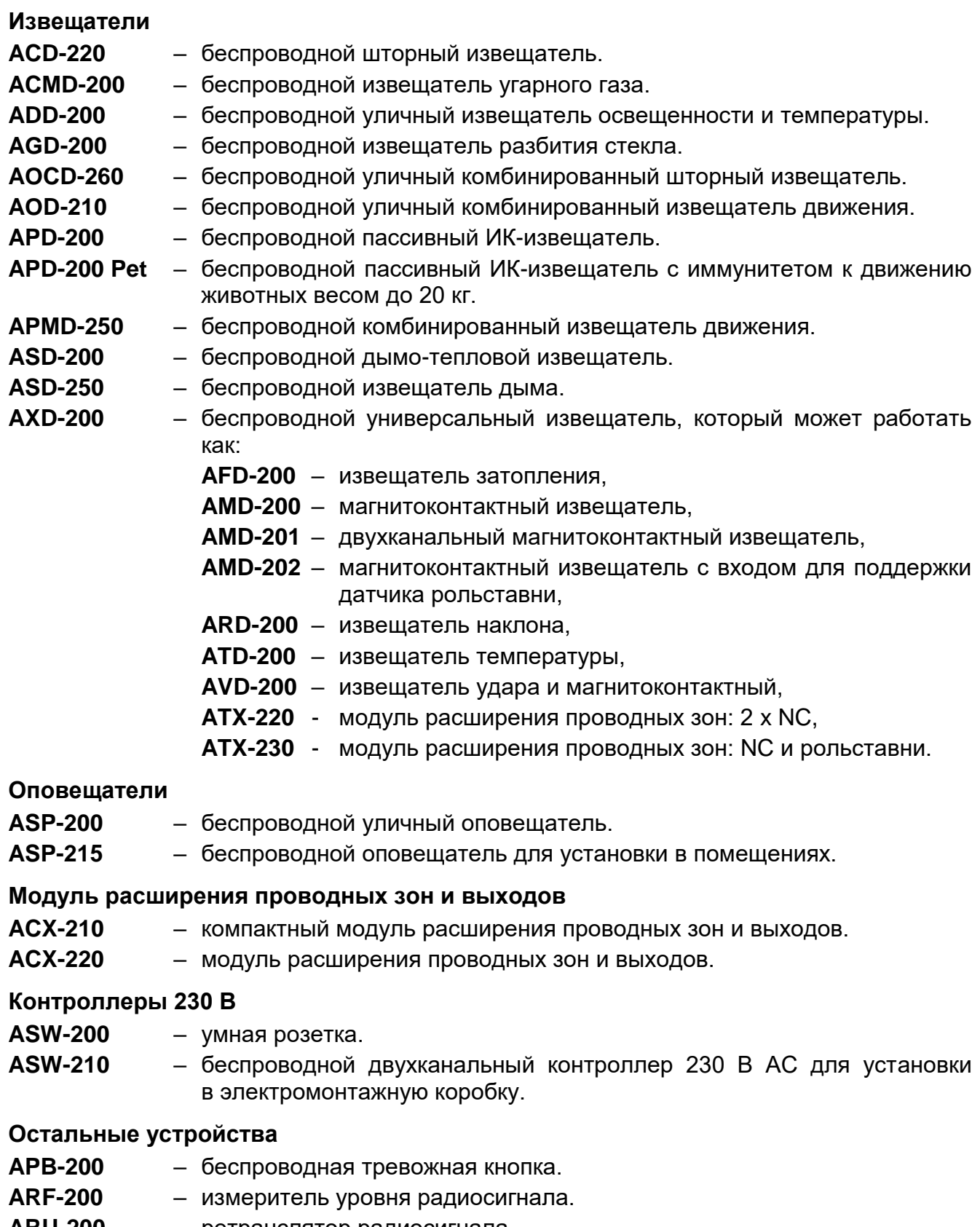

**ARU-200** – ретранслятор радиосигнала. **ART-200** - беспроводной радиаторный термостат.

# <span id="page-32-0"></span>**6.2 Клавиатуры**

- **INT-KWRL2** беспроводная клавиатура для управления приборами INTEGRA / INTEGRA Plus.
- **VERSA-KWRL2** беспроводная клавиатура для управления приборами VERSA / VERSA Plus / VERSA IP.

# <span id="page-32-1"></span>**6.3 Радиобрелок**

**APT-200** – брелок с двухсторонней связью.

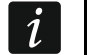

*Информацию о радиобрелоках можно найти в отдельном разделе (с. [63\)](#page-64-1).*

# <span id="page-32-2"></span>**7 Установка беспроводных устройств ABAX 2**

После установки контроллера можно приступить к установке беспроводных устройств ABAX 2. Перед установкой устройства проверьте уровень радиосигнала, получаемого контроллером от устройства и устройством от контроллера, в месте потенциального монтажа устройства. Удобный инструмент для проверки уровня радиосигнала – измеритель ARF-200. Он позволяет проверить уровень радиосигнала в месте будущей установки без необходимости монтажа устройства там. Уровень сигнала, получаемого устройством/контроллером, не может быть ниже 40%. Только после того, как Вы убедитесь в том, что уровень радиосигнала обеспечивает хорошее качество связи, можно установить устройство. В противном случае следует выбрать другое место. Иногда достаточно передвинуть устройство на 10-20 см, для того, чтобы качество сигнала улучшилось.

Подробную информацию об установке отдельных устройств можно найти в руководствах к этим устройствам.

### <span id="page-32-3"></span>**7.1 Регистрация устройств в контроллере**

Беспроводные устройства ABAX 2 следует зарегистрировать в контроллере (только измеритель ARF-200 может поддерживаться без регистрации – см. [«Включение /](#page-11-0)  [выключение поддержки незарегистрированного измерителя](#page-11-0) ARF-200», с. [10\)](#page-11-0).

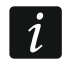

*Устройство, которое было ранее зарегистрировано в системе ABAX / ABAX 2, до его добавления должно быть перезапущено (достаньте батарею / выключите питание на 30 секунд).*

Во время регистрации устройства введите его серийный номер. Наклейка с серийным номером находится на устройстве (в руководстве устройства указано, где именно расположена наклейка). Каждый измеритель уровня радиосигнала ARF-200 имеет серийный номер 0000500.

Некоторые устройства после регистрации занимают несколько позиций в списке. Поэтому реальное число устройств, которое можно зарегистрировать, зависит от того, сколько позиций занимают отдельные устройства. Например, модуль расширения ACX-220 может занимать 4 позиции. После его регистрации в контроллере позиций для регистрации очередных устройств станет меньше на 4 (например, если до регистрации модулей расширения было доступно 48 позиций, то после регистрации модуля расширения останутся 44 позиции, то есть можно будет зарегистрировать еще максимально 44 устройства).

*В случае большинства устройств, которые занимают больше, чем одну позицию в списке устройств, во время их регистрации в контроллере можно выбрать, сколько позиций они должны занимать.* 

### <span id="page-33-0"></span>**7.1.1 Модуль расширения беспроводных устройств для приборов INTEGRA / INTEGRA Plus**

Данные, касающиеся беспроводных устройств, хранятся в контроллере. *Если подключить к прибору контроллер:*

- *с зарегистрированными устройствами – во время процедуры идентификации эти устройства будут автоматически назначены зонам / выходам в системе.*
- *с зарегистрированными клавиатурами – во время процедуры идентификации клавиатуры будут добавлены в систему. Однако, если их адреса совпадают с адресами других устройств, установленных в системе, то процедура идентификации завершится неудачей.*

*Большинство беспроводных устройств ABAX 2 идентифицируется в системе с названиями из системы ABAX.*

*Информацию о регистрации клавиатуры INT-KWRL2 можно найти в ее руководстве.*

Устройства можно добавлять и удалять с помощью программы DLOADX (необходимая версия: 1.21.000 или выше) или клавиатуры. Больше информации о программе DLOADX и клавиатурах можно найти в руководствах приемно-контрольных приборов.

Количество устройств, которые можно зарегистрировать в контроллере, зависит от прибора (INTEGRA 24 – до 16; INTEGRA 32 – до 24; остальные приборы – до 48). Каждая позиция в списке устройств – это одна беспроводная зона или одна беспроводная зона и один беспроводной выход.

Во время добавления и удаления беспроводных устройств помните, что функция идентификации регистрирует зоны и выходы группами по 8 штук. После добавления хотя бы одного беспроводного устройства, которое занимает 1 зону, прибор забронирует для беспроводных устройств 8 зон в системе. ЖКИ-клавиатура позволяет выбрать зону, которой устройство будет назначено. Соблюдайте последовательность, т.е. избегайте пробелов в списке, поскольку они впоследствии уменьшают количество зон, доступных в системе. О соблюдении последовательности следует помнить также при удалении беспроводных устройств. Например, если зарегистрированные в контроллере устройства занимают 9 позиций в списке, то в системе забронировано 16 зон (2x8). После удаления устройства, которое занимало позицию 7 в списке, в системе по-прежнему будет занято 16 зон (2x8) для беспроводных устройств, хотя в списке беспроводных устройств занято 8 позиций (см. таблицу [4\)](#page-34-0). В таком случае рекомендуется удалить последние устройства из списка и повторно добавить их в систему, так чтобы заполнить созданный пробел и уменьшить количество забронированных для беспроводных устройств зон.

Если устройства кроме зон занимают также выходы, рекомендуется добавлять их в систему первыми. Это позволит сохранить последовательность использования как зон, так и выходов.

В некоторых случаях невозможно избежать пробелов в списке зон / выходов - так происходит, если используемое устройствами количество зон/выходов не делится на 8.

Для каждой группы 8 зон / выходов резервируется 1 адрес на шине модулей расширения. Контроллер может занимать от 1 до 6 адресов. Учитывайте это при проектировании системы и оставьте для контроллера соответствующее количество

 $\boldsymbol{i}$ 

 $\boldsymbol{j}$ 

свободных адресов. Если после добавления в контроллер новых беспроводных устройств будут нужны следующие адреса, а они окажутся заняты другими устройствами, то успешно завершить распознавание модулей расширения будет невозможно. Необходимо будет изменить адреса устройств, подключенных к шине.

В таблице [4](#page-34-0) представлено, как нельзя регистрировать беспроводные устройства. Первый выход оповещателя оказался на 8 позиции, а второй выход - на 9. В результате в системе забронировано для беспроводных устройств 16 выходов, хотя в действительности используются 2 выхода (восьмой выход в первой группе 8 выходов и первый выход во второй группе 8 выходов) Для устройств, которые занимают 8 мест, система бронирует 16 зон и 16 выходов, а также 2 адреса. В таблице [5](#page-34-1) представлен пример правильной регистрации устройств (сравните с рис. [21\)](#page-35-1). Для 8 устройств система зарезервировала 8 зон и 8 выходов, а также 1 адрес.

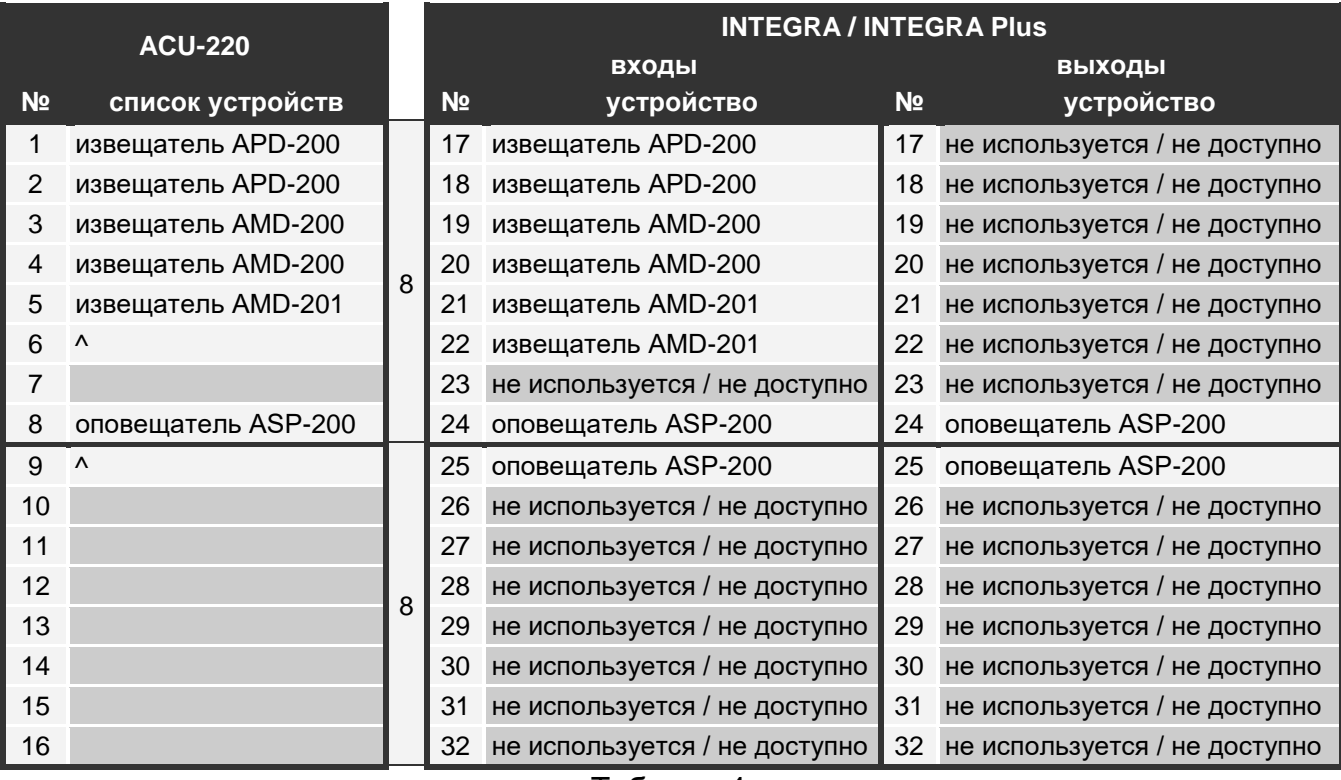

<span id="page-34-0"></span>Таблица 4.

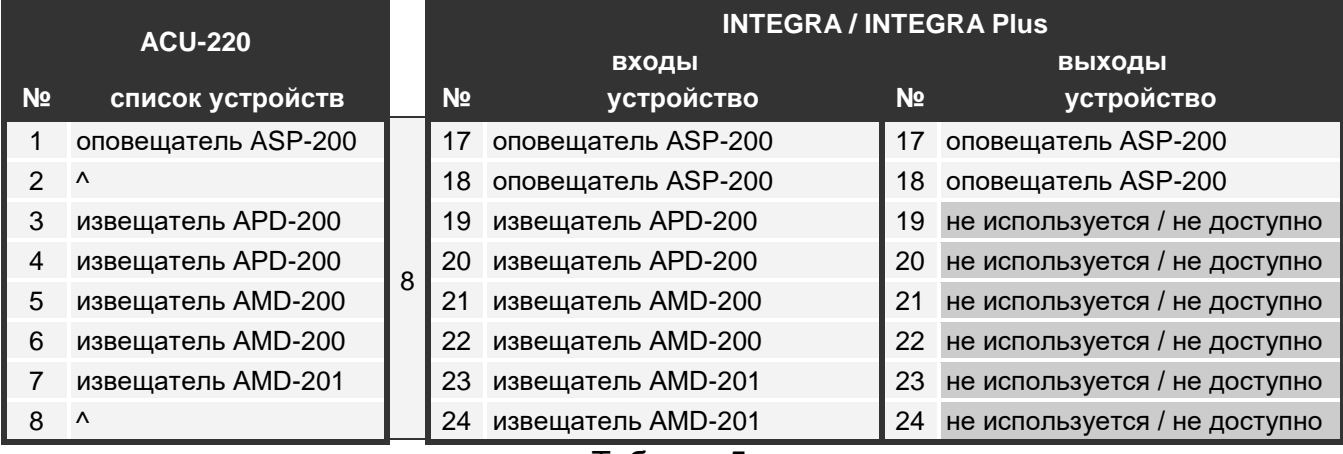

<span id="page-34-1"></span>Таблица 5.

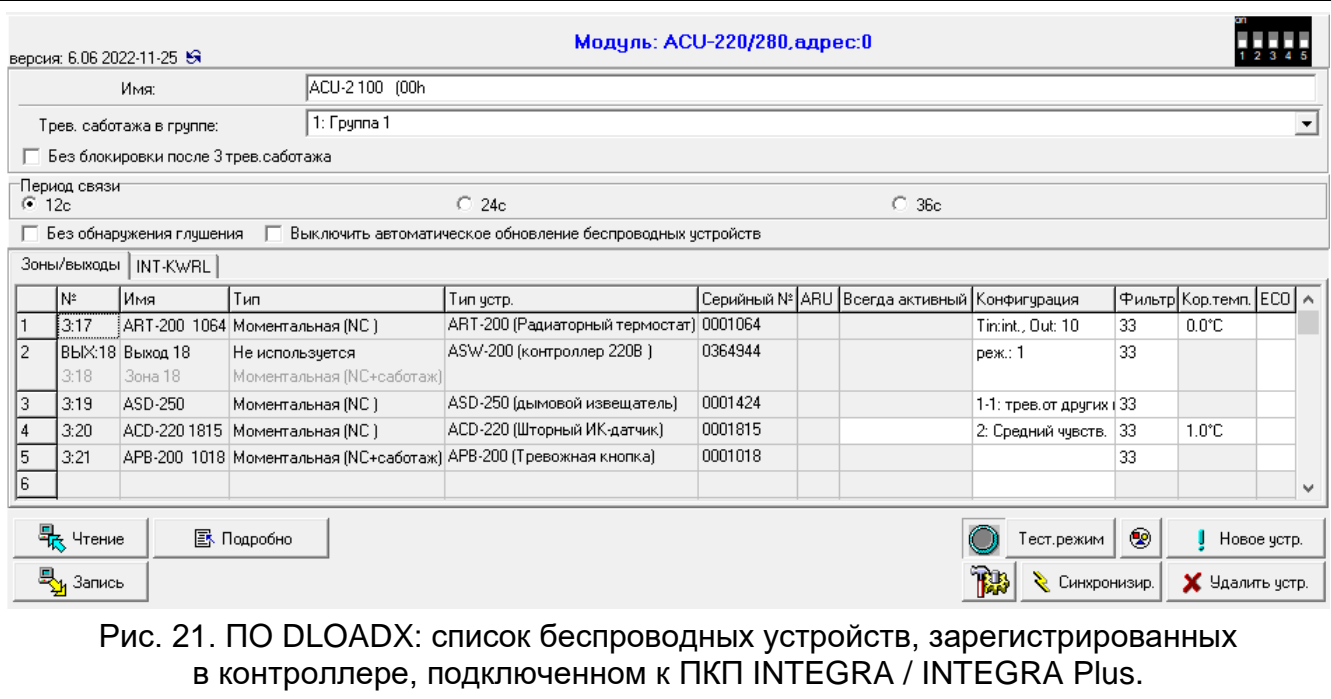

#### <span id="page-35-1"></span><span id="page-35-0"></span>*7.1.1.1 Добавление новых беспроводных устройств*

#### **Программа DLOADX**

Беспроводное устройство можно добавить в окне «Структура», в закладке «Модули», щелкнув в списке устройств по названию контроллера, а затем по закладке «Зоны / Выходы».

Добавляемое устройство назначается зонам и выходам автоматически (первым свободным зонам / выходам, забронированным для контроллера).

1. Щелкните по кнопке «Чтение». Из контроллера будут загружены данные, касающиеся беспроводных устройств (эти данные не будут загружены после

нажатия кнопки  $\|\mathbf{B}\|$  в главном меню).

- 2. Щелкните по кнопке «Новое устр.».
- 3. Отобразится окно «Новое устройство».
- 4. В поле «Серийный номер» введите серийный номер добавляемого устройства.
- 5. Включите питание устройства (установите в устройство батарею, включите питание и т.п.).
- 6. Сообщение подтвердит добавление устройства (если был введен неправильный серийный номер, об этом информирует соответствующее сообщение).
	- 6.1. Отобразится тип устройства. Для универсального извещателя AXD-200 можно выбрать тип устройства.
	- $\vert i \vert$ *Если Вы выберете для извещателя AXD-200 не такой тип устройства, как*  был задан перед его добавлением в систему, то тип устройства *изменится при установлении периодической связи. Это приводит к задержке, продолжительность которой зависит от частоты периодической связи (если включена опция «ECO», задержка может составлять до 3 минут).*
	- 6.2. Будет отображено новое название зоны, которой будет назначено устройство. Это название можно изменить. Если устройство занимает несколько позиций
в списке устройств, то это название будет назначено также остальным зонам. Если устройство занимает выходы, выходы получают такое же название.

- 6.3. Для некоторых беспроводных устройств можно выбрать, должно ли оно занимать одну или две позиции в списке устройств.
- 7. Щелкните по кнопке «ОК».
- 8. Окно «Новое устройство» будет закрыто.
- 9. Новое устройство отобразится в списке устройств.
- 10.Щелкните по кнопке «Идентификация» (см. рис. [22\)](#page-36-0). Только после завершения идентификации модулей расширения в системе охранной сигнализации будут доступны новые беспроводные зоны / выходы.

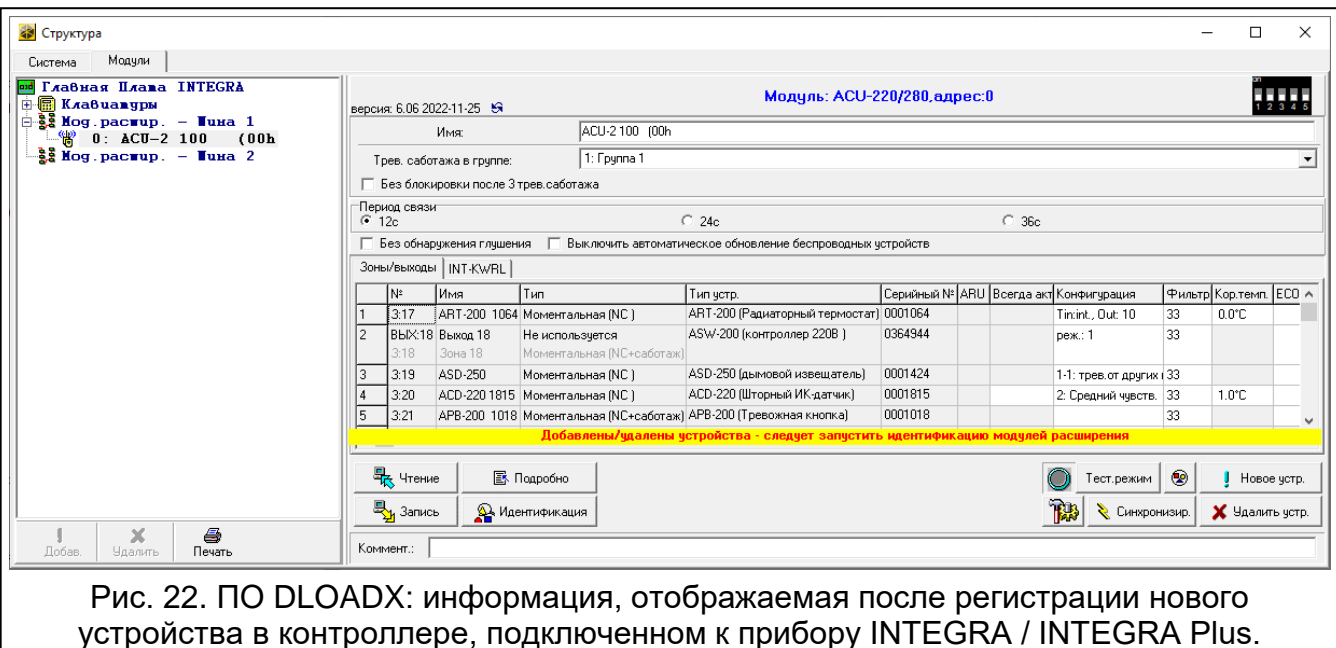

#### <span id="page-36-0"></span>**ЖКИ-клавиатура**

Беспроводное устройство можно добавить в сервисном режиме с помощью функции «Новое устройство» ( $\blacktriangleright$ «Структура»  $\blacktriangleright$ «Модули»  $\blacktriangleright$ «Модули расширения» **▶ «Установки» ▶ [название контроллера] ▶ «Новое устройство»).** 

Во время добавления устройства можно выбрать зону системы охранной сигнализации, которой назначается устройство. Это может быть одна из свободных зон из группы, забронированной для контроллера. Если устройство занимает больше, чем одно место в списке устройств, то дополнительные зоны будут ему назначены автоматически (это будут зоны, следующие за выбранной). Устройство будет назначено выходам автоматически (первым свободным выходам из группы, забронированной для контроллера).

- 1. Запустите функцию «Новое устройство».
- 2. Когда будет отображено сообщение «Серийный № устройства:», введите серийный номер добавляемого устройства.
- 3. Нажмите  $\#$ .
- 4. Когда отобразится сообщение «Нарушите тампер устройства», включите питание устройства (установите батарею, включите питание и т.п.).
- 5. Будут отображены тип и серийный номер устройства (если вместо этого отобразится сообщение, которое информирует, что был введен неправильный

серийный номер, или что устройство уже зарегистрировано, нажмите  $\clubsuit$ , чтобы выйти из функции).

- 6. Нажмите клавишу с цифрой 1.
- 7. Если можно выбрать, займет ли устройство одну или две позиции (канала) в списке устройств, то об этом информирует соответствующее сообщение. Нажмите клавишу с цифрой 1 (устройство будет занимать 1 позицию) или с цифрой 2 (устройство будет занимать 2 позиции).
- 8. С помошью клавиш ▼ и ▲ выберите зону, которой Вы хотите назначить устройство.
- 9. Нажмите  $\#$ .
- 10.Сообщение на дисплее информирует о запуске процесса идентификации модулей расширения.
- 11.Когда процедура закончится, отобразится новое название зоны / выхода, которому назначено устройство. Это название можно изменить.
- 12. Нажмите  $\#$
- 13.Если устройство занимает несколько зон / выходов, то процедура назначения названий для них повторяется.

### *7.1.1.2 Удаление беспроводных устройств*

### **Программа DLOADX**

Беспроводное устройство можно удалить в окне «Структура», в закладке «Модули», щелкнув по названию контроллера в списке устройств и затем по закладке «Зоны / Выходы».

1. Щелкните по кнопке «Чтение». Из контроллера будут загружены данные, касающиеся беспроводных устройств (эти данные не будут загружены по щелчку

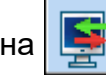

на  $\left| \cdot \right|$  в главном меню).

- 2. Щелкните по устройству, которое Вы хотите удалить (если устройство занимает несколько позиций в списке, можно щелкнуть по любой из них).
- 3. Щелкните по кнопке «Удалить устр.».
- 4. Откроется окно «Подтвердить».
- 5. Щелкните по кнопке «Да».
- 6. Окно «Подтвердить» закроется.
- 7. Щелкните по кнопке «Идентификация». Только после завершения идентификации модулей расширения беспроводные зоны / выходы удалятся из системы охранной сигнализации.

#### **ЖКИ-клавиатура**

Беспроводное устройство можно удалить в сервисном режиме с помощью функции «Удал.устр.» («Структура» «Модули» «Модули расширения» «Установки» *[название контроллера]* «Удал.устр.»).

- 1. Запустите функцию «Удал. устройство».
- 2. Отобразится список беспроводных зон.
- 3. С помощью клавиш ▼ и ▲ выберите зону, которой назначено устройство, которое Вы хотите удалить.
- 4. Нажмите  $\#$
- 5. Отобразится вопрос, удалить ли устройство (отобразятся тип и серийный номер устройства).
- 6. Нажмите клавишу с цифрой 1.
- 7. Сообщение на дисплее информирует о запуске процесса идентификации модулей расширения.
- 8. После завершения процедуры повторно отобразится список беспроводных зон.

### **7.1.2 Модуль расширения беспроводных устройств для приборов VERSA / VERSA Plus / VERSA IP**

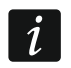

Данные, касающиеся беспроводных устройств, хранятся в контроллере. *Если подключить к прибору контроллер:*

- *с зарегистрированными устройствами – во время процедуры идентификации эти устройства будут автоматически назначены зонам / выходам в системе.*
- *с зарегистрированными клавиатурами – во время процедуры идентификации клавиатуры будут добавлены в систему. Однако, если их адреса совпадают с адресами других устройств, установленных в системе, то процедура идентификации завершится неудачей.*

*Большинство беспроводных устройств ABAX 2 идентифицируется в системе с названиями из системы ABAX.*

<span id="page-38-0"></span>*Информацию о регистрации клавиатуры VERSA-KWRL2 можно найти в ее руководстве.*

Устройства можно добавлять и удалять с помощью программы DLOADX (необходимая версия: 1.21.000 или выше) или клавиатуры. Больше информации о программе DLOADX и клавиатурах можно найти в руководствах приемно-контрольных приборов.

В контроллере можно зарегистрировать до 30 устройств. Каждая позиция в списке устройств – это одна беспроводная зона или одна беспроводная зона и один беспроводной выход.

### *7.1.2.1 Добавление новых беспроводных устройств*

Во время добавления устройства можно выбрать зону системы охранной сигнализации, которой назначается устройство. Это может быть любая зона, которой еще не назначено беспроводное устройство. Если устройство занимает больше, чем одну позицию в списке устройств, то дополнительные зоны будут ему назначены автоматически (это будут зоны, следующие за выбранной).

Если устройство занимает также выходы, то номер выхода будет идентичен номеру выбранной зоны.

 $\mathbf{1}$ 

*Прибор не поддерживает беспроводные выходы с номерами от 13 до 30. Поэтому не рекомендуется назначать зонам от 13 до 30 устройства, которые занимают также выходы (например, оповещатели, контроллеры 230 В и т. д.).*

### **Программа DLOADX**

Беспроводное устройство можно добавить в окне «VERSA – Структура», в закладке «Модули», щелкнув по названию контроллера в списке устройств и затем по закладке «Зоны / Выходы».

1. Щелкните по кнопке «Чтение». Из контроллера загрузятся данные, касающиеся

беспроводных устройств (эти данные не загружаются после нажатия кнопки

в главном меню).

- 2. Щелкните по зоне, которой должно быть назначено новое устройство (зону можно выбрать и позже, в окне «Новое беспроводное устройство»).
- 3. Щелкните по кнопке «Новое устр.».
- 4. Откроется окно «Новое беспр. устройство»).
- 5. В поле «Серийный №» введите серийный номер добавляемого устройства.
- 6. Включите питание устройства (установите в устройство батарею, включите питание и т.п.).
- <span id="page-39-0"></span>7. Сообщение подтвердит добавление устройства (если был введен неправильный серийный номер, об этом информирует соответствующее сообщение).
	- 7.1. Отобразится тип устройства. Для универсального извещателя AXD-200 можно выбрать тип устройства.
	- $\left| i \right|$ *Если Вы выберете для извещателя AXD-200 не такой тип устройства, как был задан перед его добавлением в систему, то тип устройства изменится при установлении периодической связи. Это приводит к задержке, продолжительность которой зависит от частоты периодической связи (если включена опция «ECO», задержка может составлять до 3 минут).*
	- 7.2. Отобразится новое название зоны, которой будет назначено устройство. Это название можно изменить. Если устройство занимает несколько позиций в списке устройств, то это название будет назначено также остальным зонам. Если устройство занимает выходы, выходы получают такое же название.
	- 7.3. В поле «Зона» выберите номер зоны, которой будет назначено устройство (если номер еще не был выбран, или если необходимо его изменить).
	- 7.4. Для некоторых беспроводных устройств можно выбрать, должно ли оно занимать одну или две позиции в списке устройств.
- 8. Щелкните по кнопке «ОК».
- 9. Окно «Новое беспр. устройство» будет закрыто.
- 10.Новое устройство отобразится в списке устройств.
- 11.Щелкните по кнопке «Запись», чтобы сохранить изменения в контроллер (данные

беспроводных устройств не сохраняются после нажатия кнопки **в тем** в главном меню).

### **ЖКИ-клавиатура**

Беспроводное устройство можно добавить в сервисном режиме с помощью функции «Новое устройство» (> «2. Модули» > «1. Клав. и мод.р.» > «3. Беспров. мод.» > «1. Новое устрой.»).

- 1. Запустите функцию «Новое устройство».
- 2. Когда отобразится сообщение «Серийный № устройства», введите серийный номер добавляемого устройства.
- 3. Нажмите  $\#$ .
- 4. Когда отобразится сообщение «Нарушите тампер устройства», включите питание устройства (установите батарею, включите питание и т.п.).
- 5. Отобразятся тип и серийный номер устройства (если ничего не произойдет, возможно, введен неправильный серийный номер - в таком случае нажмите  $\clubsuit$ . чтобы выйти из функции).
- 6. В зависимости от устройства:
	- если устройство занимает только 1 зону или нельзя выбрать, сколько позиций оно должно занимать в списке устройств – нажмите клавишу с цифрой 1.
	- если можно выбрать, займет ли устройство одну или две позиции (канала) в списке устройств, то об этом информирует соответствующее сообщение – нажмите клавишу с цифрой 1 (устройство займет 1 позицию) или с цифрой 2 (устройство займет 2 позиции).
- 7. С помощью клавиш ▼ и ▲ выберите зону, которой Вы хотите назначить устройство.
- $8.$  Нажмите  $\#$ .
- 9. Будет отображено новое название зоны / выхода, которой назначено устройство. Это название можно изменить.

10. Нажмите  $\#$ 

- 11.Если устройство занимает несколько зон / выходов, то процедура назначения названий для них повторяется.
- 12.Затем можно приступить к настройке устройства.

#### *7.1.2.2 Удаление беспроводных устройств*

#### **Программа DLOADX**

Беспроводное устройство можно удалить в окне «VERSA – Структура», в закладке «Модули», щелкнув по названию контроллера в списке устройств и затем по закладке «Зоны / Выходы».

1. Щелкните по кнопке «Чтение». Из контроллера загрузятся данные, касающиеся

беспроводных устройств (эти данные не загружаются после нажатия кнопки в главном меню).

- 2. Щелкните по устройству, которое Вы хотите удалить (если устройство занимает несколько позиций в списке, можно щелкнуть по любой из них).
- 3. Щелкните по кнопке «Удалить».
- 4. Откроется окно «Подтвердить».
- 5. Щелкните по кнопке «Да».
- 6. Окно «Подтвердить» закроется.
- 7. Щелкните по кнопке «Запись», чтобы сохранить изменения в контроллер (данные

беспроводных устройств не сохраняются по щелчку на  $\|\cdot\|$  в главном меню).

#### **ЖКИ-клавиатура**

Беспроводное устройство можно удалить в сервисном режиме с помощью функции «Удалить устройство» ( $\blacktriangleright$  «2. Модули»  $\blacktriangleright$  «1. Клав. и мод.р.»  $\blacktriangleright$  «3. Беспров. мод.» «3.Удалить устр.»).

- 1. Запустите функцию «Удалить устр.».
- 2. Отобразится список беспроводных зон.
- 3. С помощью клавиш ▼ и ▲ выберите зону, которой назначено устройство, которое Вы хотите удалить.
- 4. Нажмите  $\#$ .
- 5. Отобразится вопрос, удалить ли устройство (отобразятся тип и серийный номер устройства).
- 6. Нажмите клавишу с цифрой 1.

# **7.1.3 Универсальный модуль беспроводных устройств**

Устройство можно добавлять и удалять с помощью программы ABAX 2 Soft (см. [«ПО](#page-20-0)  [ABAX 2 Soft»](#page-20-0), с. [19\)](#page-20-0).

В контроллере можно зарегистрировать до 48 устройств.

# *7.1.3.1 Добавление новых беспроводных устройств*

Беспроводное устройство можно добавить в закладке «Устройства».

- 1. Щелкните по  $\mathcal{Q}$ . Из контроллера будут загружены данные, касающиеся беспроводных устройств.
- 2. Щелкните по
- 3. Откроется окно «Добавление устройств».
- 4. В поле «Серийный номер» введите серийный номер добавляемого устройства.
- 5. Включите питание устройства (установите в устройство батарею, включите питание и т.п.).
- <span id="page-41-0"></span>6. Сообщение подтвердит добавление устройства (если введен неправильный серийный номер, об этом информирует соответствующее сообщение).
	- 6.1. Отобразится тип устройства. Для универсального извещателя AXD-200 можно выбрать тип устройства.
	- $\boldsymbol{i}$ *Если Вы выберете для извещателя AXD-200 не такой тип устройства, как*  был задан перед его добавлением в систему, то тип устройства *изменится при установлении периодической связи. Это приводит к задержке, продолжительность которой зависит от частоты периодической связи (если включена опция «ECO», задержка может составлять до 3 минут).*
	- 6.2. Отобразится название устройства. Это название можно изменить. Если устройство занимает несколько позиций в списке устройств, то это название будет идентично для них всех.
	- 6.3. Для некоторых беспроводных устройств можно выбрать, сколько позиций оно должно занимать в списке устройств.
	- 6.4. Можно выбрать позицию / позиции для устройства в списке беспроводных устройств.
- 7. Щелкните по  $\sqrt{\alpha}$  =  $\alpha$
- 8. Окно «Добавление устройств» будет закрыто.
- 9. Новое устройство отобразится в списке устройств.
- 10. Щелкните по  $\Omega$ . В контроллер будут сохранены данные нового устройства.

## *7.1.3.2 Удаление беспроводных устройств*

Беспроводное устройство можно удалить в закладке «Устройства».

- 1. Щелкните по  $\vee$ . Из контроллера будут считаны данные, касающиеся беспроводных устройств.
- 2. Щелкните по устройству, которое Вы хотите удалить (если устройство занимает несколько позиций в списке, можно щелкнуть по любой из них).
- 3. Шелкните по
- 4. Откроется окно «Удаление устройства».
- 5. Щелкните по кнопке «УДАЛИТЬ».
- 6. Окно «Удаление устройства» будет закрыто.

7. Щелкните по  $\Omega$ . Данные устройства будут удалены из контроллера.

# **8 Настройка системы ABAX 2**

## **8.1 Модуль расширения беспроводных устройств для ПКП компании SATEL**

Беспроводную систему можно настроить с помощью ПО DLOADX или клавиатуры (более подробную информацию о ПО DLOADX и клавиатурах можно найти в руководствах к прибору).

В случае прибора INTEGRA / INTEGRA Plus:

- программа DLOADX: окно «Структура» Эзакладка «Модули» Эветка «Модули расширения»  $\rightarrow$  [название контроллера] (рис. [23\)](#page-43-0).
- клавиатура:
	- установки системы: сервисный режим ▶ «Структура» ▶ «Модули» ▶ «Модули расширения» «Установки» *[название контроллера]*,
	- название контроллера: сервисный режим ▶ «Структура» ▶ «Модули» ▶ «Модули расширения» «Имена» *[название контроллера]*.

В случае приборов VERSA / VERSA Plus / VERSA IP:

- программа DLOADX: окно «Versa Структура»  $\rightarrow$ закладка «Модули»  $\rightarrow$ ветка «Модули расширения»  $\rightarrow$  [название контроллера].
- клавиатура:
	- установки контроллера: сервисный режим  $\blacktriangleright$  «2. Модули»  $\blacktriangleright$  «1. Клав. и мод.расш.» «2.Установки» *[название контроллера]*,
	- установки беспроводных устройств: сервисный режим  $\blacktriangleright \ll 2$ . Модули»  $\blacktriangleright \ll 1$ . Клав. и мод.расш.» «3.Беспровод.мод.».

В руководстве применяются названия параметров и опций из программы DLOADX. Рядом с описанием параметра или опции, в квадратных скобках, можно найти название, отображаемое на дисплее клавиатуры системы INTEGRA / INTEGRA Plus.

### **8.1.1 Настройки контроллера**

**Название** – индивидуальное название устройства (до 16 символов).

- **Тревога саботажа в группе** [Саботаж в груп.] группа, в которой будет вызвана тревога в случае саботажа модуля.
- **Без блокировки после 3 тревог саботажа** [Нет блок. 3 саб.] если опция включена, каждый саботаж устройства вызовет тревогу. Если опция выключена, после трех несброшенных тревог очередные саботажи не вызовут тревогу (предотвращает многократное сохранение одних и тех же событий).
- **Период связи** [Время опроса] определите, через какой промежуток времени беспроводные устройства должны соединяться с контроллером. Периодическая связь может устанавливаться каждые 12, 24 или 36 секунд. Во время периодической связи устройства сообщают контроллеру о своем состоянии, а контроллер отправляет команды устройствам (переключает извещатели в активный/пассивный режим, запускает/завершает тестовый режим, меняет настройки устройств и т.д.). Период связи влияет на потребление заряда батареи беспроводными устройствами. Чем реже устанавливается связь, тем меньше потребление энергии. В случае устройств с батарейным питанием таким образом продлевается срок службы батареи. Кроме того, чем реже устанавливается связь, тем больше беспроводных устройств может работать в одной и той же зоне действия.

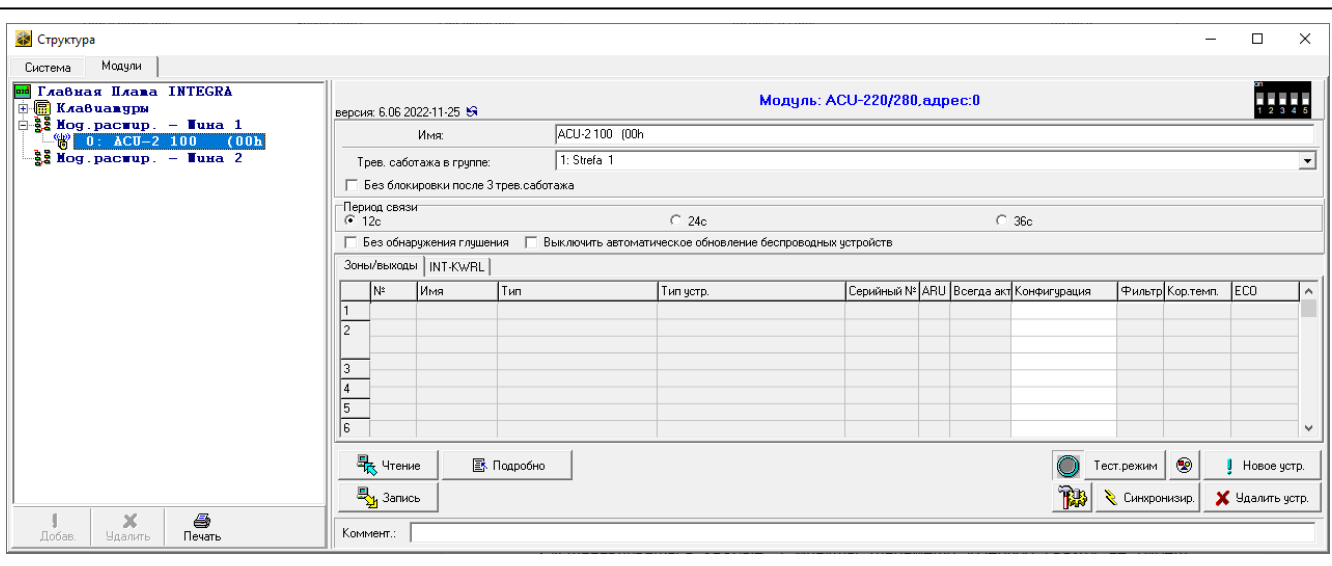

<span id="page-43-0"></span>Рис. 23. ПО DLOADX: параметры и опции контроллера, подключенного к ПКП INTEGRA / INTEGRA Plus.

*Если для беспроводного устройства включить опцию «ECO», то периодическая связь этого устройства с контроллером будет устанавливаться каждые 3 минуты (параметр «Период связи» не будет влиять на работу устройства).*

*Некоторые сведения и команды требуют немедленной отправки. Поэтому в случае саботажа, тревоги и т.п. связь устанавливается дополнительно.* 

- **Без обнаружения глушения** [Не обнар. глуш.] если опция включена, контроллер не обнаруживает глушение радиосвязи. Опция доступна для контроллера, подключенного к прибору INTEGRA / INTEGRA Plus.
- **Выключить автоматическое обновление беспроводных устройств** [Без обновлений] – если опция включена, прошивка беспроводных устройств, зарегистрированных в контроллере, не обновляется автоматически (см. [«Обновление прошивки беспроводных устройств ABAX](#page-69-0) 2», с. [68\)](#page-69-0).
- **Пользователь может менять батарею в VERSA-LCDM-WRL** если опция включена, все пользователи могут менять батареи в клавиатурах VERSA-KWRL2 (в течение 3 минут с момента ввода пароля и нажатия  $\left(\ast\right.\bullet\right)$  состояние тамперного контакта не контролируется в клавиатуре, с которой был введен пароль). Если опция выключена, батарею могут менять только пользователи, которым предоставлен доступ к функции «Замена бат.» в подменю «0.Серв.реж.».

 $\overline{i}$ 

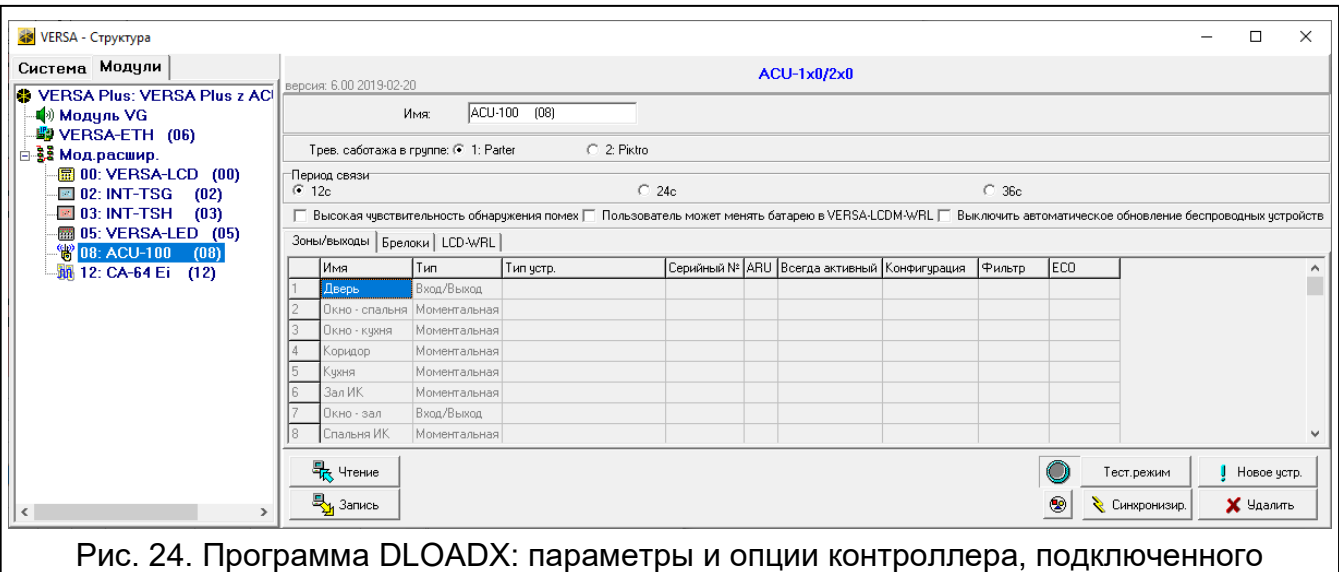

к прибору VERSA / VERSA Plus / VERSA IP.

### **8.1.2 Функции**

**Тестовый режим** – в системе ABAX 2 его можно запустить для диагностики или технического обслуживания системы. В тестовом режиме:

- горят светодиоды извещателей,
- заблокирована сигнализация саботажа в оповещателях.

Команда запустить/завершить тестовый режим отправляется во время периодической связи, то есть с задержкой, которая зависит от частоты осуществления периодической связи. Тестовый режим будет выключен автоматически через 30 минут с момента:

- запуска тестового режима из ПО DLOADX (30 минут отсчитывается с момента выхода из настроек контроллера),
- завершения сервисного режима в приборе INTEGRA / INTEGRA Plus / VERSA / VERSA Plus / VERSA IP,
- закрытия ПО ABAX 2 Soft.
- $\boldsymbol{i}$ *Согласно требованиям стандарта EN 50131 уровень радиосигнала, отправляемого беспроводными устройствами, снижается в тестовом режиме.*

**Синхронизация** – функция не относится к системе ABAX 2.

### <span id="page-44-0"></span>**8.1.3 Настройки устройств**

 $\boldsymbol{i}$ 

- **ARU** [Через ARU-100] параметр, доступный для беспроводного устройства, если в контроллере зарегистрирован ретранслятор ARU-200 (контроллер подключен к прибору INTEGRA или INTEGRA Plus). Он позволяет определить, должно ли устройство соединяться с контроллером непосредственно или с помощью выбранного ретранслятора ARU-200 (в контроллере может быть зарегистрировано несколько ретрансляторов ARU-200).
- **ВСЕГДА АКТИВ.** [АКТИВН.] опция, доступная для большинства беспроводных извещателей. Она позволяет переключить извещатель в постоянно активное состояние (см. [«Беспроводные извещатели»](#page-55-0), с. [54\)](#page-55-0).
	- *Беспроводные извещатели, назначенные 24-часовым зонам, работают всегда в активном режиме, поэтому нет необходимости включать для них опцию «Всегда актив.».*

*В извещателях, переключенных в постоянно активное состояние, срок службы батареи сокращается по сравнению с извещателями, периодически работающими в пассивном режиме.*

**Настройка** [Установки] – в случае некоторых устройств можно настроить дополнительные параметры и опции. В скобках отображается название устройства в системе ABAX 2 (если устройство идентифицируется в системе охранной сигнализации под названием из системы ABAX). В квадратных скобках указана информация о номере зоны, для которой программируются дополнительные параметры, если устройство занимает больше, чем одну зону.

**ACD-220** – беспроводной шторный извещатель. Можно настроить чувствительность.

- **ADD-200**  беспроводной уличный извещатель освещенности и температуры. Можно настроить:
	- чувствительность датчика освещенности (порог обнаружения) [первая зона],
	- параметры порога температуры [вторая зона],
		- тип порога: верхний (если температура превысит определенный порог, будет вызвана тревога) или нижний (если температура падает ниже определенного порога, будет вызвана тревога),
		- температуру,
		- допуск.

**AGD-100 (AGD-200)** – беспроводной извещатель разбития стекла. Можно настроить чувствительность.

- **AMD-100 (AMD-200)** / **AMD-101 (AMD-201)** беспроводной магнитоконтактный извещатель. Не задавайте настройки извещателя (извещатель AMD-200 / AMD-201 не имеет двух герконов).
- **AMD-102 (AMD-202)** беспроводной магнитоконтактный извещатель с поддержкой извещателей движения рольставни:
	- не задавайте настройки магнитоконтактного извещателя [первая зона] (извещатель AMD-202 не имеет двух герконов).
	- можно настроить параметры входа рольставни [вторая зона]:
		- количество импульсов, после достижения которого вход для подключения извещателей движения рольставни вызовет тревогу,
		- время, в течение которого должно появиться определенное количество импульсов, чтобы вход для подключения извещателей движения рольставни вызвал тревогу.
- **AOCD-250 (AOCD-260)**  беспроводной уличный комбинированный шторный извещатель. Можно настроить:
	- чувствительность ИК-датчика,
	- чувствительность СВЧ-датчика.
- **AOD-200 (AOD-210)** беспроводной уличный комбинированный извещатель движения. Можно настроить:
	- чувствительность ИК-датчика,
	- чувствительность СВЧ-датчика.
	- чувствительность датчика освещенности (порог обнаружения).
- **APD-100 (APD-200)** беспроводной пассивный ИК-извещатель. Можно настроить чувствительность.
- **APD-100 (APD-200 Pet)** беспроводной пассивный ИК-извещатель с иммунитетом к животным до 20 кг:
	- можно настроить чувствительность.
	- не настраивайте опцию иммунитета к животным (APD-200 Pet всегда устойчив к животным).
- **APMD-150 (APMD-250)** беспроводной комбинированный извещатель движения. Можно настроить:
	- чувствительность ИК-датчика,
	- чувствительность СВЧ-датчика.
	- способ работы в тестовом режиме.
- **ARD-100 (ARD-200)** беспроводной извещатель наклона. Можно настроить чувствительность.

**ART-200** – беспроводной радиаторный термостат. Можно:

- выбрать датчик, который будет предоставлять информацию о температуре,
- выбрать выход системы охранной сигнализации типа «120. Термостат», настройки которого будет использовать термостат,
- выбрать выход системы охранной сигнализации, который будет выключать удаленное переключение режимов работы термостата. Включение выхода запустит режим работы «Настройка положения клапана / температуры вручную».

**ASD-150 (ASD-250)** – беспроводной извещатель дыма. Можно настроить:

- опцию сигнализации тревоги от других извещателей ASD-250,
- опцию отправки тревоги на другие извещатели ASD-250.
- **ATD-100 (ATD-200)** беспроводной температурный извещатель. Для обоих мест, занимаемых извещателем, можно настроить параметры температурного порога (это позволяет запрограммировать два разных температурных порога):
	- тип порога: верхний (если температура превысит определенный порог, будет вызвана тревога) или нижний (если температура падает ниже определенного порога, будет вызвана тревога),
	- температуру,
	- допуск.

**ATX-230** – модуль расширения проводных зон: NC и рольставни. Можно настроить параметры входа извещателя рольставни [второй вход]:

- количество импульсов, после которого вход извещателя рольставни вызовет тревогу,
- время, за которое должно появиться определенное количество импульсов, чтобы вход извещателя рольставни вызвал тревогу.

**AVD-100 (AVD-200)** – беспроводной извещатель удара и магнитоконтактный:

- не задавайте настройки магнитоконтактного извещателя [первая зона] (извещатель AVD-200 не имеет двух герконов).
- для извещателя удара [вторая зона]:
	- можно настроить чувствительность (регистрация сотрясения, соответствующего критериям чувствительности, вызовет тревогу),
	- не настраивайте количество ударов (извещатель AVD-200 не подсчитывает сотрясения).
- тип звуковой сигнализации,
- максимальную продолжительность сигнализации.

**ASP-205 (ASP-215)** – беспроводной уличный оповещатель. Для обоих мест, занимаемых оповещателем, программируются параметры сигнализации (это позволяет запрограммировать два разных типа сигнализации):

- максимальная продолжительность сигнализации,
- тип звуковой сигнализации,
- опцию оптической сигнализации.

**ASW-100 (ASW-200)** – умная розетка 230 В AC. Можно выбрать режим работы.

- **ASW-210**  беспроводной двухканальный контроллер 230 В AC для установки в электромонтажную коробку. Можно выбрать режим работы входов контроллера.
- **Фильтр** [Фильтр отсутст.] количество следующих друг за другом периодов связи без соединения устройства с контроллером, после которого будет сообщаться об отсутствии соединения с устройством. Можно задать значения от 0 до 50. Если задано значение 0, отключается контроль наличия устройства в системе.
- **Кор. темп.** отправляемую устройством информацию о температуре можно скорректировать максимально на ±3,5 °C.

**ECO** – если опция включена, то периодическая связь с устройством устанавливается каждые 3 минуты. Благодаря этому продолжительность работы устройства от батареи можно увеличить даже в четыре раза.

 $\boldsymbol{i}$ *Следует помнить, что если опция «ECO» включена для:*

*извещателей – задержка между включением / выключением режима охраны и переключением режима работы извещателя (активный / пассивный) может составлять 3 минуты,*

*оповещателя ASP-215 – задержка запуска / завершения сигнализации может составлять 3 минуты.*

### *8.1.3.1 Настройка устройства с помощью ПО DLOADX*

Перед вводом каких-либо изменений щелкните по кнопке «Чтение», а после ввода изменений – по кнопке «Запись». Данные, касающиеся беспроводных устройств, не считываются / не сохраняются по нажатию кнопок в главном меню программы DLOADX.

### **ARU**

В колонке «ARU»:

- оставьте поле пустым, если устройство должно соединяться непосредственно с контроллером,
- введите номер ретранслятора ARU-200 в списке беспроводных устройств, если устройство должно соединяться с контроллером через ретранслятор (ARU-200 занимает две позиции в списке устройств – введите номер первой из них).

#### **Настройка**

В колонке «Конфигурация» можно настроить дополнительные параметры и опции устройств ABAX 2.

### *ACD-220*

Введите цифру от 1 до 3, чтобы определить чувствительность (1 – низкая, 2 – средняя, 3 – высокая).

# *ADD-200*

Извещатель освещенности – введите число от 1 до 16, чтобы определить чувствительность (1 – минимальная; 16 – максимальная).

Извещатель температуры – введите последовательно:

- букву H (верхний порог температуры) или L (нижний порог температуры),
- число от -30 до +70 (с точностью до 0,5), чтобы определить температуру,
- число от 0,5 до 10 (с точностью до 0,5), чтобы определить допуск.

### *AGD-100 (AGD-200)*

Введите цифру от 1 до 3, чтобы определить чувствительность (1 – низкая, 2 – средняя, 3 – высокая).

### *AMD-100 (AMD-200) / AMD-101 (AMD-201)*

Не настраивать.

### *AMD-102 (AMD-202)*

Магнитоконтактный извещатель – не настраивать.

Вход извещателя рольставни – введите 2 числа:

1-е число – количество импульсов: от 1 до 8.

2-е число – время подсчета импульсов: 0 (30 секунд), 1 (120 секунд), 2 (240 секунд) или 3 (неограниченное время).

## *AOCD-250 (AOCD-260)*

Введите 2 числа:

- 1-е число чувствительность ИК-датчика: от 1 до 4 (1 минимальная; 4 максимальная).
- 2-е число чувствительность СВЧ-датчика: от 1 до 8 (1 минимальная; 8 максимальная).

## *AOD-200 (AOD-210)*

Введите 3 числа:

- 1-е число чувствительность ИК-датчика: от 1 до 4 (1 минимальная; 4 максимальная).
- 2-е число чувствительность СВЧ-датчика: от 1 до 8 (1 минимальная; 8 максимальная).
- 3-е число чувствительность датчика освещенности: от 1 до 4 (1 минимальная; 4 максимальная).

## *APD-100 (APD-200)*

Введите число от 1 до 3, чтобы определить чувствительность (1 – низкая, 2 – средняя, 3 – высокая).

### *APD-100 (APD-200 Pet)*

Введите 2 числа:

1-е число – чувствительность: 1 (низкая), 2 (средняя) или 3 (высокая),

2-е число – опция игнорирования животных: 0 или 1 (не имеет значения).

## *APMD-150 (APMD-250)*

Введите 3 числа:

1-е число – чувствительность ИК-датчика: от 1 до 4 (1 – минимальная; 4 – максимальная).

- 2-е число чувствительность СВЧ-датчика: от 1 до 8 (1 минимальная; 8 максимальная).
- 3-е число способ работы в тестовом режиме: 0 (тревога после обнаружения движения обоими датчиками), 1 (тревога после обнаружения движения ИК-датчиком) или 2 (тревога после обнаружения движения СВЧ-датчиком).

## *ARD-100 (ARD-200)*

Введите число от 1 до 16, чтобы определить чувствительность (1 – минимальная; 16 – максимальная).

## *ART-200*

Щелкните по , чтобы открыть окно с настройками термостата.

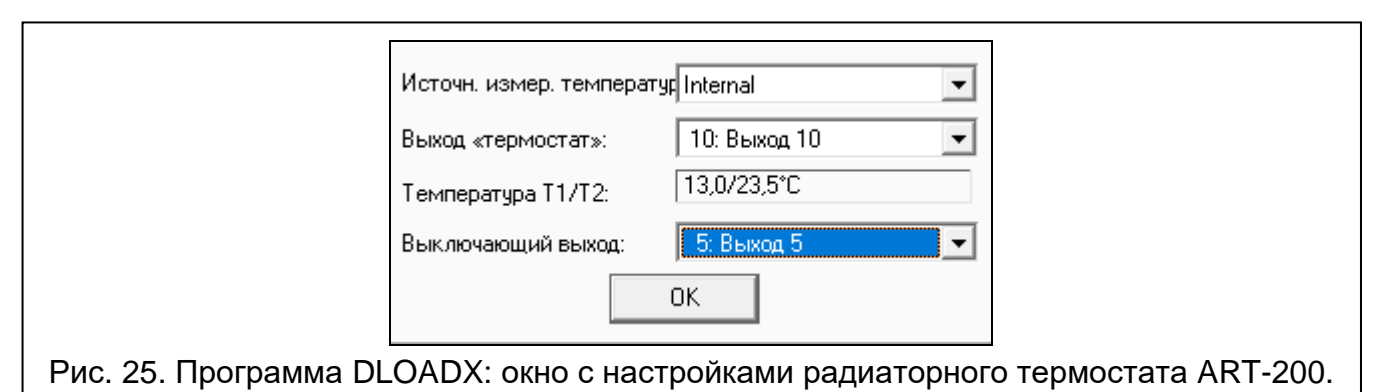

**Источн. измер. температур.** – выберите датчик, предоставляющий данные о температуре:

**Internal** – датчик термостата,

**[Название устройства]** – температурный датчик устройства системы ABAX 2.

- **Выход «термостат»** выберите выход системы охранной сигнализации типа «120. Термостат», настройки которого будет использовать термостат.
- **Температура T1/T2** информация о температурных порогах, заданных для данного выхода «120. Термостат» (T1 – экономная температура / T2 – комфортная температура).
- **Выключающий выход** выберите выход системы охранной сигнализации, который будет выключать удаленное переключение режима работы термостата. Включение выхода запускает режим работы «Настройка положения клапана / температуры вручную».

## *ASD-150 (ASD-250)*

Введите 2 числа:

- 1-е число опция сигнализации тревоги от других извещателей ASD-250: 0 (выключена) или 1 (включена).
- 2-е число опция отправки тревоги на другие извещатели ASD-250: 0 (выключена) или 1 (включена).

# *ATD-100 (ATD-200)*

Для каждой позиции, которую занимает извещатель, введите последовательно:

- букву H (верхний порог температуры) или L (нижний порог температуры),
- число от -30 до +70 (с точностью до 0,5), чтобы определить температуру,
- число от 0,5 до 10 (с точностью до 0,5), чтобы определить допуск.

# *ATX-230*

Вход извещателя рольставни – введите 2 цифры:

1-я цифра – количество импульсов: от 1 до 8.

2-я цифра – время подсчета: 0 (30 секунд), 1 (120 секунд), 2 (240 секунд) или 3 (неограниченное время).

# *AVD-100 (AVD-200)*

Магнитоконтактный извещатель – не настраивать.

Извещатель удара – введите 2 числа:

1-е число – чувствительность: от 1 до 8 (1 – минимальная; 8 – максимальная).

2-е число – количество сотрясений - не имеет значения.

# *ASP-100 (ASP-200)*

Введите 2 числа:

1-е число – тип звуковой сигнализации: от 1 до 4 – см. таблицу [6.](#page-50-0)

2-е число – максимальная продолжительность сигнализации: 1 (1 минута), 2 (3 минуты), 3 (6 минут) или 4 (9 минут).

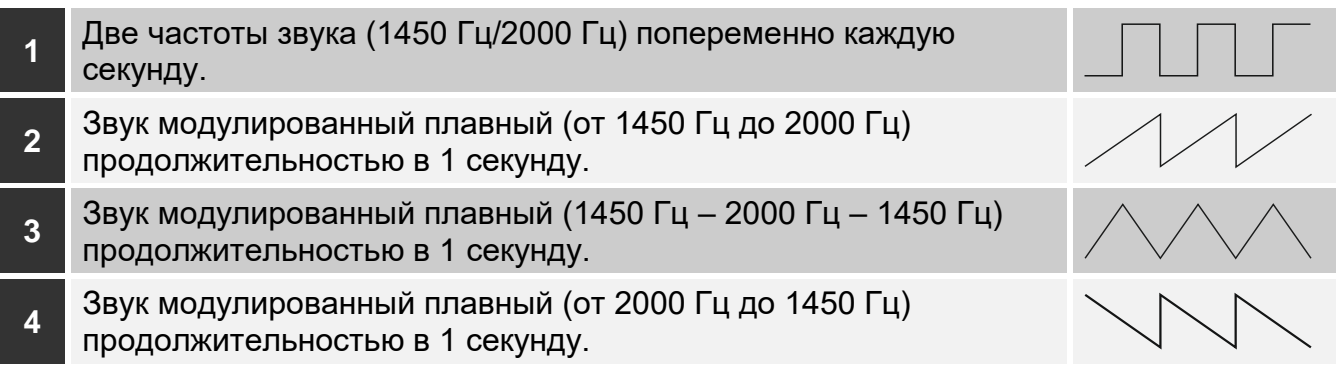

<span id="page-50-0"></span>Таблица 6. Тональности звукового сигнала для ASP-200.

# *ASP-205 (ASP-215)*

Для каждой позиции, которую занимает оповещатель, следует ввести 3 числа:

- 1-е число максимальная продолжительность сигнализации: 1 (1 минута), 2 (3 минуты), 3 (6 минут) или 4 (9 минут).
- 2-е число тип звуковой сигнализации: 0 (выключена), 1 (тональность 1), 2 (тональность 2) или 3 (тональность 3) – см. таблицу [7.](#page-50-1)

3-е число – оптическая сигнализация: 0 (выключена) или 1 (включена).

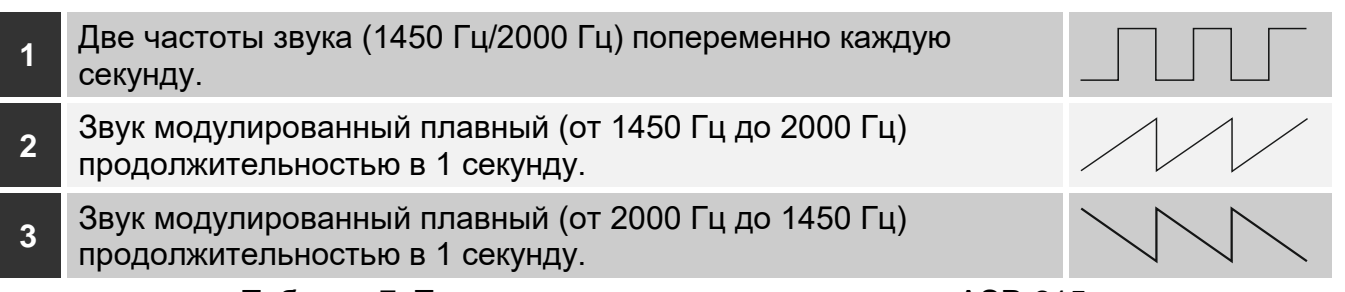

<span id="page-50-1"></span>Таблица 7. Тональности звукового сигнала для ASP-215.

### *ASW-100 (ASW-200)*

Введите 0 (только удаленное управление), 1 (удаленное управление или управление вручную) либо 2 (удаленное управление или управление вручную, но удаленное управление можно заблокировать вручную).

### *ASW-210*

Для каждой позиции, занимаемой контроллером, введите 0 (управление реле возможно только через прибор), 1 (зона позволяет управлять реле с помощью моностабильного переключателя) или 2 (зона позволяет управлять реле с помощью бистабильного переключателя).

### *8.1.3.2 Настройка устройств с помощью ЖКИ-клавиатуры*

### **INTEGRA / INTEGRA Plus**

Для настройки устройств предназначены функции: «Через ARU-100», «Активность», «Установки», «Фильтр» и «ECO» (сервисный режим • «Структура» • «Модули» «Модули расширения» «Установки» *[имя контроллера]*). После запуска функции с помощью клавиш  $\nabla u \triangle$  выберите зону, которой назначено устройство, и нажмите  $\#$ .

### *Через ARU-100*

С помощью клавиш ▼ и ▲ выберите, должно ли беспроводное устройство соединяться с контроллером напрямую или через выбранный ретранслятор (в списке отображаются названия зон, которым назначены ретрансляторы).

#### *Активность*

Нажав любую клавишу с цифрой, определите, должен ли извещатель быть всегда активным  $($  – нет,  $\blacksquare$  – да).

### *Настройки*

Для настройки параметров и опций используйте клавиши со стрелками и клавиши с цифрами. Более подробную информацию можно найти в разделе с описанием настройки устройств через ПО DLOADX.

#### *Фильтр*

С помощью клавиш с цифрами введите число от 0 до 50, чтобы определить, как устройство контролируется в системе.

### **VERSA / VERSA Plus / VERSA IP**

Настройки можно задать:

- сразу после регистрации устройства в контроллере,
- с помощью функции «Конфиг. устр.» (сервисный режим > «2. Модули» > «1. Клав. и мод.расш.» ▶ «3.Беспровод.мод.» ▶ «2.КОнфиг.устр.»). После запуска функции с помощью клавиш ▼ и ▲ выберите зону, которой назначено устройство, и нажмите .

Настройка осуществляется методом «шаг за шагом». Ниже описаны настройки параметров тех беспроводных устройств, для которых можно настроить дополнительные опции и параметры.

### *AGD-100 (AGD-200)*

- 1. Введите число от 0 до 50, чтобы определить принципы проверки наличия устройства.
- 2. Нажмите  $\#$
- 3. Нажав любую клавишу с цифрой, определите, должен ли извещатель быть всегда активен ( $-$ нет,  $\overline{\mathbf{u}}$  – да).
- 4. Нажмите  $\#$ .
- 5. Введите число от 1 до 3, чтобы определить чувствительность (1 низкая, 2 средняя, 3 – высокая).
- 6. Нажмите  $\#$ .

## *AMD-100 (AMD-200) / AMD-101 (AMD-201)*

- 1. Введите число от 0 до 50, чтобы определить принципы проверки наличия устройства.
- 2. Нажмите  $\#$ .
- 3. Нажав любую клавишу с цифрой, определите, должен ли извещатель быть всегда активен ( $-$ нет,  $\blacksquare$  – да).
- 4. Нажмите  $\#$ .
- 5. Когда отобразятся настройки, касающиеся геркона, нажмите **#** (эти настройки не имеют значения).

# *AMD-102 (AMD-202)*

Для магнитоконтактного извещателя:

- 1. Введите число от 0 до 50, чтобы определить принципы проверки наличия устройства.
- 2. Нажмите  $\#$ .
- 3. Нажав любую клавишу с цифрой, определите, должен ли извещатель быть всегда активен ( $-$  нет,  $\overline{\mathbf{u}}$  – да).
- 4. Нажмите  $\#$ .
- 5. Когда отобразятся настройки, касающиеся геркона, нажмите **#** (эти настройки не имеют значения).

Для входа рольставни:

- 1. Введите число от 1 до 8, чтобы определить количество импульсов, вызывающее тревогу.
- 2. Нажмите  $\#$ .
- 3. С помощью клавиш ▼ и ▲ выберите время подсчета импульсов (30, 120, 240 секунд или неограниченное время).
- 4. Нажмите  $\#$ .

# *AOCD-250 (AOCD-260)*

- 1. Введите число от 0 до 50, чтобы определить принципы проверки наличия устройства.
- 2. Нажмите  $\#$ .
- 3. Нажав любую клавишу с цифрой, определите, должен ли извещатель быть всегда активен ( $-$  нет,  $\overline{\mathbf{u}}$  – да).
- 4. Нажмите  $\#$
- 5. Введите число от 1 до 4, чтобы определить чувствительность ИК-датчика (1 минимальная; 4 – максимальная).
- 6. Нажмите  $\#$ .
- 7. Введите число от 1 до 8, чтобы определить чувствительность СВЧ-датчика (1 минимальная; 8 – максимальная).
- 8. Нажмите  $\#$ .

# *AOD-200 (AOD-210)*

- 1. Введите число от 0 до 50, чтобы определить принципы проверки наличия устройства.
- 2. Нажмите  $\#$ .
- 3. Нажав любую клавишу с цифрой, определите, должен ли извещатель быть всегда активен ( $-$ нет,  $\blacksquare$  – да).
- 4. Нажмите  $\#$ .
- 5. Введите число от 1 до 4, чтобы определить чувствительность ИК-датчика (1 минимальная; 4 – максимальная).
- 6. Нажмите  $\#$ .
- 7. Введите число от 1 до 8, чтобы определить чувствительность СВЧ-датчика (1 минимальная; 8 – максимальная).
- $8.$  Нажмите  $\#$
- 9. Введите число от 1 до 4, чтобы определить чувствительность датчика освещенности (1 – минимальная; 4 – максимальная).
- 10. Нажмите  $\#$ .

# *APD-100 (APD-200)*

- 1. Введите число от 0 до 50, чтобы определить принципы проверки наличия устройства.
- 2. Нажмите  $\#$ .
- 3. Нажав любую клавишу с цифрой, определите, должен ли извещатель быть всегда активен ( $-$ нет,  $\blacksquare$  – да).
- 4. Нажмите  $\#$
- 5. Введите число от 1 до 3, чтобы определить чувствительность (1 низкая, 2 средняя, 3 – высокая).
- 6. Нажмите  $\#$ .

# *APD-100 (APD-200 Pet)*

- 1. Введите число от 0 до 50, чтобы определить принципы проверки наличия устройства.
- 2. Нажмите  $\#$
- 3. Нажав любую клавишу с цифрой, определите, должен ли извещатель быть всегда активен ( $-$ нет,  $\blacksquare$  – да).
- 4. Нажмите  $\#$ .
- 5. Введите число от 1 до 3, чтобы определить чувствительность (1 низкая, 2 средняя, 3 – высокая).
- 6. Нажмите  $\#$ .
- 7. Когда отобразятся настройки опции иммунитета к животным, нажмите **#** (эти настройки не имеют значения).

# *APMD-150 (APMD-250)*

- 1. Введите число от 0 до 50, чтобы определить принципы проверки наличия устройства.
- 2. Нажмите  $\#$
- 3. Нажав любую клавишу с цифрой, определите, должен ли извещатель быть всегда активен ( $-$  нет,  $\blacksquare$  – да).
- 4. Нажмите  $\#$
- 5. Введите число от 1 до 4, чтобы определить чувствительность ИК-датчика (1 минимальная; 4 – максимальная).
- 6. Нажмите  $\#$ .
- 7. Введите число от 1 до 8, чтобы определить чувствительность СВЧ-датчика (1 минимальная; 8 – максимальная).
- 8. Нажмите  $\#$ .
- 9. С помощью клавиш ▼ и ▲ выберите способ работы в тестовом режиме (ИК+СВЧ, ИК или СВЧ).

10. Нажмите  $\#$ .

## *ARD-100 (ARD-200)*

- 1. Введите число от 0 до 50, чтобы определить принципы проверки наличия устройства.
- 2. Нажмите  $\#$ .
- 3. Нажав любую клавишу с цифрой, определите, должен ли извещатель быть всегда активен ( $\cdot$  – нет,  $\blacksquare$  – да).
- 4. Нажмите  $\#$ .
- 5. Введите число от 1 до 16, чтобы определить чувствительность (1 минимальная; 16 – максимальная).
- 6. Нажмите  $\#$ .

## *ASD-150 (ASD-250)*

- 1. Введите число от 0 до 50, чтобы определить принципы проверки наличия устройства.
- 2. Нажмите  $\#$ .
- 3. Нажав любую клавишу с цифрой, определите, должен ли извещатель сигнализировать тревоги от других извещателей ASD-250 ( $\cdot$  – нет,  $\overline{\mathbf{u}}$  – да).
- 4. Нажмите.
- 5. Нажав любую клавишу с цифрой, определите, должен ли извещатель отправлять тревогу на другие извещатели ASD-250 ( $-$ нет,  $\blacksquare$  - да).
- 6. Нажмите  $\#$ .

## *AVD-100 (AVD-200)*

Для магнитоконтактного извещателя:

- 1. Введите число от 0 до 50, чтобы определить принципы проверки наличия устройства.
- 2. Нажмите  $\#$ .
- 3. Нажав любую клавишу с цифрой, определите, должен ли извещатель быть всегда активен ( $-$ нет,  $\blacksquare$  – да).
- 4. Нажмите  $\#$ .
- 5. Когда отобразятся геркона, нажмите  $\#$  (эти настройки не имеют значения).

Для извещателя удара:

- 1. Введите число от 1 до 8, чтобы определить чувствительность (1 минимальная; 8 максимальная).
- 2. Нажмите  $\#$ .
- 3. Когда отобразятся настройки количества сотрясений, нажмите # (эти настройки не имеют значения).

# *ASP-100 (ASP-200)*

- 1. Введите число от 0 до 50, чтобы определить принципы проверки наличия устройства.
- 2. Нажмите  $\#$ .
- 3. С помощью клавиш ▼ и ▲ выберите тип звуковой сигнализации (см. таблицу [5\)](#page-6-0).
- 4. Нажмите  $\#$ .
- 5. С помощью клавиш  $\blacktriangledown u$  **A** определите максимальную продолжительность сигнализации.
- 6. Нажмите  $\#$

# *ASP-205 (ASP-215)*

Можно настроить два разных способа сигнализации:

- после выбора первой из зон сигнализацию включает первый выход, управляющий оповещателем,
- после выбора второй из зон сигнализацию включает второй выход, управляющий оповещателем.

Настройка зон в этих случаях аналогична, но для второй зоны пропускается шаг, определяющий принципы проверки наличия устройства.

- 1. Введите число от 0 до 50, чтобы определить принципы проверки наличия устройства.
- 2. Нажмите  $\#$ .
- 3. С помощью клавиш  $\nabla u \triangle$  определите способ работы звуковой сигнализации (  $\overline{ }$  отключена; 1, 2 или 3 – тип звуковой сигнализации – см. таблицу [7\)](#page-50-1).
- 4. Нажмите  $\#$ .
- 5. С помощью клавиш  $\blacktriangledown u$  **A** определите максимальную продолжительность сигнализации.
- 6. Нажмите  $\#$ .
- 7. Определите, должна ли быть включена оптическая сигнализация ( $\cdot$  нет,  $\blacksquare$  да).
- 8. Нажмите  $\#$ .

# *ASW-100 (ASW-200)*

- 1. Введите число от 0 до 50, чтобы определить принципы проверки наличия устройства.
- 2. Нажмите  $\#$ .
- 3. С помощью клавиш ▼ и ▲ определите способ управления («неактивн.» только удаленное управление; «врем.управление» – удаленное управление или управление вручную; «комбинир. управл.» – удаленное управление или управление вручную, но удаленное управление можно заблокировать вручную).
- 4. Нажмите  $\#$

# <span id="page-55-1"></span>**8.1.4 Специфика работы беспроводных устройств**

Во время настройки зон и выходов системы охранной сигнализации, которым назначены беспроводные устройства, следует учесть специфику отдельных устройств.

# <span id="page-55-0"></span>*8.1.4.1 Беспроводные извещатели*

Зона, которой назначен беспроводной извещатель, активируется, когда извещатель вызывает тревогу (выберите для зоны соответствующий тип реакции). Если саботаж извещателя должен вызвать тревогу саботажа, то следует запрограммировать зону как 2EOL/NC или 2EOL/NO.

 $\boldsymbol{j}$ 

Состояние раздела (группы), которому назначена зона, влияет на работу извещателя:

**группа снята с охраны** – извещатель работает в **пассивном режиме**. Этот режим увеличивает срок службы батареи. Извещатель сообщает контроллеру о своем состоянии во время периодической связи (только информация о саботаже отправляется немедленно).

**группа снята с охраны** – извещатель работает в **активном режиме**. Извещатель сообщает контроллеру о тревоге или саботаже без задержки.

Извещатели переключаются из пассивного режима в активный и обратно во время периодической связи. Поэтому переключение осуществляется с задержкой, которая зависит от частоты периодической связи (в случае включения опции «ECO» она может составлять даже 3 минуты).

Извещатели, назначенные 24-часовым зонам, всегда работают в активном режиме.

Для большинства извещателей можно включить опцию «Всегда актив.».

*Согласно требованиям европейского стандарта EN50131-3 все охранные устройства системы ABAX 2 должны всегда находиться в активном состоянии.*

*В извещателях, переключенных в постоянно активное состояние, срок службы батареи меньше, чем в извещателях, периодически работающих в пассивном режиме. Однако, если из-за типа извещателя или места его монтажа число тревог будет небольшое, то переключение извещателя в постоянно активное состояние не влияет существенно на срок службы батареи.*

#### *8.1.4.2 Беспроводные извещатели*

Включение выхода, которому назначен беспроводной оповещатель, включит сигнализацию. В зависимости от оповещателя:

- **ASP-200** первый выход управляет звуковой сигнализацией, а второй оптической сигнализацией. Благодаря батарее с большой емкостью оповещатель постоянно находится в режиме ожидания получения сигналов от контроллера. Поэтому команды включить и выключить сигнализацию отправляются на оповещатель без задержки.
- **ASP-215** оба выхода могут управлять звуковой и оптической сигнализацией. Это позволяет настроить два разных, включаемых независимо друг от друга, типа сигнализации. Выходы могут управлять отдельно оптической и звуковой сигнализацией или сигнализировать разные типы тревог (например, нападение или пожар). Из-за небольшой емкости батареи оповещатель не находится в режиме ожидания получения сигналов от контроллера. Поэтому команда включить и выключить сигнализацию отправляется на оповещатель во время периодической связи. В связи с этим время активности выходов, управляющих оповещателем, должно быть дольше периода связи.

Сигнализация будет завершена по прошествии максимального времени сигнализации, даже если выход все еще активен.

Зоны, которым назначены беспроводные оповещатели, активируются в случае запуска сигнализации (выберите для зон соответствующий тип реакции). Если саботаж оповещателя должен включить тревогу саботажа, запрограммируйте зону как 2EOL/NC или 2EOL/NO.

Информация о саботаже отправляется без задержки, а о состоянии сигнализации – во время периодической связи.

### *8.1.4.3 Беспроводные модули расширения проводных зон и выходов*

Зона / выход системы охранной сигнализации, которой / которому назначена зона / выход модуля расширения, программируется так же, как остальные проводные зоны / выходы. Следует помнить, что чувствительность зон в модуле расширения может отличаться от запрограммированной в приборе:

- от 20 мс до 140 мс соответствует чувствительности, настроенной в приборе;
- выше 140 мс доступны только некоторые значения: 400 мс, 500 мс, 700 мс и т.д. каждые 200 мс (заданные значения будут округлены в сторону ближайшего значения, поддерживаемого модулем расширения).

 $\boldsymbol{i}$ 

*По европейскому стандарту EN50131-3 охранная зона должна реагировать на сигналы продолжительностью более 400 мс. Поэтому, настраивая чувствительность охранных зон, выберите 400 мс.*

Информация о состоянии зон и команды изменить состояние выхода отправляются без задержки. Настройки зон отправляются во время периодической связи.

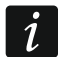

*В случае потери связи с контроллером после 20 периодов связи все активные выходы переключаются в неактивное состояние.*

Если модуль расширения ACX-220 получает питание от БП, подключенного к разъему APS, то когда прибор сообщает, что разряжена батарея, это обозначает:

первая зона – перегрузку блока питания,

вторая зона – разряженный аккумулятор,

третья зона – нет питания АС.

### <span id="page-57-0"></span>*8.1.4.4 Умная розетка / Беспроводной контроллер 230 В AC*

Активация выхода, которому назначена умная розетка / контроллер, включает реле, управляющее электрической цепью 230 В AC (включает устройство, подключенное к умной розетке / контроллеру).

Зона, которой назначена умная розетка / контроллер, активируется, когда:

- режимы работы 1 и 2: включено реле, управляющее электрической цепью 230 В AC,
- режим работы 0: нажата кнопка умной розетки / активирован вход контроллера.

Выберите для зоны соответствующий тип реакции.

 $\boldsymbol{i}$ *Если контроллер ASW-210 занимает одну позицию в списке беспроводных устройств, поддерживается только первый вход контроллера (SW1), и состояние обоих реле изменяется одновременно.*

### *8.1.4.5 Беспроводной радиаторный термостат*

Термостат работает согласно настройкам выхода типа «120. Термостат». Этот выход следует указать при настройке термостата. Если активен первый температурный порог термостатического выхода (температура T1), термостат работает в режиме «Экономная температура». Если активен второй температурный порог термостатического выхода (температура T2), термостат работает в режиме «Комфортная температура». Больше информации о настройках выхода типа «120. Термостат» можно найти в руководстве по настройке приемно-контрольного прибора.

При настройке термостата можно также указать выход, который выключит представленный выше механизм переключения режимов работы. Включение выхода запустит режим «Настройка положения клапана / температуры вручную». Работой термостата в этом случае можно управлять только вручную. Если выход выключен, термостат работает согласно настройкам выхода типа «120. Термостат».

 $\boldsymbol{i}$ 

*Если в настройках выхода типа «120. Термостат» выключена опция «Редактирование в ART-200», невозможно вручную управлять работой термостата (кнопки термостата заблокированы).*

Вход, которому назначен термостат, активен, если клапан радиатора открыт (не закрыт полностью). Если вход в нормальном состоянии, клапан полностью закрыт (открыт на 0 %). Если включение защиты от замерзания в термостате (после падения температуры ниже 5°C) должно вызвать тревогу саботажа, запрограммируйте вход как 2EOL/NC или 2EOL/NO.

Информация о положении клапана и запуске функции защиты от замерзания отправляется во время периодической связи.

Ошибки термостата, которые лишают возможности управлять его работой (F01 – проблема с изменением положения клапана, F02 – ошибка калибровки и F03 – низкий заряд батареи), сигнализируются как отсутствие связи с термостатом.

### *8.1.4.6 Ретранслятор радиосигнала*

Первая зона, которой назначен ретранслятор, активируется в случае аварии питания 230 В АС (выберите для зоны соответствующий тип реакции).

Вторая зона, которой назначен ретранслятор, активируется при аварии аккумулятора (выберите для зоны соответствующий тип реакции).

Если саботаж ретранслятора должен вызвать тревогу саботажа, запрограммируйте зону как 2EOL/NC или 2EOL/NO.

# **8.2 Универсальный модуль беспроводных устройств**

Для настройки беспроводной системы можно использовать ПО ABAX 2 Soft (см. [«ПО](#page-20-0)  [ABAX 2 Soft»](#page-20-0), с. [19\)](#page-20-0).

# <span id="page-58-0"></span>**8.2.1 Настройка устройств с помощью ПО ABAX 2 Soft**

Прежде чем вводить какие-либо изменения, щелкните по кнопке  $\mathcal{Q}_s$  а после ввода изменений – по кнопке  $\Omega$ .

**ACD-220** – беспроводной шторный извещатель. Можно настроить:

**Чувствительность** – выберите низкую, среднюю или высокую.

**ACX-210** – компактный модуль расширения проводных зон и выходов. Для каждой позиции, которую занимает модуль, можно настроить:

**Тип шлейфа** – выберите NC; NO; EOL; 2EOL/NC или 2EOL/NO.

- **Время реакции** определите время, в течение которого зона должна быть активна, чтобы контроллер это зарегистрировал. Можно запрограммировать от 20 до 5000 мс (от 20 мс до 140 мс каждые 20 мс; свыше 140 мс доступны только некоторые значения: 400 мс, 500 мс, 700 мс и т.д. каждые 200 мс).
- $\vert i \vert$ 
	- *По европейскому стандарту EN 50131-3 охранная зона должна реагировать на сигналы продолжительностью более 400 мс. Поэтому, настраивая чувствительность охранных зон, выберите 400 мс.*
- **ACX-220**–модуль расширения проводных зон и выходов. Для каждой позиции, которую занимает модуль, можно настроить:

**Тип шлейфа** – выберите NC; NO; EOL; 2EOL/NC или 2EOL/NO.

**Время реакции** – определите время, в течение которого зона должна быть активна, чтобы контроллер это зарегистрировал. Можно задать от 20 до 5000 мс (от 20 мс до 140 мс каждые 20 мс; свыше 140 мс доступны только некоторые значения: 400 мс, 500 мс, 700 мс и т.д. каждые 200 мс).

- 
- *По европейскому стандарту EN 50131-3 охранная зона должна реагировать*   $\boldsymbol{i}$ *на сигналы продолжительностью более 400 мс. Поэтому, настраивая чувствительность охранных зон, выберите 400 мс.*
- **ADD-200**  беспроводной уличный извещатель освещенности и температуры. Для датчика освещенности можно настроить:
	- **Чувствительность** выберите число от 1 до 16 (1 минимальная; 16 максимальная).

Для датчика температуры можно настроить:

**Порог температуры** – выберите тип порога:

**H** – верхний (тревога, если температура превысит заданное значение),

**L** – нижний (тревога, если температура упадет ниже заданного значения).

**Температура** – введите число от -30 до +70 (с точностью до 0,5), чтобы определить температуру.

**Допуск** – введите число от 0,5 до 10 (с точностью до 0,5), чтобы определить допуск.

**AGD-200** – беспроводной извещатель разбития стекла. Можно настроить:

**Чувствительность** – выберите низкую, среднюю или высокую.

- **AMD-102 (AMD-202)** беспроводной магнитоконтактный извещатель с поддержкой извещателей движения рольставни. Для входа рольставни можно настроить:
	- **Число импульсов** выберите число импульсов, после которого вход рольставни вызовет тревогу. Можно выбрать число от 1 до 8.
	- **Время подсчета импульсов** выберите время, в течение которого должно появиться определенное количество импульсов, чтобы вход для подключения датчика движения рольставни вызвал тревогу. Можно выбрать 30 секунд, 120 секунд, 240 секунд или «---» (неограниченное время).
- **AOCD-260**  беспроводной уличный комбинированный шторный извещатель. Можно настроить:
	- **Чувствительность ИК-датчика** выберите число от 1 до 4 (1 минимальная; 4 максимальная).
	- **Чувствительность СВЧ-датчика** выберите число от 1 до 8 (1 минимальная; 8 максимальная).
- **AOD-210**  беспроводной уличный комбинированный извещатель движения. Можно настроить:
	- **Чувствительность ИК-датчика** выберите число от 1 до 4 (1 минимальная; 4 максимальная).
	- **Чувствительность СВЧ-датчика** выберите число от 1 до 8 (1 минимальная; 8 максимальная).
	- **Чувствительность д. освещенности** выберите число от 1 до 4 (1 минимальная; 4 – максимальная).
- **APD-200** беспроводной пассивный ИК-извещатель. Можно настроить:

**Чувствительность** – выберите низкую, среднюю или высокую.

**APD-200 Pet**–беспроводной пассивный ИК-извещатель с иммунитетом к животным до 20 кг. Можно настроить:

**Чувствительность** – выберите низкую, среднюю или высокую.

**APMD-250** – беспроводной комбинированный извещатель движения. Можно настроить:

- **Чувствительность ИК-датчика** выберите число от 1 до 4 (1 минимальная; 4 максимальная).
- **Чувствительность СВЧ-датчика** выберите число от 1 до 8 (1 минимальная; 8 максимальная).
- **Тестовый режим** выберите способ работы в тестовом режиме:
	- **ИК и СВЧ** тревога после регистрации движения обоими датчиками,
	- **ИК** тревога после регистрации движения ИК-датчиком,
	- **СВЧ** тревога после регистрации движения СВЧ-датчиком.
- **ARD-200** беспроводной извещатель наклона. Можно настроить:
- **Чувствительность** выберите число от 1 до 16 (1 минимальная; 16 максимальная).
- **ART-200** беспроводной радиаторный термостат. Можно настроить:
	- **Комфортная темп.** введите число от 5 до 30 (с точностью до 0,5), чтобы определить температуру для режима работы «Комфортная температура».
	- **Экономная темп.**  введите число от 5 до 30 (с точностью до 0,5), чтобы определить температуру для режима работы «Экономная температура».
	- **Измерение темп.** выберите датчик, предоставляющий данные о температуре: **внутр.** – датчик термостата,

**[Название устройства]** – температурный датчик устройства системы ABAX 2.

- **Блок. конф. на термостате** включите опцию, если кнопки термостата должны быть заблокированы.
- **ASD-250**  беспроводной извещатель дыма. Можно настроить:
	- **Тревога от других извещателей** включите опцию, если извещатель должен сигнализировать тревоги от других извещателей ASD-250.
	- **Рассылает тревоги** включите опцию, если извещатель должен отправлять тревоги на другие извещатели ASD-250.
- **ATD-200** беспроводной температурный извещатель. Для обеих позиций, занимаемых извещателем, можно настроить:
	- **Порог температуры** выберите тип порога:
		- **H** верхний (тревога, если температура превысит заданное значение),
		- **L** нижний (тревога, если температура упадет ниже заданного значения).
	- **Температура** введите число от -30 до +70 (с точностью до 0,5), чтобы определить температуру.

**Допуск** – введите число от 0,5 до 10 (с точностью до 0,5), чтобы определить допуск.

- **ATX-230** модуль расширения проводных зон: NC и рольставни. Для входа извещателя рольставни можно настроить:
	- **Импульсов**  выберите количество импульсов, после которого вход извещателя рольставни вызовет тревогу. Можно выбрать число от 1 до 8.
	- **Время подсчета** выберите время, за которое должно появиться определенное количество импульсов, чтобы вход извещателя рольставни вызвал тревогу. Можно выбрать 30 секунд, 120 секунд, 240 секунд или "---" (неограниченное время).
- **AVD-200** беспроводной извещатель удара и магнитоконтактный извещатель. Для извещателя удара можно настроить:
	- **Чувствительность** выберите число от 1 до 8 (1 минимальная; 8 максимальная).

**ASP-200** – беспроводной уличный оповещатель. Можно настроить:

- **Продолжительность сигнализации** выберите максимальную продолжительность сигнализации: 1 минута, 3 минуты, 6 минут или 9 минут.
- **Тональность** выберите тип звукового сигнала: 1 (тональность 1), 2 (тональность 2), 3 (тональность 3) или 4 (тональность 4) – см. таблицу [8.](#page-61-0)

**1** Две частоты звука (1450 Гц/2000 Гц) попеременно каждую секунду. **2** Звук модулированный плавный (от 1450 Гц до 2000 Гц) продолжительностью в 1 секунду. **3** Звук модулированный плавный (1450 Гц – 2000 Гц – 1450 Гц) продолжительностью в 1 секунду. **4** Звук модулированный плавный (от 2000 Гц до 1450 Гц) продолжительностью в 1 секунду.

<span id="page-61-0"></span>Таблица 8. Тональности звукового сигнала для ASP-200.

**ASP-215**–беспроводной оповещатель для установки в помещениях. Для каждого из мест, которое занимает оповещатель, настраивается:

**Продолжительность сигнализации** – выберите максимальную продолжительность сигнализации: 1 минута, 3 минуты, 6 минут или 9 минут.

- **Тональность** выберите тип звукового сигнала: отсутствует (сигнализация выключена), 1 (тональность 1), 2 (тональность 2) или 3 (тональность 3) – см.: таблицу [9.](#page-61-1)
- **Оптическая сигнализация** если опция включена, включается оптическая сигнализация.

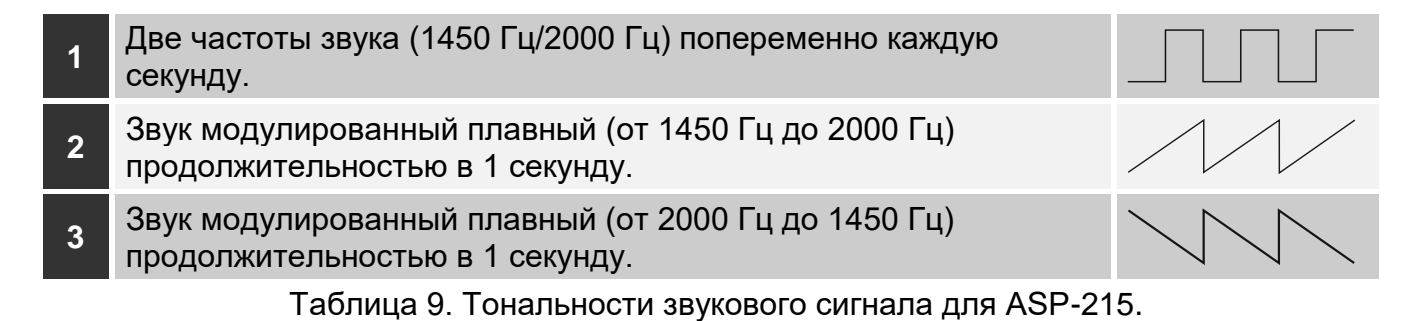

**ASW-200** – умная розетка 230 В AC. Можно настроить:

- <span id="page-61-1"></span>**Режим работы** – выберите 0 (только удаленное управление), 1 (удаленное управление или управление вручную) или 2 (удаленное управление или управление вручную, но удаленное управление можно блокировать вручную).
- **ASW-210**  беспроводной двухканальный контроллер 230 В AC для установки в электромонтажную коробку. Для каждой позиции, которую занимает контроллер, следует настроить:
	- **Режим работы** выберите 0 (управление реле только с помощью контроллера), 1 (зона позволяет управлять реле с помощью моностабильного переключателя) или 2 (зона позволяет управлять реле с помощью бистабильного переключателя).

## <span id="page-61-2"></span>**8.2.2 Специфика работы беспроводных устройств**

Во время выбора устройств для управления входами контроллера и устройств, которыми будут управлять выходы контроллера, следует учесть специфику отдельных устройств.

 $\boldsymbol{i}$ 

*Если контроллер интегрирован с другой системой с помощью шины RS-485, то входы и выходы контроллера не поддерживаются. Управление беспроводными устройствами и считывание информации об их состоянии осуществляется по протоколу Modbus RTU (см. [«Шина RS](#page-12-0) 485», с. [11\)](#page-12-0).*

### *8.2.2.1 Беспроводные извещатели*

Состояние входа, которому назначен извещатель, влияет на режим работы извещателя:

**вход в нормальном состоянии** – извещатель работает в **пассивном режиме**. Этот режим увеличивает срок службы батареи. Извещатель сообщает контроллеру о своем состоянии во время периодической связи (только информация о саботаже отправляется немедленно).

**вход активен –** извещатель работает в **активном режиме**. Извещатель сообщает контроллеру о тревоге или саботаже без задержки.

Для управления входами контроллера можно использовать, например, выходы прибора (типа OC или релейные). Выход прибора может быть запрограммирован как «Индикатор режима охраны». Включение режима охраны в приборе переключает извещатели в активное состояние, а выключение – в пассивное состояние.

Извещатели переключаются из пассивного режима в активный и обратно во время периодической связи. Поэтому переключение осуществляется с задержкой, которая зависит от частоты периодической связи (в случае включения опции «ECO» она может составлять даже 3 минуты).

Для большинства извещателей можно включить опцию «Всегда актив.».

*Согласно требованиям европейского стандарта EN50131-3 все охранные устройства системы ABAX 2 должны всегда находиться в активном состоянии.*

*В извещателях, переключенных в постоянно активное состояние, срок службы батареи меньше, чем в извещателях, периодически работающих в пассивном режиме. Однако, если из-за типа извещателя или места его монтажа число тревог небольшое, то переключение извещателя в постоянно активное состояние не влияет существенно на срок службы батареи.*

Выход, которому назначен извещатель, будет активен, когда извещатель сообщает тревогу.

#### *8.2.2.2 Беспроводные извещатели*

Активация входа, которому назначен беспроводной оповещатель, запустит сигнализацию. В зависимости от оповещателя:

- **ASP-200** вход, назначенный первой позиции, управляет звуковой сигнализацией, а второй – оптической сигнализацией. Благодаря батарее с большой емкостью оповещатель постоянно находится в режиме ожидания сигналов от контроллера. Поэтому команды включить и выключить сигнализацию отправляются на оповещатель без задержки.
- **ASP-215** входы, назначенные обеим позициям, могут управлять акустической и оптической сигнализацией. Это позволяет настроить два разных, включаемых независимо друг от друга, типа сигнализации. Входы могут управлять отдельно оптической и звуковой сигнализацией или сигнализировать разные типы тревог (например, нападение или пожар). Из-за небольшой емкости батареи оповещатель не находится в режиме ожидания сигналов от контроллера. Поэтому команда включить и выключить сигнализацию отправляется на оповещатель во время периодической связи. В связи с этим входы, управляющие оповещателем, должны активироваться на время, превышающее период связи.

Сигнализация завершится по прошествии максимального времени сигнализации, даже если вход еще активен.

 $\boldsymbol{i}$ 

Выходы, которым назначен беспроводной оповещатель, сообщают о состоянии сигнализации. Информация o состоянии сигнализации отправляется во время периодической связи.

### *8.2.2.3 Беспроводные модули расширения проводных зон и выходов*

Вход контроллера, которому назначен выход модуля расширения, управляет работой этого выхода. Выход контроллера, которому назначена зона модуля расширения, сообщает о состоянии этой зоны.

Информация о состоянии зон и команды изменить состояние выхода отправляются без задержки. Настройки зон отправляются во время периодической связи.

 $\boldsymbol{j}$ 

*В случае потери связи с контроллером после 20 периодов связи все активные выходы переключаются в неактивное состояние.*

Если модуль расширения ACX-220 получает питание от БП, подключенного к разъему APS, то когда ПО ABAX 2 Soft сообщает об аварии питания, это обозначает:

первая позиция – перегрузку блока питания,

вторая позиция – разряжен аккумулятор,

третья позиция – нет питания AC.

### <span id="page-63-0"></span>*8.2.2.4 Умная розетка / Беспроводной контроллер 230 В AC*

Активация выхода, которому назначена умная розетка / контроллер, включает реле, управляющее электрической цепью 230 В AC (включает устройство, подключенное к умной розетке / контроллеру).

Выход, которому назначена умная розетка / контроллер, активируется, когда:

- режимы работы 1 и 2: включено реле, управляющее электрической цепью 230 В AC,
- режим работы 0: нажата кнопка умной розетки / активирован вход контроллера.

 $\boldsymbol{i}$ 

*Если контроллер ASW-210 занимает одну позицию в списке беспроводных устройств, поддерживается только первый вход контроллера (SW1), и состояние обоих реле изменяется одновременно.*

### *8.2.2.5 Беспроводной радиаторный термостат*

Вход, которому назначен термостат, активируется, когда термостат работает в режиме «Комфортная температура». Если термостат работает в режиме «Экономная температура», вход в нормальном состоянии.

В контроллере можно включить опцию «Блок. конф. на термостате». Если опция включена, кнопки термостата заблокированы.

Во время периодической связи термостат отправляет контроллеру информацию о положении клапана радиатора и о включении защиты от замерзания. Эта информация отображается в программе ABAX 2 Soft (см. [«Состояние устройств»](#page-25-0), с. [24\)](#page-25-0), а также может считываться с помощью протокола связи Modbus RTU (см. [«Таблица регистров протокола Modbus](#page-13-0) RTU», с. [12\)](#page-13-0).

Ошибки термостата, которые лишают возможности управлять его работой (F01 – проблема с изменением положения клапана, F02 – ошибка калибровки и F03 – низкий заряд батареи), сигнализируются как отсутствие связи с термостатом.

### *8.2.2.6 Ретранслятор радиосигнала*

Выход, которому назначена первая позиция ретранслятора, будет активен в случае аварии питания 230 В AC.

Выход, которому назначена вторая позиция ретранслятора, активен в случае аварии аккумулятора.

### *8.2.2.7 Тревожная кнопка*

Выход, которому назначена кнопка, изменит состояние после нажатия кнопки. Способ работы выхода можно определить при настройке контроллера с помощью программы ABAX 2 Soft (см. [«Настройка»](#page-21-0), с. [20\)](#page-21-0).

# **9 Брелоки APT-200**

Если контроллер работает как модуль расширения беспроводных устройств для приборов компании SATEL – количество поддерживаемых брелоков зависит от количества пользователей прибора. Если контроллер работает как универсальный модуль беспроводных устройств, то может поддерживать до 256 брелоков.

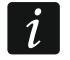

*Брелок, который был ранее зарегистрирован в системе ABAX / ABAX 2, перед добавлением его необходимо перезапустить (нажмите и удерживайте*   $30$  секунд кнопки  $\bigcirc u$  или достаньте батарею на 30 секунд).

## **9.1 Модуль расширения беспроводных устройств для приборов компании SATEL**

 $\boldsymbol{i}$ *Данные, касающиеся брелоков, хранятся в контроллере. После подключения контроллера с данными брелоков к прибору, брелоки назначаются существующим пользователям автоматически.*

# **9.1.1 Брелоки в системе INTEGRA / INTEGRA Plus**

Если к прибору подключено несколько контроллеров ABAX / ABAX 2, брелок будет поддерживаться всеми контроллерами. Данные, касающиеся брелоков, сохраняются автоматически во все контроллеры.

Если контроллер подключается к прибору INTEGRA 128-WRL или к прибору, к которому уже подключен контроллер ABAX / ABAX 2, унифицируйте данные, касающиеся брелоков APT-200. Это можно сделать с помощью:

- ПО DLOADX в окне «Брелоки ABAX» нажмите кнопку «Считывание» и сразу после считывания данных нажмите кнопку «Запись» (после считывания данных нельзя вводить изменения),
- клавиатуры используйте функцию «Коп.брел.ABAX» (сервисный режим  $\blacktriangleright$  «Структура»  $\blacktriangleright$  «Модули»  $\blacktriangleright$  «Модули расш.»  $\blacktriangleright$  «Коп.брел.АВАХ»).

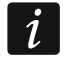

*Контроллер не поддерживает брелоки APT-100.*

С помощью брелока можно управлять максимально 6 зонами в системе охранной сигнализации. Эти зоны не должны существовать физически, и для них должен быть запрограммирован тип шлейфа, отличающийся от «Отсутствие извещателя» или «По выходу». Для этих зон можно запрограммировать любой тип реакции. При нажатии кнопки (кнопок) радиобрелока зона будет нарушена.

После нажатия любой кнопки брелока (он необязательно должен управлять зоной системы) светодиоды брелока несколько секунд сигнализируют состояние трех выбранных выходов системы. Это позволяет получить подтверждение, что функция выполнена, или получить информацию о текущем состоянии системы. Выходы, состояние которых отображают светодиоды брелока, не должны существовать физически.

Можно выбрать до 8 выходов в системе, которые будут использоваться для передачи информации пользователям брелоков (ОКНО «БРЕЛОКИ ABAX» В ПО DLOADX или функция «АВАХ-подтвержд.» в клавиатуре (сервисный режим  $\blacktriangleright$  «Структура» • «Модули» • «Модули расш.» • «АВАХ-подтвержд.»)).

Информацию о добавлении и удалении брелоков с помощью клавиатуры можно найти в руководстве по эксплуатации прибора.

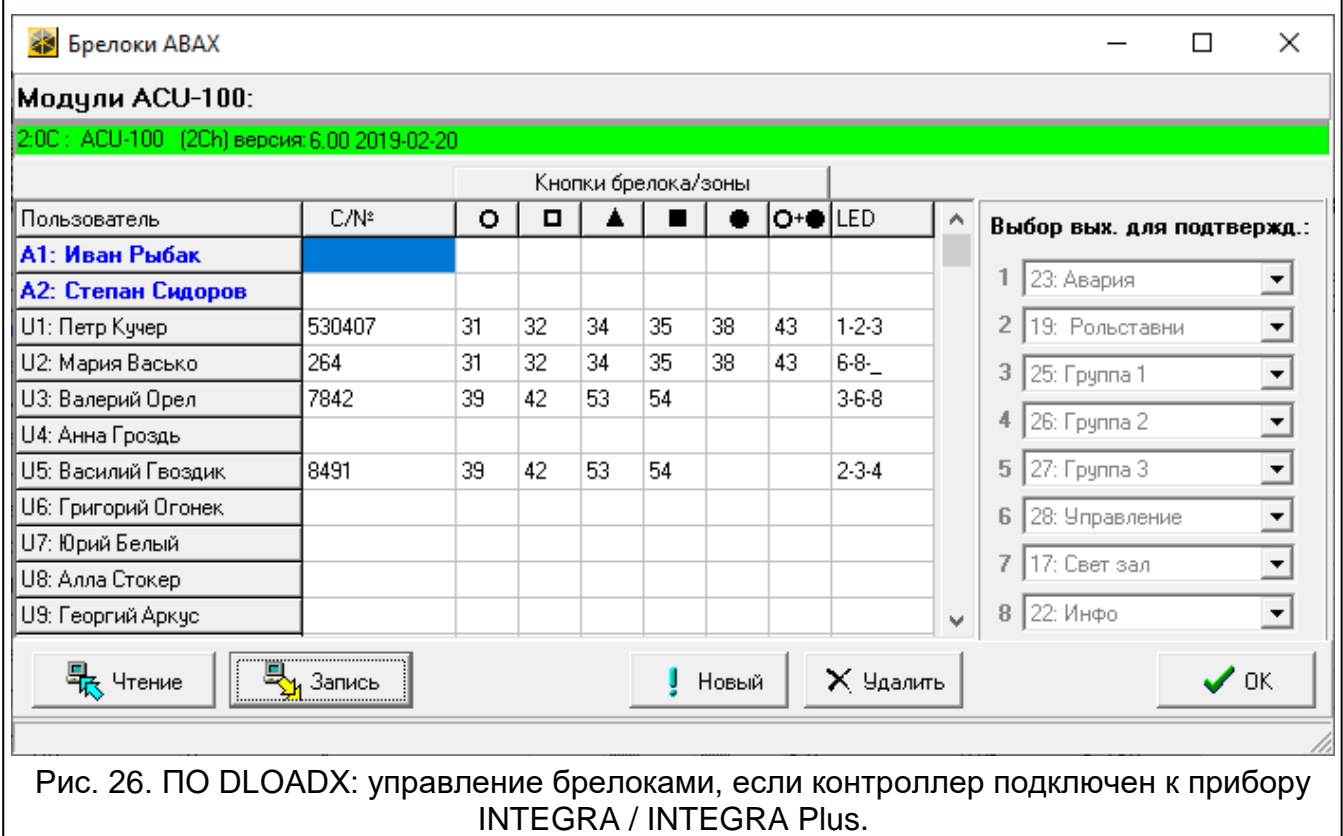

<span id="page-65-0"></span>*Удаление брелока удаляет только его серийный номер, а не его настройки. Новому брелоку пользователя назначаются такие же настройки, какие были у удаленного брелока.*

*Можно удалить все брелоки и их настройки с помощью функции «Удалить*  брелоки ABAX», предоставляемой клавиатурой в сервисном режиме *(«Структура» «Модули» «Модули расширения» «Удалить брелоки ABAX»).*

#### *9.1.1.1 Брелоки в ПО DLOADX*

Брелоками можно управлять в окне «Брелоки ABAX» (рис. [26\)](#page-65-0). Команда открыть окно доступна в меню «Пользователи». Перед вводом каких-либо изменений щелкните по кнопке «Чтение», а после ввода изменений – по кнопке «Запись» (данные брелоков

не считываются и не сохраняются по нажатию кнопки  $\|\cdot\|$  в главном меню программы).

 $\boldsymbol{i}$ 

#### **Добавление брелока**

#### *Ручной ввод серийного номера*

- 1. Щелкните по полю в колонке «С/№» рядом с именем пользователя, которому должен быть назначен брелок.
- 2. Введите серийный номер брелока и нажмите ENTER.

# *Считывание серийного номера во время передачи*

- 1. Щелкните по полю в колонке «С/№» рядом с именем пользователя, которому должен быть назначен брелок.
- 2. Щелкните по кнопке «Новый».
- 3. Откроется окно «Новый».
- 4. Нажмите кнопку брелока.
- 5. Когда в окне появится серийный номер брелока, щелкните по кнопке «ОК».
- 6. Окно «Новый» закроется.
- 7. В колонке «С/№» отобразится серийный номер нового брелока.

# **Назначение зоны кнопке (комбинации кнопок) брелока**

- 1. Щелкните по полю, соответствующему кнопке (комбинации кнопок).
- 2. Введите номер зоны и нажмите ENTER.
- 3. С помощью клавиши ПРОБЕЛ включите/выключите генерирование событий. Если рядом с номером зоны отображается символ **\***, то после нажатия кнопки / комбинации кнопок событие не сохранится (если символа нет, то событие сохранится).

# **Назначение выходов светодиодам**

- 1. Кликните по полю в колонке «LED».
- 2. С помощью клавиатуры введите максимально 3 цифры. Каждая из цифр должна соответствовать номеру поля выхода, выбранного для подтверждения (с правой стороны окна) – то есть это может быть цифра от 1 до 8. Названия выходов в полях, обозначенных этими цифрами, будут выделены жирным шрифтом.

# **Удаление радиобрелока**

- 1. Щелкните по полю в колонке «С/№» рядом с именем пользователя, брелок которого должен быть удален.
- 2. Щелкните по кнопке «Удалить».
- 3. Откроется окно «Подтвердить».
- 4. Щелкните по кнопке «Да».
- 5. Окно «Подтвердить» закроется.
- 6. Серийный номер брелока, отображаемый в колонке «С/№», будет удален.

# **9.1.2 Брелоки в системе VERSA / VERSA Plus / VERSA IP**

Функции, которые можно запускать с брелоков удаленного управления, и информация, которую могут отображать светодиоды, описаны в руководствах приборов VERSA / VERSA Plus / VERSA IP.

После добавления брелока его настройки будут заданы автоматически согласно шаблону, определенному для пользователя. Эти настройки можно изменять (назначить другие функции кнопкам / комбинациям кнопок и другую информацию светодиодам).

В руководстве пользователя приборов VERSA / VERSA Plus / VERSA IP описаны процедуры добавления и редактирования пользователя с помощью клавиатуры, во время которых можно добавить или удалить брелок и задать его настройки.

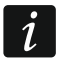

*Удаление брелока удаляет только его серийный номер, а не его настройки. Новому брелоку пользователя назначаются такие же настройки, какие были у удаленного брелока.*

Можно удалить все брелоки и их настройки с помощью функции, предоставляемой клавиатурой в сервисном режиме «Удалить брелоки ABAX» (▶ «2. Модули» ▶ «1. Клав.и мод.р.» ▶ «8.Удал.брл.АВАХ»).

### *9.1.2.1 Брелоки в ПО DLOADX*

Беспроводное устройство можно удалить в окне «VERSA – Структура», в закладке «Модули», щелкнув по названию контроллера в списке устройств и затем по закладке «Брелоки» (рис. [27\)](#page-67-0). Перед вводом каких-либо изменений щелкните по кнопке «Чтение», а после ввода изменений – по кнопке «Запись» (данные брелоков не считываются по щелчку на  $\|\cdot\|$  и не сохраняются по щелчку на  $\|\cdot\|$  в главном меню программы).

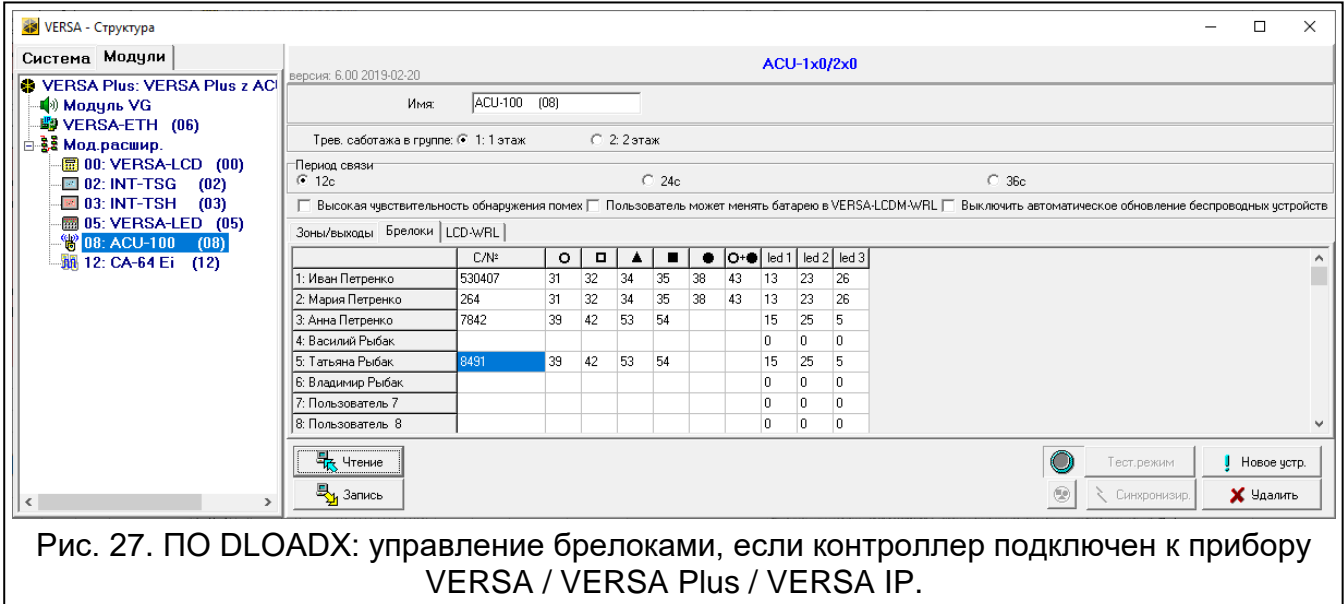

### <span id="page-67-0"></span>**Добавление брелока**

#### *Ручной ввод серийного номера*

- 1. Щелкните по полю в колонке «С/№» рядом с именем пользователя, которому должен быть назначен брелок.
- 2. Введите серийный номер брелока и нажмите ENTER.

#### *Считывание серийного номера во время передачи*

- 1. Щелкните по полю в колонке «С/№» рядом с именем пользователя, которому должен быть назначен брелок.
- 2. Щелкните по кнопке «Новый».
- 3. Откроется окно «Новый».
- 4. Нажмите кнопку брелока.
- 5. Когда в окне появится серийный номер брелока, щелкните по кнопке «ОК».
- 6. Окно «Новый» закроется.
- 7. В колонке «С/№» отобразится серийный номер нового брелока.

#### **Назначение функции кнопке (комбинации кнопок) брелока**

- 1. Щелкните правой кнопкой мыши по полю, соответствующему кнопке (комбинации кнопок).
- 2. Отобразится список функций.
- 3. Щелкните по функции, которую должна запускать кнопка (комбинация кнопок) брелока.

### **Назначение информации светодиоду**

- 1. Щелкните правой кнопкой мыши по полю, соответствующему светодиоду.
- 2. Отобразится список информации, которую может отображать светодиод.
- 3. Щелкните по информации, которая должна отображаться.

### **Удаление радиобрелока**

- 1. Щелкните по полю в колонке «С/№» рядом с именем пользователя, брелок которого должен быть удален.
- 2. Щелкните по кнопке «Удалить».
- 3. Откроется окно «Подтвердить».
- 4. Щелкните по кнопке «Да».
- 5. Окно «Подтвердить» закроется.
- 6. Серийный номер брелока, отображаемый в колонке «С/№», будет удален.

# **9.2 Универсальный модуль беспроводных устройств**

Пользователь брелока может управлять 6 выходами контроллера. После нажатия кнопки (кнопок) брелока выход будет включен на заданное время или изменит свое состояние на противоположное. Способ работы выходов можно определить во время настройки контроллера с помощью ПО ABAX 2 Soft (см. [«Настройка»](#page-21-0), с. [20\)](#page-21-0).

После нажатия любой кнопки брелока (он необязательно должен управлять выходом контроллера) светодиоды брелока несколько секунд сигнализируют состояние трех входов контроллера. Светодиод горит, если:

- вход типа NO замкнут,
- вход типа NC разомкнут.

### **9.2.1 Управление брелоками**

Брелоками можно управлять с помощью ПО ABAX 2 Soft (см. [«ПО ABAX 2 Soft»](#page-20-0), с. [19\)](#page-20-0).

Прежде чем вводить какие-либо изменения, щелкните по кнопке  $\mathcal{Q}_s$  а после ввода изменений – по кнопке  $\Omega$ .

### *9.2.1.1 Добавление брелока*

- 1. Щелкните по  $\Box$
- 2. Откроется окно «Добавление брелоков».
- 3. В поле «Серийный номер» введите серийный номер добавляемого брелока.
- 4. Нажмите кнопку брелока.
- 5. Сообщение подтвердит добавление брелока (если введен неправильный серийный номер, об этом информирует соответствующее сообщение).
	- 5.1. Отобразится тип брелока.
	- 5.2. Отобразится название брелока. Это название можно изменить.
	- 5.3. Можно выбрать для брелока место в списке.
- 6. Щелкните по  $\boxed{\varphi_{\text{ok}}}$
- 7. Окно «Добавление брелоков» закроется.
- 8. Новый брелок отобразится в списке брелоков.

### *9.2.1.2 Назначение выхода кнопке (комбинации кнопок) брелока*

- 1. Щелкните по полю, соответствующему кнопке (комбинации кнопок).
- 2. Введите номер программируемого выхода контроллера и нажмите ENTER.

### *9.2.1.3 Назначение входов светодиодам*

- 1. Щелкните по полю в колонке «LED».
- 2. С помощью клавиатуры введите максимально 3 цифры и нажмите ENTER. Каждая из цифр должна соответствовать номеру входа контроллера.

### *9.2.1.4 Удаление брелока*

- 1. Кликните по брелоку, который Вы хотите удалить.
- 2. Щелкните по
- 3. Откроется окно «Удаление устройства».
- 4. Щелкните по кнопке «УДАЛИТЬ».
- 5. Окно «Удаление устройства» закроется.

# **10 Обновление прошивки контроллера**

*Во время обновления прошивки контроллер не осуществляет свои стандартные функции.*

*Не забудьте сохранить настройки контроллера в конфигурационный файл еще до обновления прошивки.*

- 1. Скачайте с сайта www.satel.pl программу для обновления прошивки контроллера ACU-220.
- 2. Подключите порт RS-232 (TTL) прибора к USB-порту компьютера. Для подключения используйте преобразователь USB-RS компании SATEL.
- 3. Запустите программу для обновления прошивки модуля.
- 4. Щелкните по кнопке .

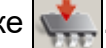

- 5. Когда откроется окно для настройки соединения, выберите COM-порт компьютера для связи с портом RS-232 (TTL) контроллера.
- 6. Когда отобразится окно с вопросом, продолжать ли обновление прошивки, щелкните по «Yes». Прошивка модуля обновится.

# <span id="page-69-0"></span>**10.1 Обновление прошивки беспроводных устройств ABAX 2**

Во время обновления прошивки контроллера в его памяти сохраняются также программы для обновления прошивки устройств системы ABAX 2. Если в контроллере зарегистрированы устройства с неактуальными версиями прошивки, то их прошивку контроллер обновляет автоматически. Верификация прошивки зарегистрированных устройств запускается после каждого обновления прошивки контроллера и после добавления новых устройств.

Если попытки автоматического обновления прошивки устройств завершатся неудачей (например, из-за глушения радиосигнала или проблем с питанием устройства),

то в ПО ABAX 2 Soft радом с версией прошивки устройства отображается иконка .

Тогда можно повторно запустить процесс обновления, щелкнув по кнопке (см. [«Состояние устройств»](#page-25-0), с. [24](#page-25-0) и [«Состояние брелоков»](#page-29-0), с. [28\)](#page-29-0).

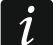

*На последнем этапе обновления прошивки устройство несколько секунд не выполняет свои стандартные функции.*

 $\boldsymbol{j}$ 

*Если Вы не хотите, чтобы контроллер автоматически обновлял прошивку зарегистрированных в нем устройств, включите в контроллере опцию «Выключить автоматическое обновление беспроводных устройств».*

# **11 Восстановление заводских настроек контроллера**

- 1. Выключите питание контроллера.
- 2. Если к шине связи контроллера подключены провода, отключите их.
- 3. Замкните клеммы CKE и DTE.
- 4. Включите питание контроллера. Светодиод, сигнализирующий состояние связи с прибором, начнет мигать.
- 5. Когда заводские настройки будут восстановлены, светодиод на мгновение погаснет и загорится снова.
- 6. Разомкните клеммы CKE и DTE.
- 7. Выключите питание контроллера.
- 8. Повторно подключите провода к шине связи контроллера.
- 9. Включите питание контроллера.

# <span id="page-70-0"></span>**12 Замена батареи в устройстве ABAX 2**

**Существует опасность взрыва батареи в случае применения батареи, отличающейся от рекомендуемой производителем, или в случае ее неправильного обслуживания и эксплуатации.**

**Соблюдайте особую осторожность при установке и замене батареи. Производитель не несет ответственность за последствия неправильной установки батареи.**

**Использованные батареи нельзя выбрасывать. Их следует утилизировать согласно действующим нормам по охране окружающей среды.**

Если устройство сообщает о слабом заряде батареи, следует заменить ее на новую.

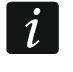

*При замене батареи должно пройти ок.1 минуты между демонтажем старой батареи и установкой новой.*

После замены батареи устройство отправляет контроллеру / прибору информацию о своем состоянии во время периодической связи. В связи с этим информация может отправиться с задержкой, продолжительность которой зависит от частоты периодической связи (если включена опция «ECO», задержка может составлять даже 3 минуты).

# **13 Технические данные**

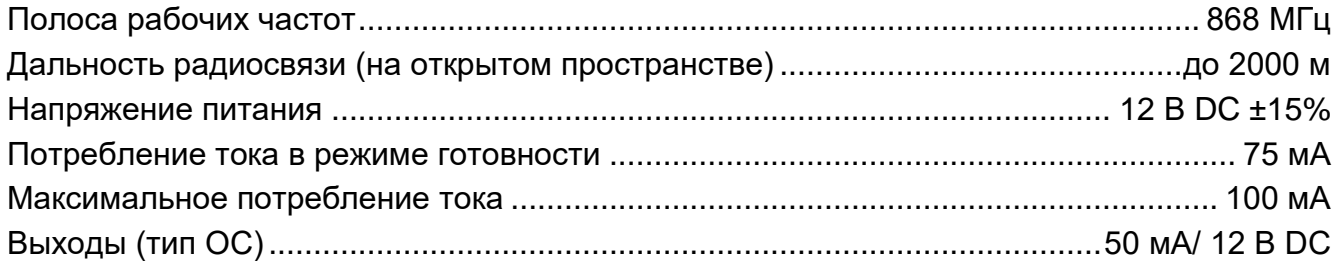

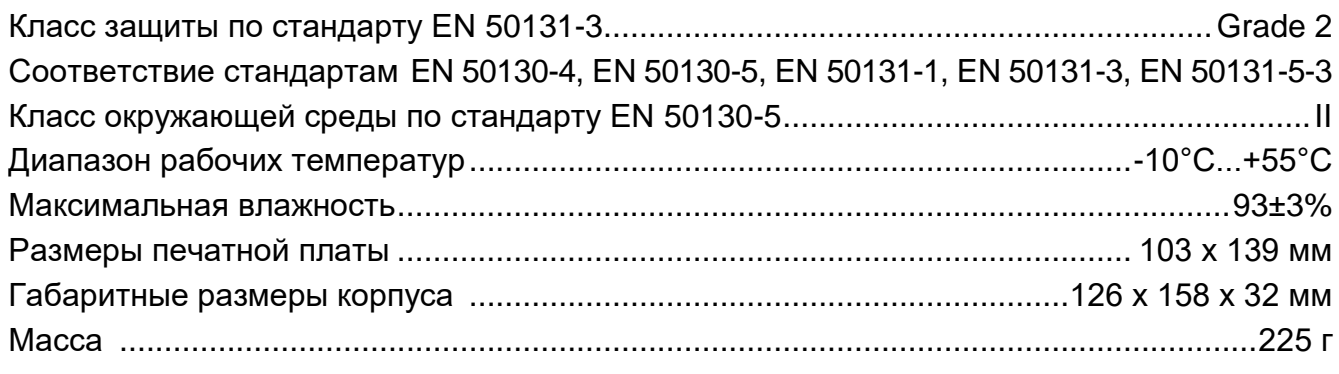

# **14 История изменений содержания руководства**

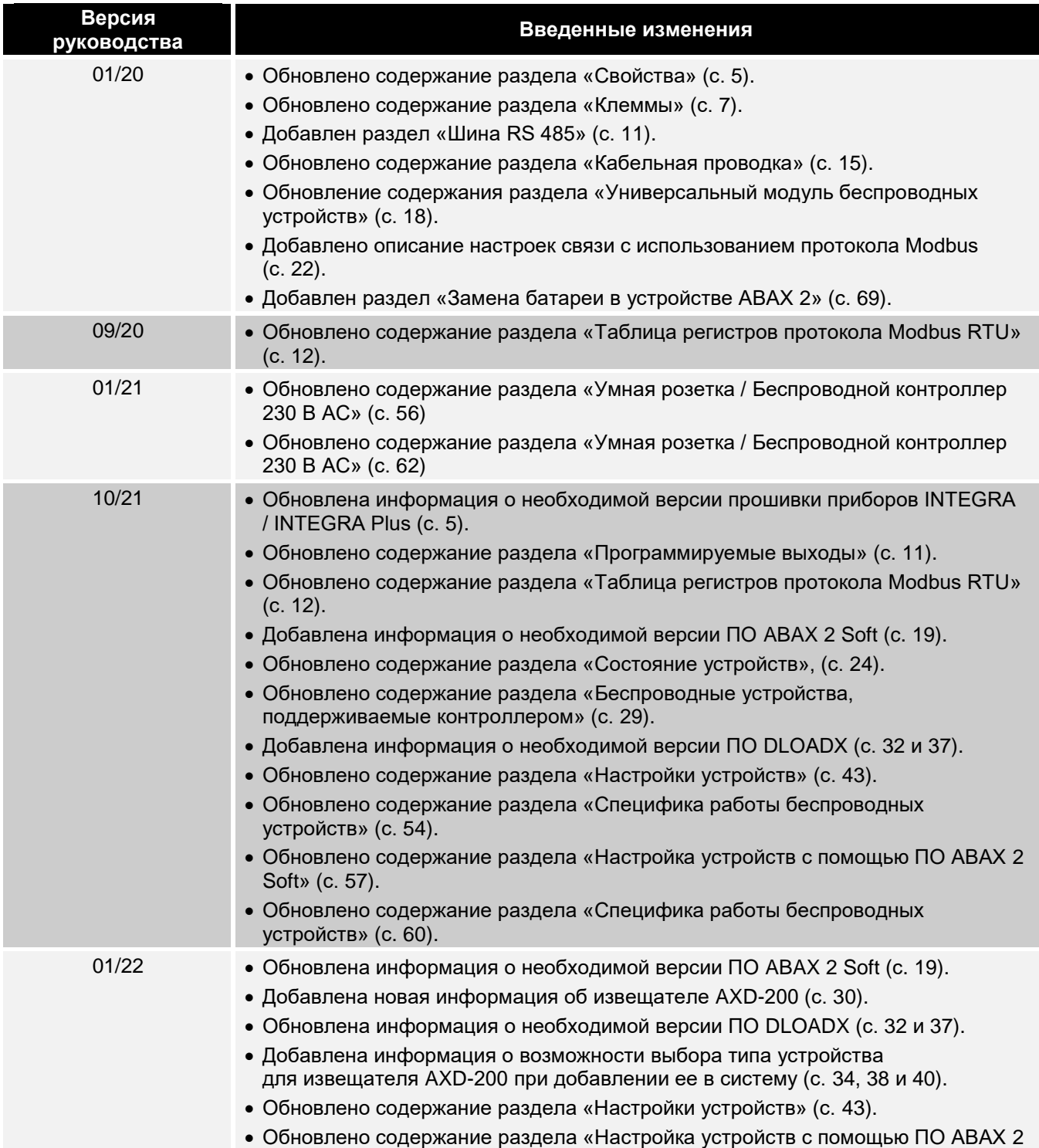
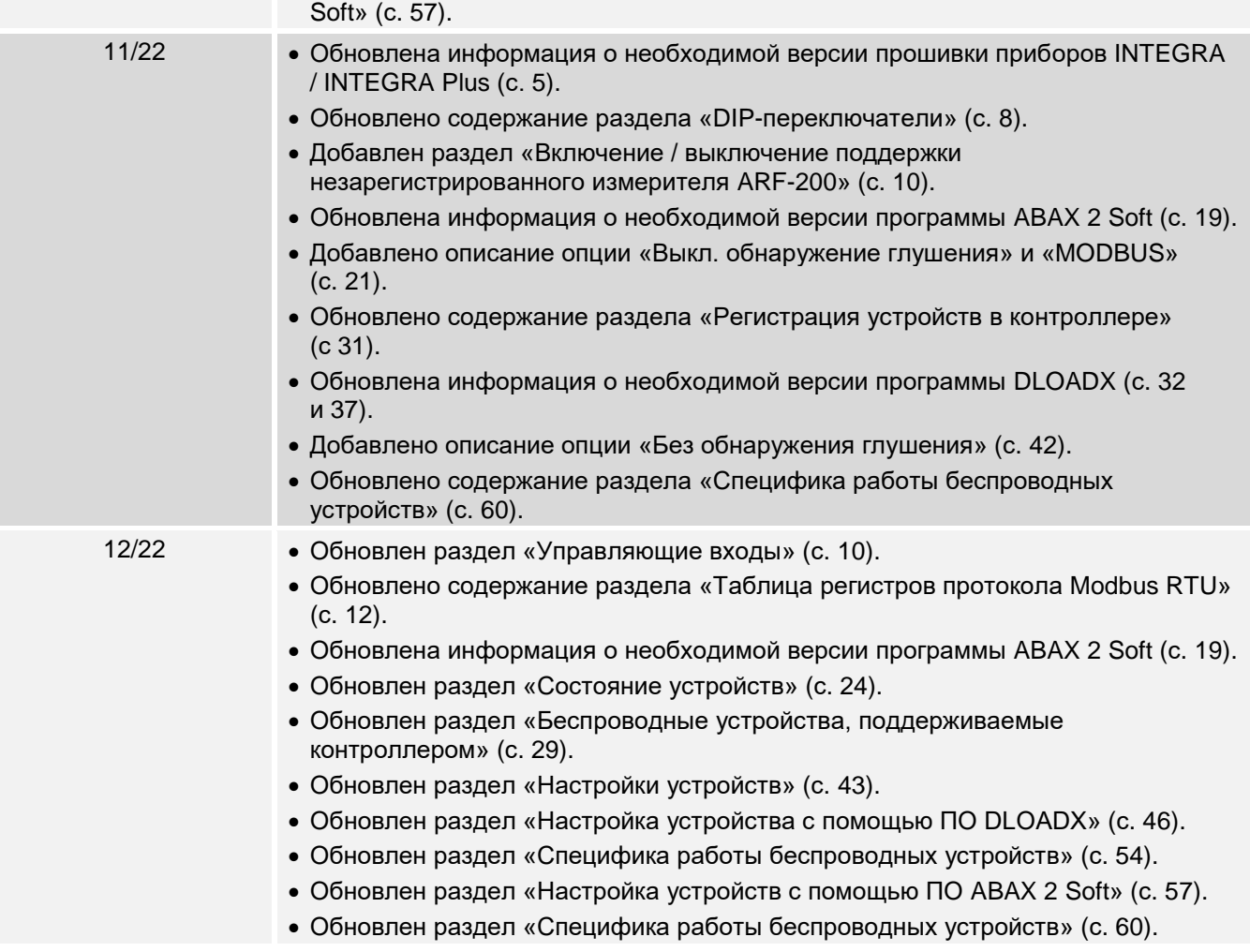